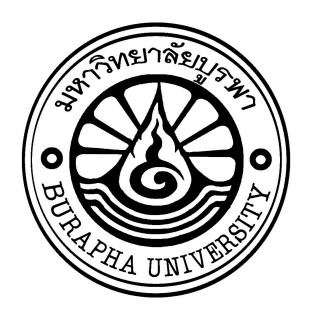

#### **รายงานวจ ย ัฉบับสมบ รณ ิ ์**

# **การพัฒนาชุดตรวจจับและพิสูจน5เอกลักษณ5ยารูปแบบเม็ดและแคปซูลอัตโนมัติ ชนิดพกพา**

**Development of Automatic Portable Drug Identification Machine**

# **หัวหน้าโครงการวิจัย**

**นายธราธร บุญศร**

**โครงการวิจัยประเภทงบประมาณเงินรายได้ จากเงนิอดุ หนุนรัฐบาล (งบประมาณแผ่นดิน) ประจําปี งบประมาณ พ.ศ. <sup>2561</sup> มหาวทิยาลยับู รพา**

รหัสโครงการ 2561A10803037 สัญญาเลขที่ $63/2561$ 

#### **รายงานวจ ย ัฉบับสมบ รณ ิ ์**

# **การพัฒนาชุดตรวจจับและพิสูจน5เอกลักษณ5ยารูปแบบเม็ดและแคปซูลอัตโนมัติ ชนิดพกพา**

**Development of Automatic Portable Drug Identification Machine**

# **หัวหน้าโครงการวิจัย**

**นายธราธร บุญศร**

# **ทุนอุดหนุนการวิจัยงบประมาณเงินรายได7(เงินอุดหนุนจากรัฐบาล) ประจำปีงบประมาณ พ.ศ. 2561**

# **รายงานวิจัยฉบับสมบูรณI**

ตามที่ นายธราธร บุญศรี พนักงานมหาวิทยาลัย ตำแหน่งอาจารย์ สังกัดภาควิชาวิศวกรรมไฟฟ้า คณะ วิศวกรรมศาสตร์ มหาวิทยาลัยบูรพา ได้รับทุนอุดหนุนการวิจัยเรื่อง "การพัฒนาชุดตรวจจับและพิสูจน์ เอกลักษณ์ยารูปแบบเม็ดและแคปซูลอัตโนมัติชนิดพกพา" จากทุนอุดหนุนการวิจัยงบประมาณเงินรายได้ (เงินอุดหนุนจากรัฐบาล) ประจำปีงบประมาณ พ.ศ. 2561 มีงบประมาณทั้งโครงการ 668,300 บาท ขณะนี้ผลการดำเนินการวิจัยเสร็จสิ้นเรียบร้อยแล้ว

# **รายละเอียดของโครงการวิจัย**

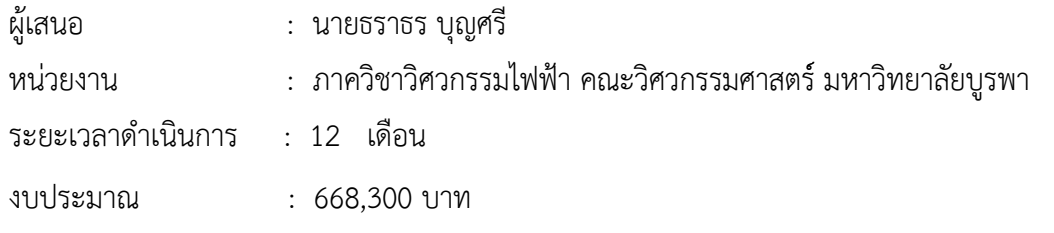

#### **บทคัดยMอ**

ปัจจุบันยาปฏิชีวนะมีหลายชนิด โดยที่ยาชนิดเดียวกันอาจมีรูปทรงและสีที่แตกต่างกันออกไป ส่งผล ให้เภสัชกรไม่สามารถระบุชนิดของยาได้ทุกประเภท ส่งผลให้เกิดความผิดพลาดในการจ่ายยาให้กับผู้ป่วย จาก ปัญหาดังกล่าวข้างต้น ทางคณะผู้จัดทำจึงได้พัฒนาเครื่องวิเคราะห์ชนิดยาปฏิชีวนะแบบพกพา และออกแบบ ให้มีขนาดกระทัดรัดสะดวกต่อการนำไปใช้งานนอกสถานที่ ช่วยในการจัดจำแนกชนิดยา ซึ่งจะแบ่งออกเป็น 2 ส่วน ได้แก่ ส่วนของฮาร์ดแวร์และซอฟต์แวร์ ฮาร์ดแวร์ประกอบด้วย วงจรปรับความสว่างแสง เซนเซอร์วัด ความเข้มแสง และกล้องเว็บแคม ในส่วนของซอฟต์แวร์จะใช้โปรแกรม HALCON ในการจำแนกลักษณะของ เม็ดยา หลักการในการจำแนกชนิดของยาปฏิชีวนะคือการจำแนกรูปทรง สี พื้นที่ เพื่อให้ได้ค่าพารามิเตอร์ ืออกมา หลังจากนั้นระบุชนิดของยาปฏิชีวนะเปรียบเทียบกับในฐานข้อมูลผ่าน API โดยการเปรียบเทียบ ค่าพารามิเตอร์ของยาปฏิชีวนะกับฐานข้อมูลจะต้องถูกต้องมากกว่าร้อยละ 80 และสั่งการผ่านเว็บ แอปพลิเคชั่น เพื่อแสดงผลออกทางหน้าจอระบบสัมผัสที่ต่อกับ Raspberry Pi 3 จากการทดลองพบว่า ความ ถูกต้องของระบบฯ อยู่ที่ร้อยละ 99.91

คำสำคัญ : ยาปฏิชีวนะ การจำแนกลักษณะของเม็ดยา วงจรปรับความสว่างแสง เว็บแอปพลิเคชั่น

#### **Abstract**

At present, there are many types of antibiotics. By the same types of antibiotics there may be different shapes and colors. As a result, the pharmacist is not able to identify all types of medicines leading to dispense wrong medications to patients. from the above-mentioned problems, the project organizers therefore developed portable antibiotic analyzer machine and newly designed in compact size and suitable for carrying to work outside to assist pharmacists with the classification of antibiotics. The portable antibiotic analyzer machine is divided into 2 parts: hardware and software. The hardware consists of a brightness adjustment circuit, a light sensor, and a camera. In terms of software, the HALCON program is used to identify the characteristics of tablets. The tablet types are parameterized by their shapes, colors and areas. After that, compare those parameters with corresponding parameters in the database via an application programming interface (API). By comparing the parameters of the antibiotics, the similarity of parameters between the sample antibiotics and database must be more than 80 percent accuracy. And order through the web application to display the results on the touchscreen connecting with Raspberry Pi 3. From the experiment found that the accuracy of system is 99.91 percent.

Keywords: Antibiotics, Classification pills, Brightness adjustment circuit, Web application

# **กิตติกรรมประกาศ**

ผู้วิจัยขอขอบคุณ ภาควิชาวิศวกรรมไฟฟ้า คณะวิศวกรรมศาสตร์และคณะเภสัชศาสตร์ มหาวิทยาลัยบูรพาที่ให้ความสะดวกทางด้านเครื่องมือและห้องปฏิบัติการ รวมถึงเจ้าหน้าที่และทีมงานผู้ ร่วมวิจัยจากทั้งสองคณะฯ ที่ช่วยประสานงานและร่วมมือช่วยเหลือเป็นอย่างดีและขอขอบคุณทุน สนับสนุนการวิจัยจากงบประมาณเงินรายได้จากเงินอุดหนุนรัฐบาล (งบประมาณแผ่นดิน) ประจำปี งบประมาณ พ.ศ. 2561 มหาวิทยาลัยบูรพา ผ่านสำนักงานคณะกรรมการการวิจัยแห่งชาติ เลขที่สัญญา 63/2561

#### **Acknowledgement**

I would like to thank the faculty of Electrical Engineering and the faculty of Pharmaceutical Science Burapha university for providing equipment and laboratories. I also would like to express my appreciation to staffs and research teams of both faculties for all supports and cooperation. This research was financially supported by the Research Grant of Burapha University through National Research Council of Thailand (Grant no. 63/2561)

# สารบัญ

# หน้า

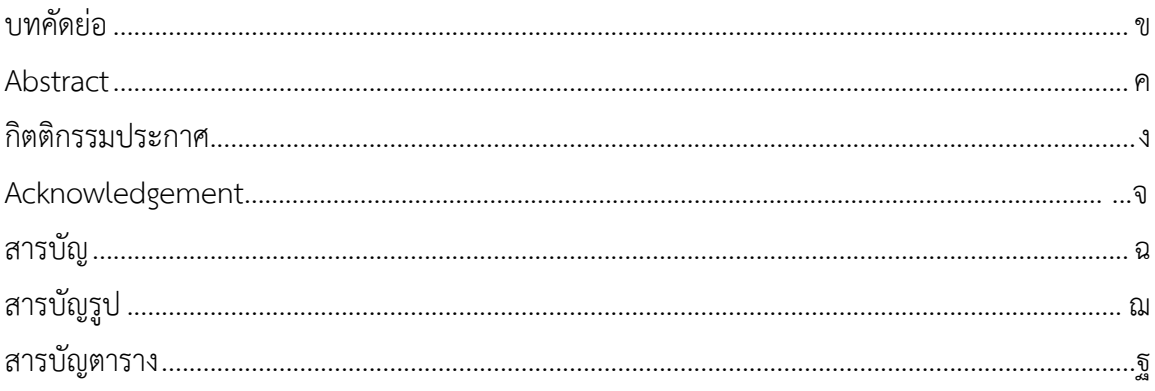

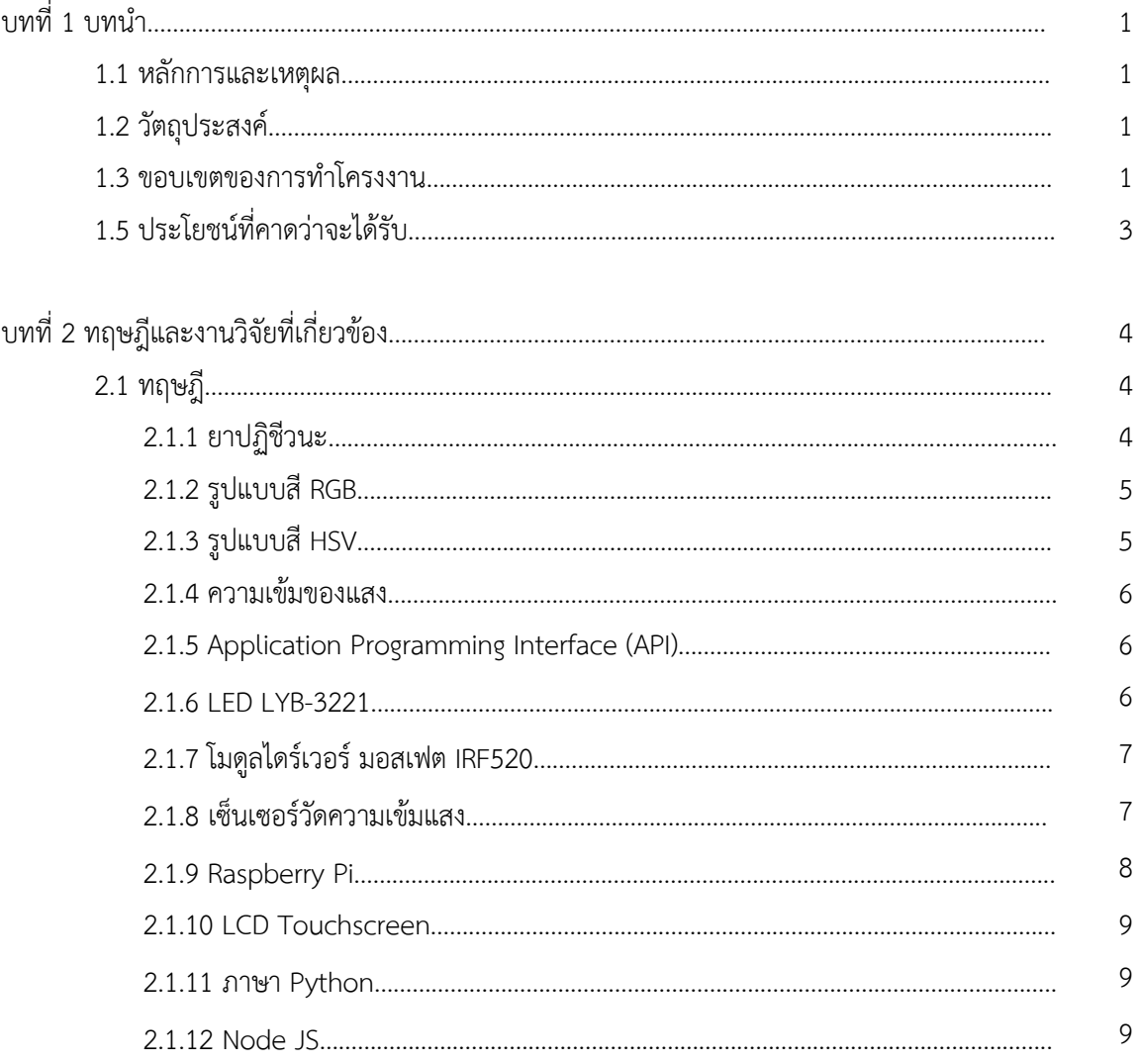

# สารบัญ (ต่อ)

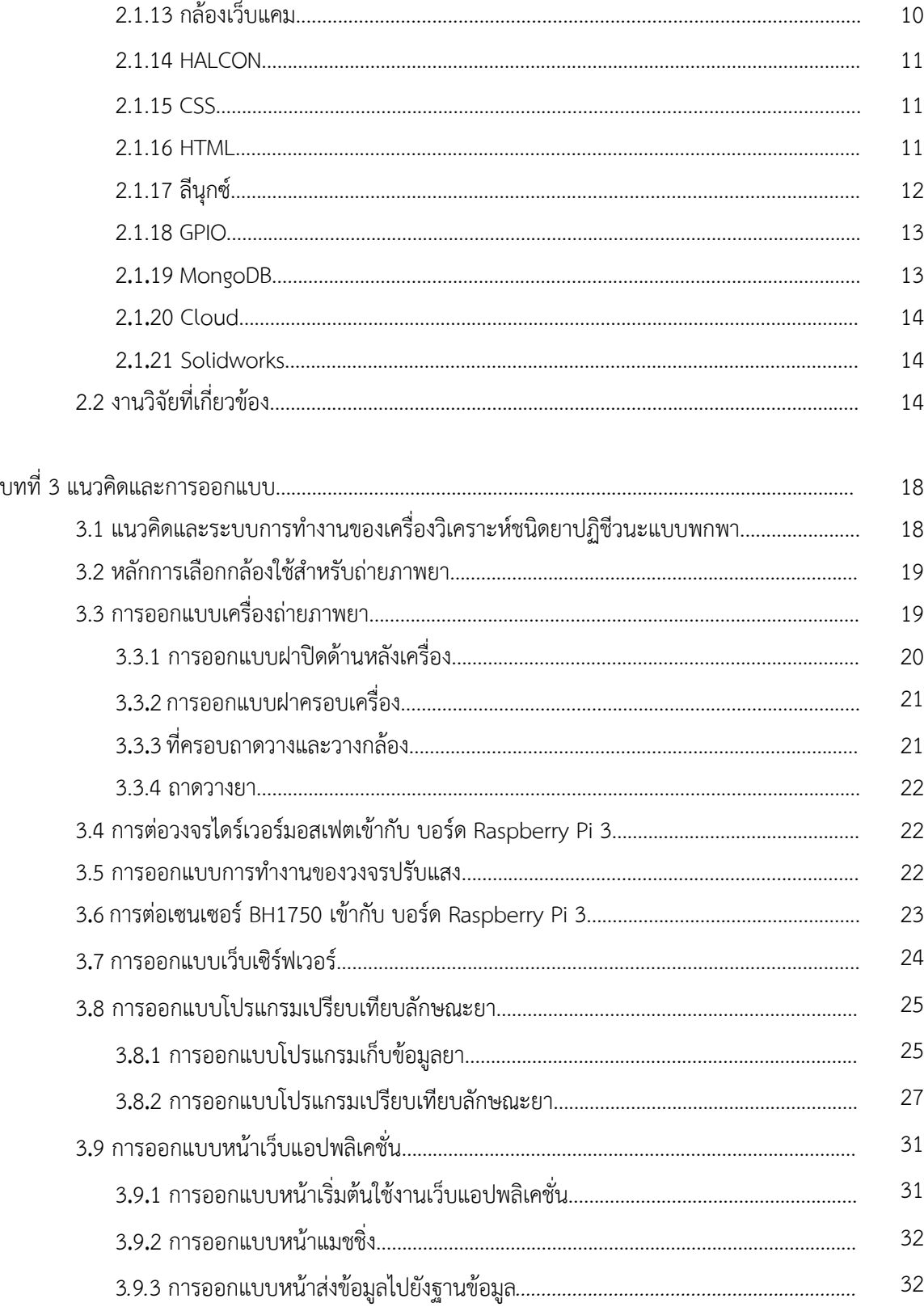

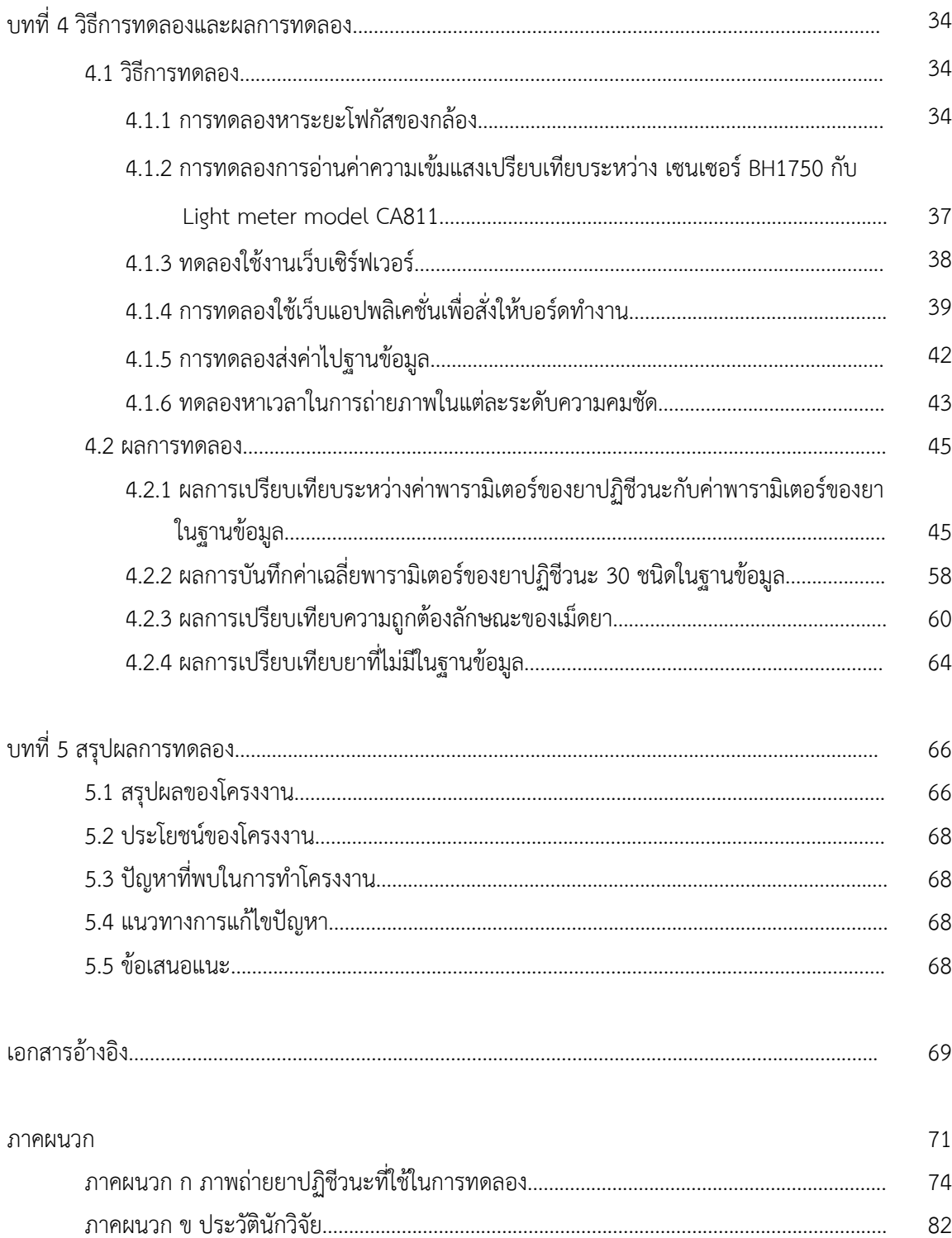

# **สารบัญรูป**

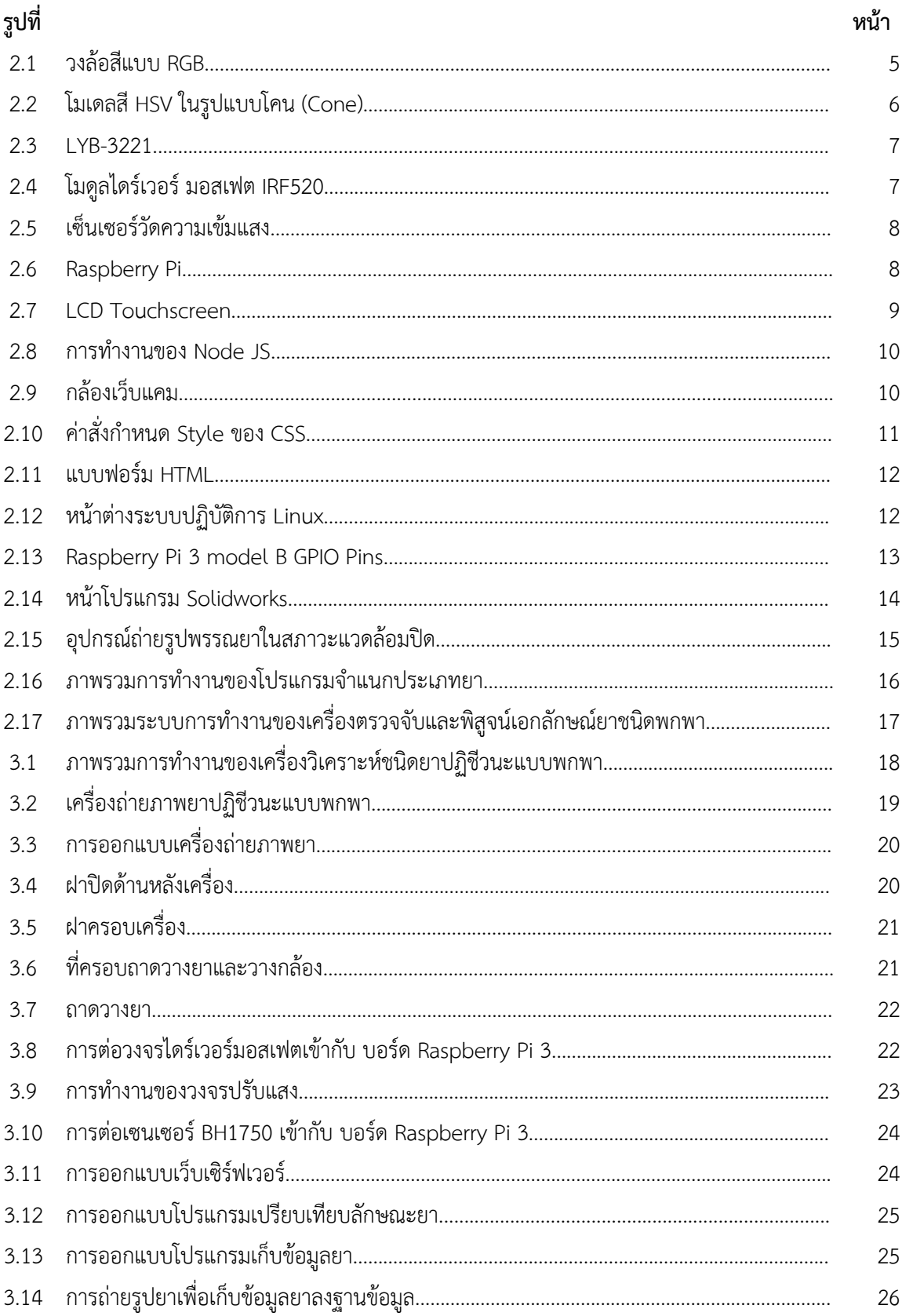

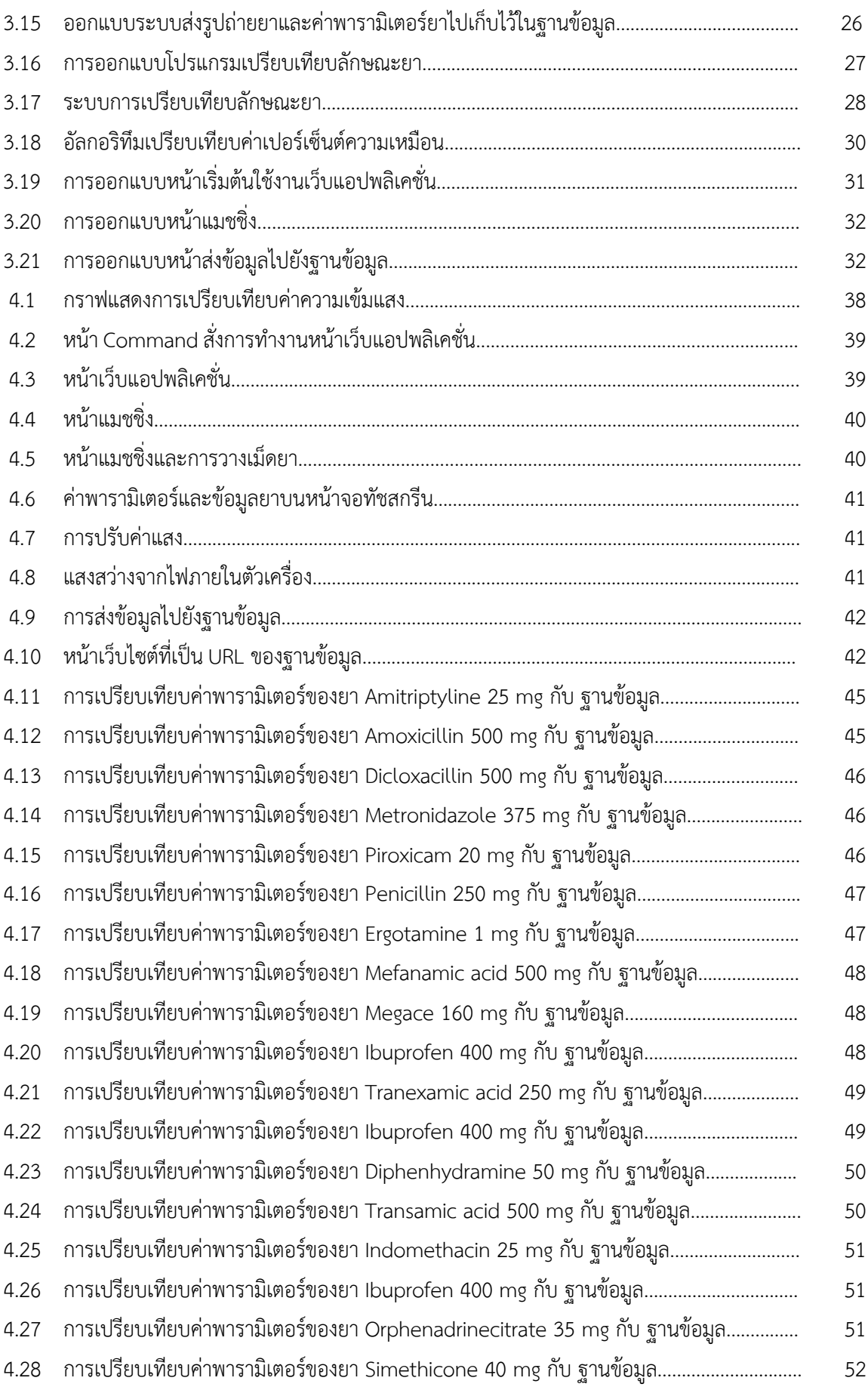

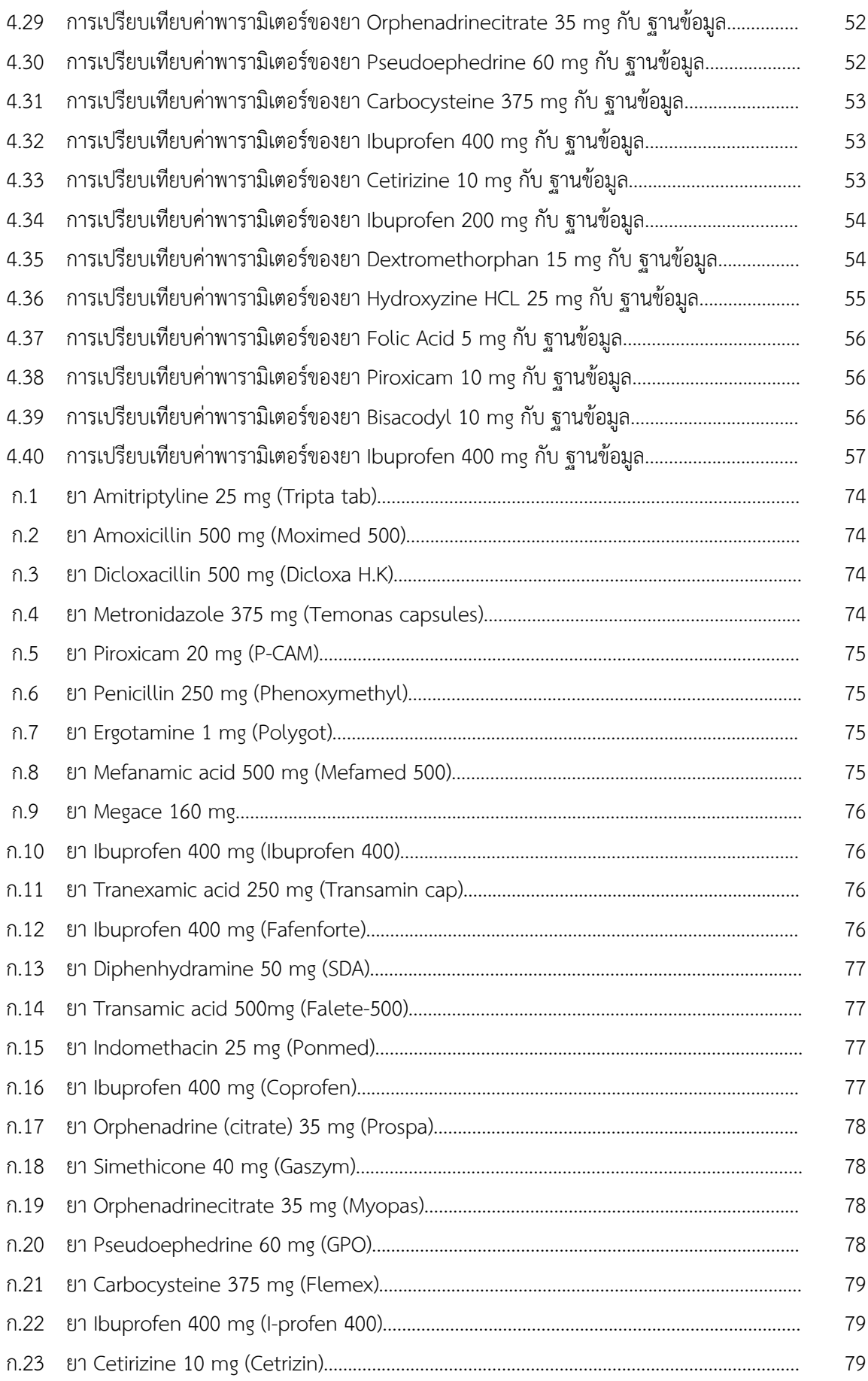

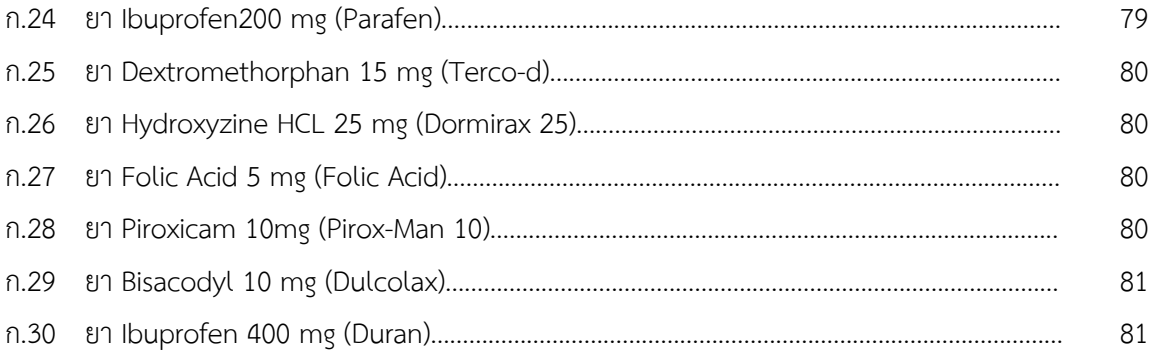

# **สารบัญตาราง**

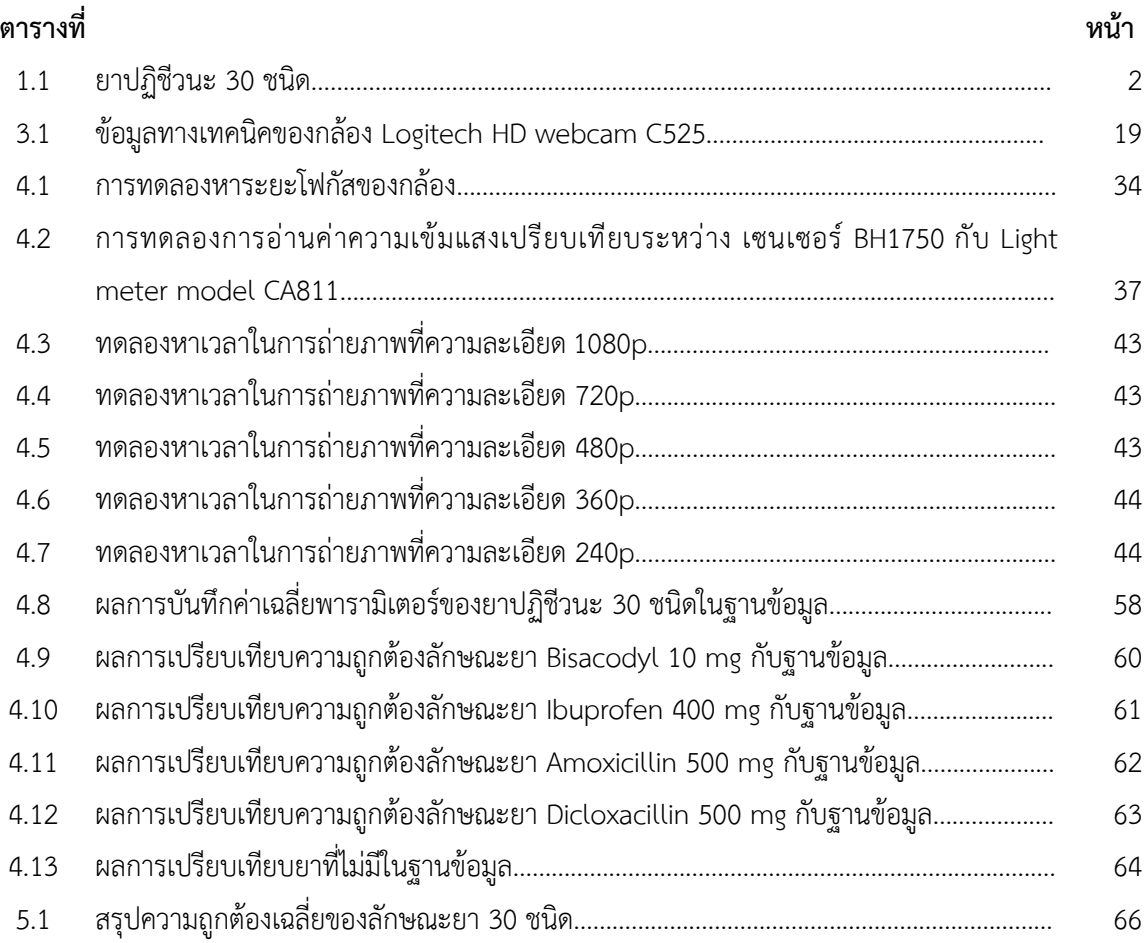

# ี่ยังการทำงาน ที่มีประชาชน 1992 <mark>บทนำ</mark>

### **1.1 หลกัการและเหตุผล**

ในปัจจุบันมีผู้ที่ประสบปัญหาด้านสุขภาพเป็นจำนวนมากและเพิ่มขึ้นเรื่อยๆ เนื่องจาก สภาพแวดล้อม สภาพอากาศ สารเคมี รวมทั้งการดำเนินชีวิตที่ผิดสุขลักษณะ ส่งผลให้มีผู้คนจำนวนมากประสบ ่ ปัญหาสุขภาพร่างกายไม่แข็งแรง เกิดโรคภัยไข้เจ็บและต้องได้รับการรักษาตัวในโรงพยาบาหรือซื้อยาผ่านเภสัช กรเพื่อนำยาไปรับประทานเองที่บ้าน ซึ่งยาปฏิชีวนะมีหลากหลายชนิด แต่ละชนิดก็มีรูปแบบที่คล้ายคลึงหรือ แตกต่างกัน อาจจะทำให้เภสัชกรเกิดความสับสนในชนิดของยา และไม่สามารถจ่ายยาที่ถูกต้องให้แก่ผู้ป่วยได้ เป็นเหตุให้ผู้ป่วยที่ต้องการซื้อยากับเภสัชกรมีโอกาสได้รับยาที่ไม่ถูกต้องสูง

ดังนั้นในงานวิจัยนี้ ทางผู้จัดทำได้นำโครงงานเรื่องเครื่องวิเคราะห์ชนิดยาปฏิชีวนะแบบพกพามา พัฒนาต่อ เพื่อเพิ่มประสิทธิภาพในการวิเคราะห์ชนิดยาปฏิชีวนะ ให้มีความถูกต้องแม่นยำมากขึ้น โดยจะทำ อุปกรณ์ถ่ายภาพยาปฏิชีวนะในสภาวะแวดล้อมแบบปิด หลักการคือการจำแนกรูปทรง สี พื้นที่ แล้วนำไปเทียบ กับฐานข้อมูลเพื่อทำการประมวลผลชนิดของยา และมีการควบคุมการใช้งานผ่านหน้าจอระบบสัมผัส เพื่อเพิ่ม ความสะดวกในการใช้งาน และมีการปรับค่าความเข้มแสงภายในเครื่องเหมาะสม สามารถเห็นลักษณะของเม็ด ยาได้ชัดเจนมากขึ้น โดยควบคุมผ่านเซ็นเซอร์แสง ซึ่งกลุ่มเราจะทำการออกแบบระบบควบคุมทั้งหมดให้อยู่ใน บอร์ดเดียวกัน

# 1.2 วัตถุประสงค์

- 1.2.1 ศึกษาข้อมูลเกี่ยวกับกล้องถ่ายภาพ ที่ถ่ายภาพยาปฏิชีวนะให้มีความคมชัด และสามารถนำไป ำประมวลผลเพื่อหาค่าพารามิเตอร์ของเม็ดยาได้
- 1.2.2 ศึกษารูปทรงของเม็ดยาปฏิชีวนะ และจำแนกชนิดยาปฏิชีวนะได้อย่างถูกต้อง
- 1.2.3 พัฒนาเครื่องวิเคราะห์ชนิดยาปฏิชีวนะ โดยการออกแบบอุปกรณ์ถ่ายภาพ
- 1.2.4 สร้างและพัฒนาโปรแกรมการจำแนกชนิดของยาปฏิชีวนะ
- 1.2.5 ทดสอบการทำงานของอุปกรณ์ถ่ายภาพยาปฏิชีวนะและโปรแกรมการจำแนกชนิดของยา

# **1.3 ขอบเขตการทำโครงงาน**

- 1.3.1 จำแนกยาปฏิชีวนะตามค่าพารามิเตอร์ทั้ง 9 ค่า ได้แก่ พื้นที่, ค่าความกลม, ค่าความรี, ค่าสี RGB, ค่าสี  $HSV$
- 1.3.2 ใช้กล้อง Webcam รุ่น Logitech C525 HD webcam
- 1.3.3 ค่าความสว่างแสงที่ใช้ในเครื่องวิเคราะห์ชนิดยาปฏิชีวนะแบบพกพา เพื่อให้ได้ภาพถ่ายยาที่มี คุณภาพ และมีความคมชัดที่ค่าความสว่างแสงที่ 145 ลักซ์
- $1.3.4$  สามารถจำแนกชนิดของยาปฏิชีวนะได้ 30 ชนิด ดังตารางที่ 1.1

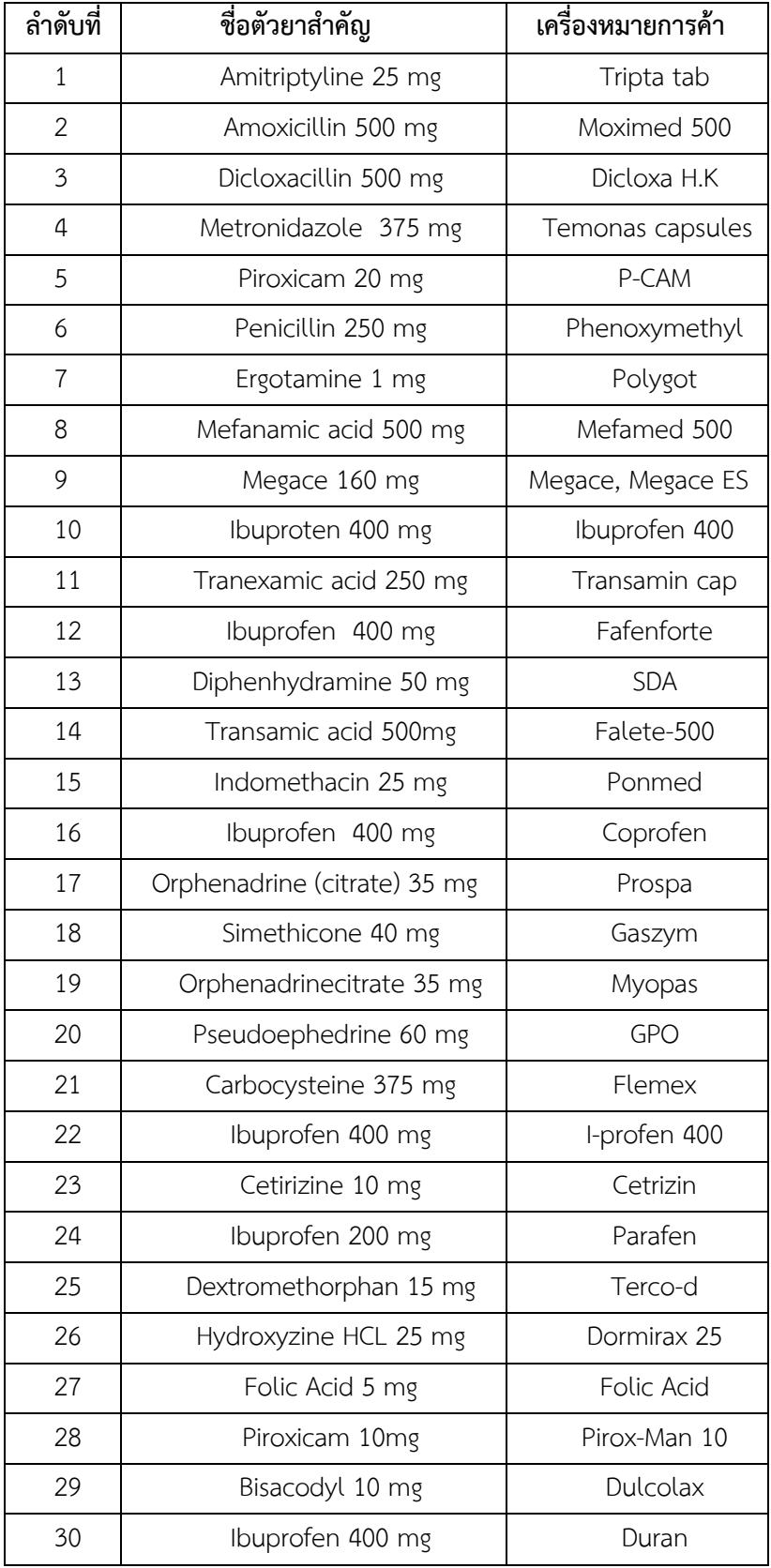

# 1.4 ประโยชน์ที่คาดว่าจะได้รับ

- 1.4.1 เพื่อเพิ่มความสะดวกในการจ่ายยาปฏิชีวนะให้แก่เภสัชกร
- 1.4.2 ผู้ป่วยได้รับยาที่ถูกต้องตามความต้องการ
- 1.4.3 สร้างความน่าเชื่อถือให้แก่ร้านขายยาผู้รับบริการ

# **บทที่ 2**

# **ทฤษฎีและรายงานวิจัยที่เกี่ยวข9อง**

# **2**.**1 ทฤษฎีที่เกี่ยวข9อง**

### **2**.**1**.**1ยาปฏิชีวนะ**

ยาปภิชีวนะ (Antibiotic) เป็นยาฆ่าหรือป้องกันเชื้อแบคทีเรีย เชื้อไวรัสและเชื้อราบางชนิด ไม่มี ฤทธิ์ลดการอักเสบ แก้ปวด ลดไข้ ใช้รักษาเฉพาะโรคที่เกิดจากการติดเชื้อแบคทีเรียเท่านั้น ในร่างกายมนุษย์ นั้นมีระบบภูมิต้านทานโรคอยู่แล้วแต่ถ้ามีเชื้อโรคมากเกินไปจนระบบภูมิต้านทานลดต่ำลงเราจึงต้องใช้ยา ปฏิชีวนะเข้ามาช่วย ซึ่งในปัจจุบันยังมีความเข้าใจผิดเกี่ยวกับการวิธีใช้ยาปฏิชีวนะ อาจทำให้เกิดผลกระทบถึง ชีวิตได้ ทั้งจากการแพ้ยา การมีเชื้อดื้อยา (อภัย ราษฎรวิจิตร, 2557) ยาปฏิชีวนะสามารถแบ่งได้หลาย ประเภทดังนี้

1. กลุ่มยาเพนิซิลลิน (Penicillins) เป็นยาปฏิชีวนะที่สังเคราะห์ได้จากเชื้อรา ใช้รักษาการติดเชื้อ ของแบคทีเรียในเนื้อเยื้อหรือในอวัยวะ กลุ่มยาเพนิซิลลินเป็นกลุ่มยาที่ไม่ทนกับกรดในกระเพาะอาหารจึงต้อง กินยาก่อนรับประทานอาหารและจะถูกขับออกทางไตหรือยาในกลุ่มบางตัวจะขับออกทางตับก่อน ตัวอย่างยา ในกลุ่มเพนิซิลลิน ได้แก่ อะม็อกซีซิลลิน (Amoxicillin) แอมพิซิลลิน (Ampicillin) คาร์เบนิซิลลิน (Carbenicillin) คลอกซาซิลลิน (Cloxacillin) และ ฟลูคลอกซาซิลลิน (Flucloxacillin) (กองบรรณาธิการ Honestdocs, 2562ก)

2. กลุ่มยาอะมิโนไกลโคไซด์ (Aminoglycosides) เป็นยาปฏิชีวนะที่ใช้รักษาการติดเชื้อแบคทีเรียที่ กระดูกและข้อ การติดเชื้อที่ผิวหนัง การติดเชื้อระบบทางเดินหายใจ การติดเชื้อหลังการผ่าตัด กลุ่มยาอะมิโน ไกลโคไซด์มีลักษณะการใช้หลายรูปแบบ ได้แก่ ยาฉีดทางหลอดเลือดดำ ยารับประทาน ยาหยอดหู และ ียาหยอดตา ส่วนใหญ่เป็นยาฉีดหรือยาให้ทางหลอดเลือดดำ เพราะเป็นกลุ่มยาที่มักนำมาใช้รักษาการติดเชื้อ ี แบคทีเรียขั้นรุนแรง ตัวอย่างยาในกลุ่มอะมิโนไกลโคไซด์ ได้แก่ อะมิกาซิน (Amikacin) เจนตามิซิน (Gentamicin) กานามัยซิน (Kanamycin) นีโอมัยซิน (Neomycin) เนติลมิซิน (Netilmicin) พาโรโมมัยซิน (Paromomycin) สเตรปโตมัยซิน (Streptomycin) โตบรามัยซิน (Tobramycin) (กองบรรณาธิการ Honestdocs, 2562ข)

3. กลุ่มยาเซฟาโลสปอริน (Cephalosporins) เป็นกลุ่มยาปฏิชีวนะที่ใช้กำจัดแบคทีเรียโดยยับยั้ง กระบวนการสร้างผนังเซลล์ของแบคทีเรีย ซึ่งออกฤทธิ์ต้านเชื้อแบคทีเรียได้หลายชนิด เช่น แบคทีเรียที่ทำให้ เกิดการอักเสบของระบบทางเดินหายใจและระบบทางเดินอาหาร กลุ่มยาเซฟาโลสปอรินบางประเภทเป็นยาที่ ไม่ทนกรดในกระเพาะอาหาร ทำให้ไม่สามารถดูดซึมในระบบทางเดินอาหารไปใช้ได้ดี จึงต้องใช้การฉีดเข้า กล้ามเนื้อหรือฉีดเข้าหลอดเลือด ตัวอย่างยาในกลุ่มเซฟาโลสปอริน ได้แก่ เซฟดิเนียร์ (Cefdinir) เซฟไตรอะ โซน (Ceftriaxone) เซฟาเลกซิน (Cephalexin) (กองบรรณาธิการ Honestdocs, 2562ค)

4. กลุ่มยาแมคโครไลด์ (Macrolides) เป็นกลุ่มยาปฏิชีวนะที่ยับยั้งเชื้อแบคทีเรียที่ก่อกวนสาร พันธุ์กรรม (RNA) ตัวอย่างยาในกลุ่มแมคโครไลด์ ได้แก่ อิริโทรมัยซิน (Erythromycin) ใช้ในการรักษาการติดเชื้อในช่อง ีปอด หรือเป็นทางเลือกในการใช้รักษาผู้ที่มีอาการแพ้ยากลุ่มเพนิซิลลิน หรือใช้กับเชื้อที่ดื้อต่อยากลุ่มเพนิซิล ลิน (Penicillin-Resistant Strains Of Bacteria) อะซิโธรมัยซิน (Azithromycin) คลาริโทรมัยซิน (Clarithromycin) รอกซิโทรมัยซิน (Roxithromycin) ทำให้เชื้อไม่สามารถสังเคราะห์โปรตีนได้ มักจะใช้ใน การรักษาโรคที่ติดเชื้อแบคทีเรียในระบบทางเดินหายใจ (กองบรรณาธิการ Honestdocs, 2562ง)

5. กลุ่มยาเตตราซัยคลีน (Tetracyclines) เป็นกลุ่มยาปฏิชีวนะที่ผลิตจากแบคทีเรียในกลุ่ม สกุลสเตรปโตมัยซิส (Streptomyces) ใช้สำหรับการรักษาภาวะสิวอักเสบรุนแรงและโรคติดต่อทาง เพศสัมพันธ์ ซึ่งมีกลไกลการออกฤทธิ์โดยจะก่อกวนการทำงานของสารพันธุกรรมของเชื้อแบคทีเรีย ทำให้เชื้อ ไม่สามารถสังเคราะห์โปรตีนได้ เชื้อแบคทีเรียจึงไม่สามารถเจริญเติบโตได้ ห้ามใช้ยาในกลุ่มเตตราซัยคลีนกับ เด็กอ่อนหรือสตรีมีครรภ์ เพราะจะส่งผลกระทบต่อกระเจริญเติบโตของกระดูกในเด็กอ่อนและทารกในครรภ์ได้ ถ้าหากใช้ ยาในกลุ่มเตตราซัยคลีนควบคู่กับยาคุมกำเนิดจะลดประสิทธิภาพในการคุมกำเนิดได้ ห้ามใช้กับยา ลดกรดหรือ ยาในกลุ่มวิตามินที่มีเหล็กเป็นส่วนประกอบ เพราะจะลดการดูดซึมของยาเตตราซัยคลีนได้ (กอง บรรณาธิการ Honestdocs, 2562จ)

### **2.1.2 รูปแบบสี RGB**

รูปแบบสี RGB เป็นรูปแบบสีที่ประกอบด้วยสามแม่สีหลัก คือ แดง เขียว น้ำเงิน ระบบ RGB เป็น รูปแบบสีแสง และเป็นแบบ Additive นั้นก็คือ ถ้ามองไม่เห็นสีอะไรเลยจะมองเป็นสีดำ ในทางกลับกัน ถ้ามองเห็นครบทุกสีจะเห็นเป็นสีขาว ซึ่งจะต่างกับรูปแบบสีแบบ Subtractive หรือรูปแบบสีแบบ CMYK ที่ เป็นสีที่เกิดจากการสะท้อน หรือเรียกกันทั่วไปว่าสีวัตถุ (Nextsoftwarehouse, 2014a)

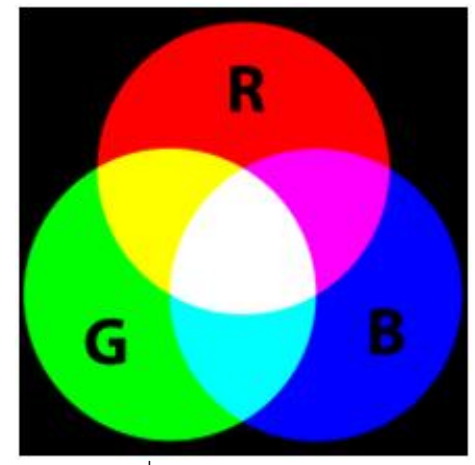

รูปที่ 2.1 วงล้อสีแบบ RGB ( ที่มา : https://nextsoftwares.wordpress.com/2014/05/22/A7/ )

### **2.1.3 รูปแบบสี HSV**

รูปแบบสี HSV (Hue, Saturation, Value) หรือ HSB (Hue, Saturation, Brightness) เป็น รูปแบบสีที่ใกล้เคียงกับความคิดของมนุษย์ได้ดีกว่าระบบสี RGB โดย Hue คือสีของภาพ Saturation คือ ปริมาณความอิ่มตัวของสี ยิ่งมีค่านี้มาก ภาพจะมีสีสดยิ่งมีน้อย ภาพจะยิ่งมีสีน้อยลง จนในที่สุดจะกลายเป็นรูป ที่ลักษณะแบบ Grayscale และ Value หรือ Brightness เป็นค่าที่แสดงถึงปริมาณความสว่างของภาพ หาก มีค่ามากภาพจะยิ่งมีความสว่างมาก (Nextsoftwarehouse, 2014b)

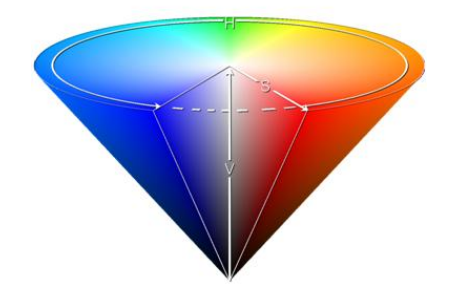

รูปที่ 2.2 โมเดลสี HSV ในรูปแบบโคน (Cone) ( ที่มา : https://nextsoftwares.wordpress.com/2014/05/22/A7/)

## 2.1.4 ความเข้มของแสง

การวัดค่าความเข้มของแสง สามารถใช้ค่าหลายค่าในการวัด ได้แก่ ค่าแรงเทียน, ลูเมน, ลักซ์ โดยค่าแรงเทียน (Candle power) มีหน่วยวัดเป็น cd (Candle) ซึ่ง 1 cd คือการนำเอาแหล่งกำเนิดแสง มา วางไว้ที่วัตถุทรงกลม ที่มีรัศมี 1 ฟุต ในพื้นที่ 1 ตารางฟุต จะวัดความสว่างได้เท่ากับ 1 ฟุต-แคนเดิล (1 fc หรือ เท่ากับ 1 lumen /ft<sup>2</sup>) หมายความว่า ในพื้นที่ทรงกลม 1 ตารางฟุต จะมีแสงมาตก 1 เส้น โดยค่าลูเมน (Lumen) เป็นค่าที่ใช้ในการวัด Flux ซึ่งเป็นค่าของพลังงานที่เกิดมาจากแหล่งกำเนิดแสงนั้น ๆ โดยการวัด จะวัดเฉพาะแสงที่สายตามนุษย์สามารถมองเห็นได้ ไม่ได้วัดค่าพลังงานทั้งหมด และค่าลักซ์ (Lux) เป็นการวัด ค่า ความส่องสว่างที่เรียกว่า Illumination มีความแตกต่างจาก Flux เพราะเป็นค่าพลังงานที่ออกมาจากจุด กำเนิด แต่ Illumination เป็นพลังงานแสงที่ตกกระทบพื้นผิว (บริษัท ไชยเจริญเทค จำกัด, 2562) ึการแปลงหน่วยนั้นสามารถทำได้ง่าย ๆ ดังนี้

> 1fc (foot candle) = 1 lumen /  $\text{ft}^2$  $1fc = 1/10.76$  lumen / m<sup>2</sup> หรือ lux  $1fc = 0.09$  lux 1 lux = 10.79 fc = 10.76 lm /  $\text{ft}^2$

#### **2.1.5 Application Programming Interface (API)**

Application Programming Interface (API) เป็นช่องทางการเชื่อมต่อเพื่อแลกเปลี่ยนข้อมูลจาก ระบบหนึ่งไปสู่ระบบอื่นๆโดยผ่านชุดคำสั่งของผู้สร้างหรือให้บริการ API เพื่อให้ผู้พัฒนาระบบอื่นๆ สามารถ เชื่อมต่อ API ของผู้ที่เปิดให้บริการได้ API ช่วยให้สามารถพัฒนาระบบได้ง่ายและรวดเร็วขึ้น โดยที่ไม่ต้อง เข้าใจถึงชุดคำสั่งของ API แค่ต้องรู้ว่า API จะต้องส่งข้อมูลแบบไหนและเมื่อส่งค่าไปแล้วได้อะไรกลับมา โดย การส่งข้อมูลและการส่งค่ากลับของ API จะอยู่ในหลายรูปแบบยกตัวอย่างเช่น การส่งข้อมูลและส่งค่ากลับ ของ API ในแบบฟอร์ม JSON (สุภากิต อันนพพรชัย , 2557)

#### **2.1.6 LED LYB-3221**

LED LYB-3221 คือ ไฟแอลอีดีจำนวน 20 หลอด บนแผ่นอะลูมิเนียมระบายความร้อนซึ่งในแต่ละ หลอดเป็นหลอดไฟขนาด 5 มิลลิเมตร x 5 มิลลิเมตร 12–16 ลูเมนต่อ 1 หลอดแอลอีดี ในหนึ่งแผงจะใช้ ไฟเลี้ยง 5 V และใช้กระแส 430 mA - 470 mA (อำนาจ จอดสันเทียะ, 2561) ดังรูปที่ 2.3

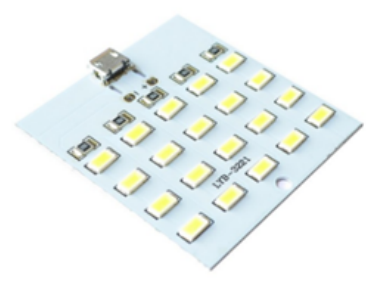

รูปที่ 2.3 LYB-3221

( ที่มา : https://www.arduinochonburi.com/product/819/20-lamp-bead-led-lighting-board-usb  $\lambda$ 

)

# **2.1.7 โมดูลไดรiเวอรi มอสเฟต IRF520**

โมดูลไดร์เวอร์ มอสเฟต IRF520N เหมาะสำหรับสั่งควบคุมมอเตอร์โซลินอยด์ หลอดไฟ LED สามารถสั่งเปิดปิดอุปกรณ์ได้อย่างรวดเร็วเช่นการขับสัญญาณแบบ PWM ไฟสำหรับทริกให้ทำงาน 3.3 V ,

5.0 ขับโหลดได้ 24 โวลต์ กระแสสูงสุด 5 A (คมเดช เผือดผุด, 2561) ดังรูปที่ 2.4

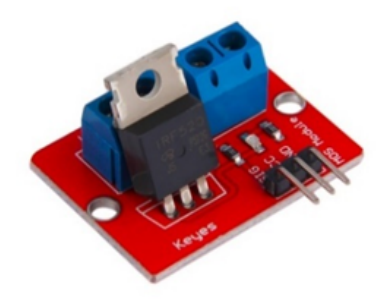

รูปที่ 2.4 โมดูลไดร์เวอร์ มอสเฟต IRF520

( ที่มา : https://www.mosfex.com/product/1168Cmosfetirf520-electronic-relay-switch-module  $\lambda$ 

)

# **2**.**1**.**8 เซ็นเซอรiวัดความเข9มแสง (BH1750 GY- 302)**

เซ็นเซอร์วัดความเข้มแสง เป็นสารกึ่งตัวนำที่ใช้โฟโต้ไดโอดเปลี่ยนสัญญาณแสงให้เป็น ี สัญญาณไฟฟ้า ทำให้เกิดการแสดงผลลัพธ์ที่ถูกต้องและแม่นยำ สามารถตอบสนองต่อสเปกตรัมแสงที่ใกล้เคียง ึกับการตรวจวัดแสง จากสายตามนุษย์มีความเร็วในการตรวจจับแสงอยู่ที่ 16 บิต และแสดงผลออกมาใน รูปแบบดิจิตอลแล้วส่งข้อมูลไปประมวลผลโดยไมโครคอนโทรลเลอร์ (พิชัยพร บ่มไล่, 2560) ดังรูปที่ 2.5

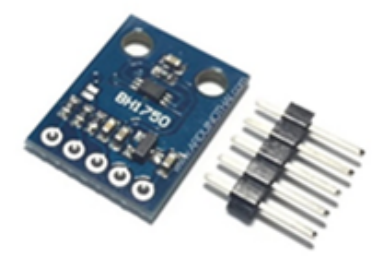

รูปที่ 2.5 เซ็นเซอร์วัดความเข้มแสง

( ที่มา : https://www.arduinothai.com/product/67187-light-sensor-module-bh1750 )

### **2.1.9 Raspberry Pi**

Raspberry Pi เป็นเครื่องคอมพิวเตอร์ขนาดเล็ก ราคาถูก สามารถต่อเข้ากับจอคอมพิวเตอร์ผ่าน HDMI และ ยังรองรับเมาส์/คีย์บอร์ด/อุปกรณ์อื่นๆ ผ่านทาง USB Port อีกทั้งยังสามารถต่อสายแลน (10/100 RJ45) ได้อีกด้วย มี Bluetooth และ Wi-Fi 802.11n Controller On-Board โดยมีคุณสมบัติการทำงาน ดังนี้ SoC: Broadcom BCM2837 CPU: 4× ARM Cortex-A53, 1.2GHz GPU: Broadcom VideoCore IV RAM: 1GB LPDDR2 (900 MHz) Networking: 10/100 Ethernet, 2.4GHz 802.11n wireless Bluetooth: Bluetooth 4.1 Classic, Bluetooth Low Energy Storage: microSD GPIO: 40-pin header, populated Ports: HDMI, 3.5mm analogue audio-video jack, 4× USB 2.0, Ethernet, Camera Serial Interface (CSI), Display Serial Interface (DSI) (Kampanart.c, 2018)

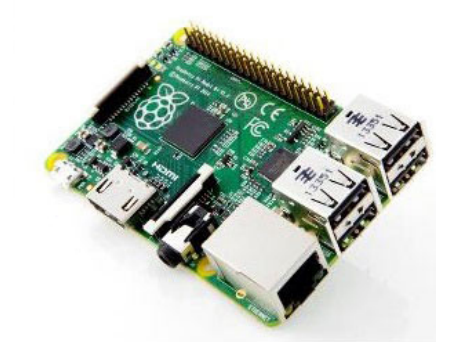

รูปที่ 2*.*6 Raspberry Pi 3 ( ที่มา :https://sysadmin.psu.ac.th/2018/01/29/raspberry-pi-3-overview/ )

#### **2.1.10 LCD Touchscreen**

LCD Touchscreen เป็นจอแสดงผลขนาด 7 นิ้วสำหรับบอร์ด Raspberry Pi และระบบปฏิบัติการ Raspbian ความละเอียดหน้าจอ 800 x 480 จุด ความสามารถในการแสดงสี RGB ระดับ 24-bit ทัชสกรีน แบบ Capacitive touch รองรับการสัมผัสหลายจุดพร้อมกันสูงสุด 10 จุด เชื่อมต่อกับบอร์ด Raspberry Pi โดยตรงผ่านพอร์ต DSI (Display Serial Interface) สัญญาณภาพและทัชสกรีนเชื่อมต่อผ่านพอร์ต DSI บน บอร์ด Raspberry Pi โดยผ่านบอร์ด PCB แปลง ในการใช้งานต้องต่อใช้ไฟเลี้ยง 5 โวลต์เข้าที่ PCB สามารถ ใช้ได้จาก แหล่งจ่ายภายนอก, พอร์ต USB, ขา 5V และ GND จาก Raspberry Pi สามารถใช้งานร่วมกันได้กับ บอร์ด Raspberry Pi Model A+/B+, Pi 2 Model B และบอร์ด Raspberry Pi 3 Model B โดยด้านหลัง ของจอจะมีแผ่นโลหะพร้อมเจาะรูและมีเสามาให้ในชุดสำหรับยึดบอร์ด Raspberry Pi (บริษัท วีนัส ซัพพลาย จำกัด, 2558)

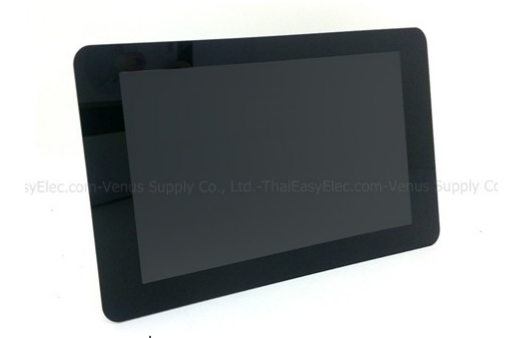

รูปที่ 2*.*7 LCD Touchscreen

(ที่มา : https://www.thaieasyelec.com/raspberry-pi-7-inch-touchscreen-lcd-display-officialfrom-raspberrypi-org.html )

#### **2.1.11 ภาษา Python**

ภาษา Python คือ ชื่อภาษาที่ใช้ในการเขียนโปรแกรมภาษาหนึ่งซึ่งถูกพัฒนาขึ้นมาโดยไม่ยึดติดกับ แพลตฟอร์ม กล่าวคือสามารถรันภาษา Python ได้ทั้งบนระบบ Unix, Linux, Windows NT, Windows 2000, Windows XP หรือแม้แต่ระบบ FreeBSD อีกอย่างหนึ่งภาษาตัว นี้เป็น Opensource เหมือนอย่าง PHP ทำให้ทุกคนสามารถที่จะนำ Python มาพัฒนาโปรแกรมของเราได้ฟรีๆโดยไม่ต้องเสียค่าใช้จ่าย และ ความเป็น Open source ทำให้มีคนเข้ามาช่วยกันพัฒนาให้ Python มีความสามารถสูงขึ้น และใช้งานได้ครบ คมกับทกลักษณะงาน (บริษัท เอโอซอฟต์ จำกัด, 2561)

#### **2.1.12 Node JS**

Node JS เป็นเทคโนโลยีฝั่ง Server ที่ถูกพัฒนาด้วยภาษา Javascript มีการ Compiler เป็น Byte code ทำให้ระบบ Web server สามารถทำงานได้ทุกระบบปฏิบัติการ นั้นคือ ถ้ามี Node ติดตั้งใน ระบบ Windows และ Mac OS เราก็จะสามารถใช้ Javascript ชุดเดียวกันบน 2 ระบบได้นั้นเอง (สมาคม โปรแกรมเมอร์ไทย, 2559)

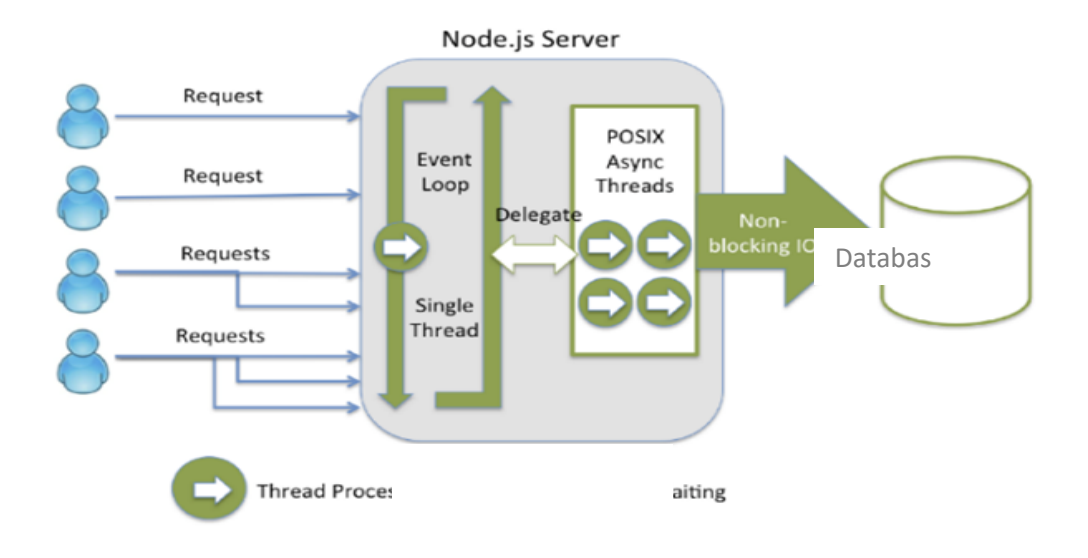

รูปที่ 2.8 การทำงานของ Node JS

( ที่มา : https://www.peerbits.com/blog/lamp-stack-vs-mean-stack.html )

# $2.1.13$  กล้องเว็บแคม

เว็บแคม (Webcam) เป็นอุปกรณ์พุตที่สามารถจับภาพเคลื่อนไหว ไปปรากฏในหน้าจอมอนิเตอร์ และ สามารถส่งภาพเคลื่อนไหวนี้ผ่านระบบเครือข่ายเพื่อให้คนอีกฟากหนึ่งสามารถเห็นตัวเคลื่อนไหวได้ เหมือนอยู่ต่อหน้า (Twomoons2541., 2013) ดังรูปที่ 2.9

คุณสมบัติทางเทคนิค

- ความละเอียดภาพ 1920x1080 pixels
- ภาพคมชัดสูงมากระดับ Full HD
- มีระบบโฟกัสอัตโนมัติ
- มีระบบปรับความสมดุลของภาพเพื่อให้ได้สีเป็นธรรมชาติสมจริง
- มีปุ่มกดสำหรับถ่ายรูป
- สามารถปรับขาให้ใช้ได้กับจอ หรือตั้งวางได้
- ตัวกล้องมีขนาดเล็ก และน้ำหนักเบา
- ปรับแสงอัตโนมัติ ลดปัญหาเรื่องแสงไม่เพียงพอ และย้อนแสง
- สามารถอัดวีดีโอ และถ่ายภาพบิ่งได้

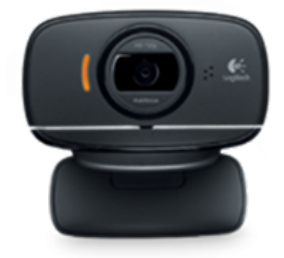

รูปที่ 2.9 กล้องเว็บแคม ( ที่มา : http://www.fuse.in.th/logitech-HD-Webcam-C525 )

#### **2.1.14 HALCON**

HALCON เป็นโปรแกรมสำเร็จรูปที่เหมาะสำหรับผู้ใช้งานที่ต้องการพัฒนาโปรแกรมทางด้าน แมชชีนวิชั่นโดยจะสามารถใช้โปรแกรมเชื่อมต่อกับอุปกรณ์เกี่ยวกับภาพได้เช่น การต่อกับอุปกรณ์ถ่ายภาพ เช่น กล้องเว็บแคม สามารถพัฒนาปรับปรุงแก้ไขคำสั่งผ่านโปรแกรม HALCON ได้ และมีคำสั่งของโปรแกรม ตัวอย่าง สามารถแปลงโปรแกรม HALCON (.hdev) ให้เป็นภาษาคอมพิวเตอร์พื้นฐานได้ เช่น ภาษา C, C++, และ C# ซึ่งมีฟังก์ชันสำเร็จรูปที่ใช้ในการดึงค่าพารามิเตอร์ของภาพที่จะวิเคราะห์ โดยใช้หลักการการวิเคราะห์ ่ ของการประมวลผลภาพตัวอย่างเช่น การเทรชโฮลด์รูปภาพยาเพื่อแยกเม็ดยาออกจากพื้นหลังของภาพ การ แปลงรูปภาพยาต้นฉบับให้กลายเป็นปริภูมิสี RGB หรือการแปลงปริภูมิสี RGB ให้เป็นปริภูมิสี HSV เป็นต้น โดยผลจากการประมวลผลภาพด้วยโปรแกรม HALCON ก็จะมีการแสดงผลบนหน้าต่างแสดงผลของโปรแกรม HALCON เพื่อให้ผ้ใช้สามารถใช้งานได้ง่าย อีกทั้งยังสามารถทำการคอมไพล์ชดคำสั่งของโปรแกรม HALCON ไปเป็นภาษาคอมพิวเตอร์พื้นฐานเพื่อนำไปพัฒนาให้เกิดความหลากหลายได้มากยิ่งขึ้น (ปฏิหาริย์ ทรงธรรม, วรวีร์ ภักดี และ วิมลรัตน์ ปรุงสุข, 2560)

#### **2.1.15 CSS**

- Cascading Style Sheet (CSS) เป็นภาษาที่ใช้เป็นส่วนของการจัดรูปแบบการแสดงผลเอกสาร HTML โดย ที่ CSS กำหนดรูปแบบ (Style) ของเนื้อหาในเอกสาร ได้แก่ สีของข้อความ สีพื้นหลัง ประเภทตัวอักษร และ การจัดวางข้อความ ซึ่งการกำหนดรูปแบบนี้ใช้หลักการของการแยกเนื้อหาเอกสาร HTML ออกจากคำสั่งที่ใช้ ในการจัดรูปแบบการแสดงผล กำหนดให้รูปแบบของการแสดงผลเอกสาร ไม่ขึ้นอยู่กับเนื้อหาของเอกสาร เพื่อให้ง่ายต่อการจัดรูปแบบการแสดงผลลัพธ์ของเอกสาร HTML โดยเฉพาะในกรณีที่มีการเปลี่ยนแปลง เนื้อหาเอกสารบ่อยครั้ง หรือต้องการควบคุมให้รูปแบบการแสดงผลเอกสาร HTML มีลักษณะของความ ี สม่ำเสมอทั่วกันทุกหน้าเอกสารภายในเว็บไซต์เดียวกัน (Mindphp.com, 2017a) ดังรูปที่ 2.10

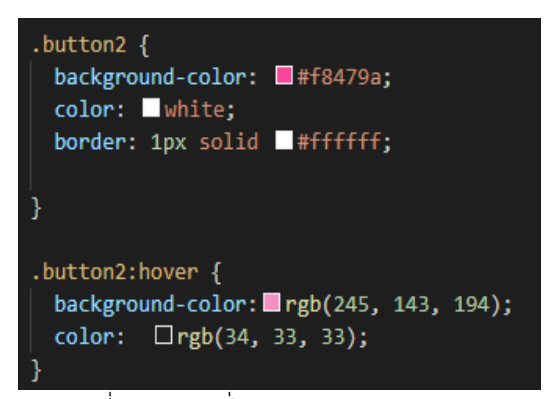

รูปที่ 2.10 คำสั่งกำหนด Style ของ CSS

#### **2.1.16 HTML**

HTML คือ ภาษาคอมพิวเตอร์ที่ใช้ในการแสดงผลของเอกสารบน Website หรือที่เราเรียกกันว่า เว็บเพจ เป็นภาษาหนึ่งที่ใช้เขียนโปรแกรมได้ หรือที่เรียกว่า HTML application HTML เป็นภาษาประเภท Markup สำหรับการการสร้างเว็บเพจ โดยใช้ภาษา HTML สามารถทำโดยใช้โปรแกรม Text editor ต่างๆ เช่น Notepad, Editplus หรือจะอาศัยโปรแกรมที่เป็นเครื่องมือช่วยสร้างเว็บเพจ เช่น Microsoft Frontpage, Dream weaver ซึ่งอำนวยความสะดวกในการสร้างหน้า HTML ส่วนการเรียกใช้งานหรือ ทดสอบการทำงานของเอกสาร HTML (Mindphp.com, 2017b) ดังรูปที่ 2.11

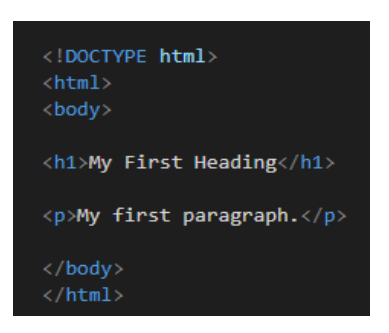

รูปที่ 2.11 แบบฟอร์ม HTML

# **2**.**1**.**17ลีนุกซi**

ลีนุกซ์ (Linux) เป็นระบบปฏิบัติการ (Operating system) ชนิดหนึ่งเหมือนกับ Windows, OS/2 เป็นระบบปฏิบัติการที่มีความสามารถสูง ในการบริหารระบบเครือข่ายอินเทอร์เน็ต มีลักษณะคล้ายการ จำลองการทำงาน มาจากยูนิกซ์ แต่จะมีความยืดหยุ่นในการทำงานมากกว่า เป็นระบบปฏิบัติการ ประเภท แจกฟรี (Open source) ผู้นำไปใช้งาน สามารถที่จะพัฒนาและปรับปรุงในส่วนที่เกิดปัญหาระหว่างใช้งาน ได้ทันที อีกทั้งยังสามารถปรับให้เข้ากับฮาร์ดแวร์ที่ใช้เพื่อให้ได้ประสิทธิภาพของระบบมากที่สุด และยังมีการ เพิ่มสมรรถนะ (Update) อยู่ตลอดเวลา

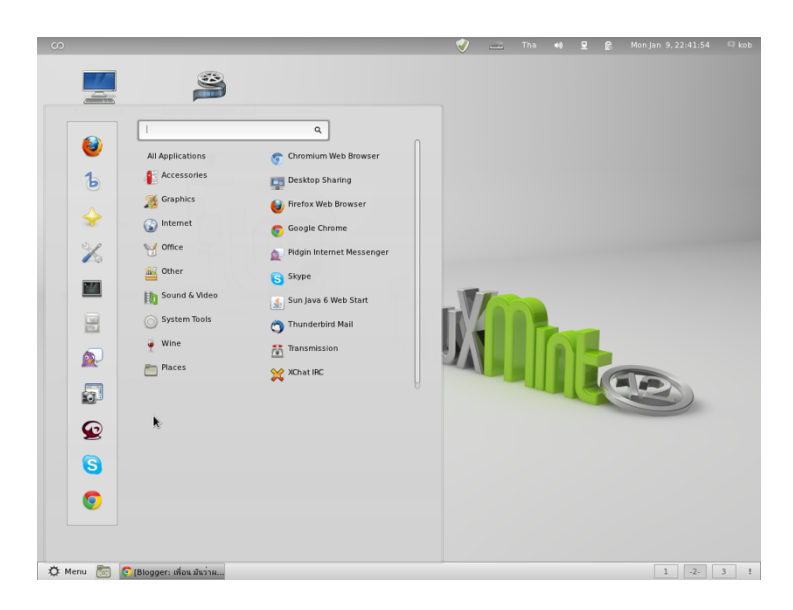

รูปที่ 2.12 หน้าต่างระบบปฏิบัติการ Linux ( ที่มา : https://spalinux.com/2012/09/linux-mint-for-linux-desktop-user )

ลีนุกซ์เป็นระบบปฏิบัติการแบบ 32 บิต ที่เป็นยูนิกซ์โคลน สำหรับเครื่องพีซี และให้ใช้ฟรี สนับสนุนการใช้งาน หลายงานหลายผู้ใช้ (Multiuser-Multitasking) มีระบบ X วินโดวส์ ซึ่งเป็นระบบการติดต่อผู้ใช้แบบกราฟฟิก ที่ไม่ขึ้นกับ OS หรือฮาร์ดแวร์ใดๆ (มักใช้กันมากในระบบยูนิกซ์) และมาตรฐานการสื่อสาร TCP/IP ที่ใช้เป็น มาตรฐานการสื่อสารในอินเทอร์เนตมาให้ในตัว ลีนุกซ์มีความเข้ากันได้ (Compatible) กับ มาตรฐาน POSIX ซึ่งเป็นมาตรฐานอินเทอร์เฟสที่ระบบยูนิกซ์ส่วนใหญ่จะต้องมีและมีรูปแบบบางส่วนที่คล้ายกับระบบปฏิบัติการ ยูนิกซ์จากค่าย Berkeley และ System V โดยความหมายทางเทคนิคแล้วลีนุกซ์ เป็นเพียงเคอร์เนล (Kernel) ของระบบปฏิบัติการ ซึ่งจะทำหน้าที่ในด้านของการจัดสรรและบริหารโพรเซสงาน การจัดการไฟล์และอุปกรณ์ I/O ต่างๆ แต่ผู้ใช้ทั่วๆไปจะรู้จักลีนุกซ์ผ่านทางแอพพลิเคชั่นและระบบอินเทอร์เฟสที่เขาเหล่านั้นเห็น (เช่น Shell หรือ X วินโดวส์) ปัจจุบันลีนุกซ์ยังได้ทำการพัฒนาระบบเพื่อให้สามารถใช้งานได้บนแพลตฟอร์มอื่นๆ ด้วย เช่น DEC Alpha, Motorolla Power-PC, MIPS (Purinat P, 2018)

#### **2**.**1**.**18 GPIO**

General Purpose Input/Output (GPIO) หรือ พอร์ตเอนกประสงค์ เราสามารควบคุมให้เป็น 1 หรือ 0 ได้ โดยจะควบคุมแต่ละ Pin เหมือนไมโครคอนโทรลเลอร์ Raspberry Pi 3 มี GPIO pin ทั้งหมด 26 Pin (2x13) โดยในแต่ละ Pin จะมีฟังก์ชันต่างๆ ได้แก่ SPI, I2C, Serial UART, 3 V 3 และ 5 V Power โดยทางกลุ่มได้ใช้ Pin ที่มีฟังก์ชัน I2C มาควบคุมหรืออ่านค่าเซนเซอร์วัดความเข้มแสง และใช้ Pin ที่ 13 มาควบคุมความสว่างของหลอดไฟแอลอีดี ในการต่อ GPIO เราต้องระวังมากในการต่อสายสัญญาณ เพราะ GPIO ใช้ไฟแค่ 3.3 V เท่านั้นถ้าเราใช้ไฟ 5 V มาต่อกับพอร์ต จะพังทันที (Kongimi, 2014)

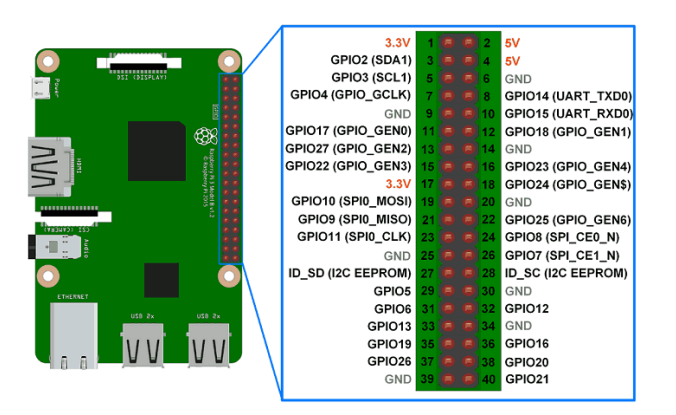

รูปที่ 2.13 Raspberry Pi 3 model B GPIO pins

( ที่มา : https://www.electronicwings.com/raspberry-pi/raspberry-pi-gpio-access )

#### **2**.**1**.**19 MongoDB**

MongoDB เป็น Open-source document database โดยเป็นฐานข้อมูลแบบ NoSQL คือไม่มี ความสัมพันธ์ของตารางแบบ SQL แต่จะเก็บข้อมูลเป็นแบบ JSON (JavaScript Object Notation) แทนการ บันทึกข้อมูลทุกๆ Record ใน MongoDB เราจะเรียกมันว่า Document ซึ่งจะเก็บค่าเป็น Key และ Value และการเก็บข้อมูล Document ใน MongoDB จะถูกเก็บไว้ใน Collections (เปรียบเทียบได้กับ Table ใน Relational database ทั่วๆไป) แต่แตกต่างกันที่ Collection ไม่จำเป็นที่จะต้องมี Schema เหมือนกันก็ สามารถบันทึกข้อมูลได้ (Chai Phonbopit, 2015)

### **2**.**1**.**20 Cloud**

Cloud คือ การให้การบริการด้าน IT โดยผู้ใช้งานสามารถปรับเปลี่ยนรูปแบบการใช้งานได้อย่าง อิสระ มีความยืดหยุ่นสูง และคิดค่าใช้บริการตามการใช้งานจริง สามารถใช้งาน Cloud ผ่าน Internet ดังนั้น Cloud จึงเป็นการบริการด้าน IT ที่สามารถใช้งานได้โดยไม่จำกัดสถานที่ ปรับเปลี่ยนตามความเหมาะสมได้ อย่างรวดเร็ว และประหยัดค่าใช้จ่าย (นิตินัย ภู่พัฒนสิริ, 2559)

### **2**.**1**.**21 Solidworks**

Solidworks เป็นโปรแกรมเขียนแบบและออกแบบที่ถูกพัฒนาขึ้นมาเพื่อใช้ในงานออกแบบ ้ ผลิตภัณฑ์และออกแบบชิ้นส่วนเครื่องกล 3 มิติซึ่งมีฟังก์ชั่นการใช้งาน ดังนี้

- การสร้าง Part solid ใช้วิธีการและเทคโนโลยีของ Surface modeling (NURBS)

Assembly modeling สามารถประกอบชิ้นส่วน 3 มิติได้เร็วขึ้น โดยมีขนาดของไฟล์ เล็กลงและใช้ หน่วยความจำน้อย

- Drawing สร้าง Drawing 2 มิติจาก 3 มิติโดยอัตโนมัติและ บันทึกไฟล์เป็น \*dwg ได้

- Simulation ใช้ทดสอบการเคลื่อนที่และตรวจสอบหาชิ้นส่วนที่ขัดกัน

- Animator สร้างภาพเคลื่อนไหวแสดงการทำงานของชิ้นส่วน หรือเครื่องจักรกล และสามารถบันทึกไฟล์ เป็น \*AVI (ไฟล์วีดิโอ) ได้

- Sheet Metal สามารถสร้างงานพับแบบต่างๆ และทำแผนคลี่งานโลหะแผ่นได้ และ Module การใช้งาน อื่นๆ เช่น การวิเคราะห์ไฟไนต์เอลิเมนต์เบื้องต้น (ทศพล บ้านคลองสี่, 2560)

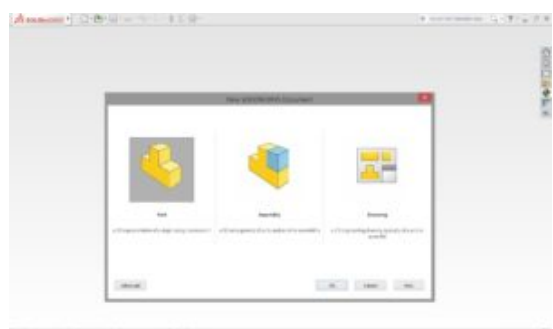

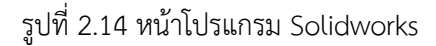

# 2.2 งาบวิจัยที่เกี่ยวข้อง

ปaจจุบันยาปฏิชีวนะมีจำนวนมากหลากหลายชนิดทั้งที่ผลิตภายในและภายนอกประเทศ มีทั้งยาจริงและยา ปลอมปะปนกัน ส่งผลให้เภสัชกรหรือผู้ควบคุมดูแลร้านขายยาไม่สามารถระบุชนิดของยาที่ผู้ป่วยนำมาเป็น ตัวอย่างได้ทุกประเภท ทำให้เกิดปัญหาในการตรวจสอบประเภทของยาและไม่สามารถจ่ายยาที่ถูกต้องให้กับ ผู้ป่วยได้ จึงจำเป็นต้องมีเทคโนโลยีที่ช่วยในการจำแนกเม็ดยา โดยอุปกรณ์ถ่ายภาพยาปฏิชีวนะในสภาวะ แวดล้อมแบบปิดเป็นอุปกรณ์ที่ออกแบบมาเพื่อให้สามารถสร้างเม็ดยาที่ให้ได้ค่าสี RGB ที่ใกล้เคียงกับสีจริงของ เม็ดยาและสามารถถ่ายภาพให้ได้ลักษณะภายนอกของเม็ดยามีความใกล้เคียงกับเม็ดยาที่ใช้ในการถ่ายภาพ โดยอุปกรณ์ถูกออกแบบเป็น 2 ส่วนคือ ฮาร์ดแวร์จะถูกออกแบบให้สามารถ รองรับการติดตั้ง วงจรดิมเมอร์ ี เซนเซอร์วัดความเข้มแสง เซนเซอร์วัดอุณหภูมิและความชื้น พร้อมแสดงค่าของเซนเซอร์ผ่านโมดูลแอลซีดีอีก ทั้งเป็นการออกแบบเพื่อไม่ให้มีสภาวะแวดล้อมภายนอกรบกวนได้และซอฟต์แวร์ จะเป็นการเขียนโปรแกรม ควบคุมและอ่านค่าเซนเซอร์ด้วยภาษาไพธอน จากการศึกษาและค้นคว้าจึงทำให้สามารถสร้างอุปกรณ์ที่มี ิ สภาวะแวดล้อมปิดได้และภาพที่เกิดจากการใช้งานอุปกรณ์ มีเปอร์เซ็นต์ความคลาดเคลื่อนของค่าสี RGB ที่ ต่าง ๆ สามารถนำไปประยุกต์ใช้งานโดยเภสัชหรือผู้ที่สนใจได้ (อนุสรณ์ หล่มแสง, 2560)

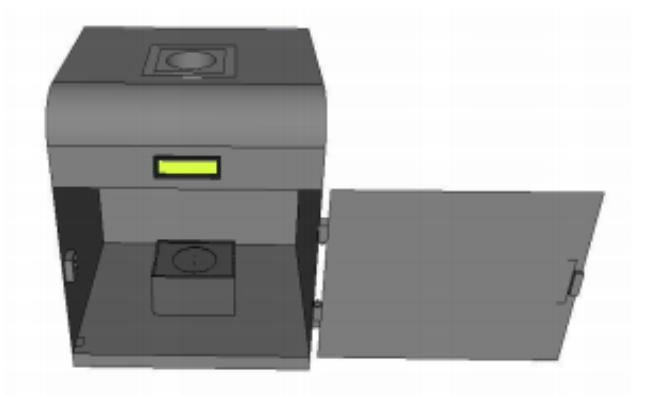

รูปที่ 2.15 อุปกรณ์ถ่ายรูปพรรณยาในสภาวะแวดล้อมปิด ( ที่มา : อนุสรณ์ หล่มแสง, 2560 )

ี ปริญญานิพนธ์ของจุฬารัตน์ พื้นพรม และ เกตนิกา สรงนวล (2560) เป็นการศึกษาและพัฒนาการจำแนก ประเภทยาปฏิชีวนะโดยมีแนวคิดมาจากการที่ต้องการแก้ไขปัญหาความหลากหลายของยาที่มีมากเกินไปใน ปัจจุบัน ส่งผลให้เภสัชกรหรือผู้ดูแลร้านขายยาไม่สามารถระบุชนิดของยาที่ผู้ป่วยนำมาเป็นตัวอย่างได้ทุก ประเภท เพราะฉะนั้นการจำแนกยาปฏิชีวนะ โดยใช้โปรแกรม HALCON และ Visual Studio ซึ่งจะจำแนก ประเภทของยาปฏิชีวนะจาก รูปทรง ขนาด และสีจำนวน 30 ชนิด โดยวิธีการประมวลผลภาพ ใช้การกำหนด เทรสโฮลด์จากฮิสโตแกรมและการแยกภาพเลือกพื้นที่ ผ่านโปรแกรม HALCON มีการอ่านค่าพารามิเตอร์ของ เม็ดยาได้แก่ พื้นที่ รัศมี ค่าความกลม ค่าสี RGB และค่าสี HSV ของยาปฏิชีวนะของแต่ละประเภท เมื่อได้ ค่าพารามิเตอร์ที่ต้องการใช้แล้วจึงทำการแปลงคำสั่งจากภาษา HALCON เป็นภาษา C# นำไปประยุกต์ใช้ใน โปรแกรม Visual Studio ซึ่ง จะนำข้อมูลยาส่งไปยัง API เพื่อจัดเก็บเป็นฐานข้อมูล และสามารถเรียกข้อมูล ึกลับมาเมื่อต้องการจำแนกยาต่อไป โดยในขั้นตอนการจำแนกนั้นจะประมวลผลภาพจากภาพถ่ายยาปฏิชีวนะ และมีการคำนวณเปรียบเทียบ ค่าเหมือนของเม็ดยาที่จะจำแนกเทียบกับข้อมูลยาในฐานข้อมูล โดย กำหนดการเปรียบเทียบความเหมือนของยา มากกว่าหรือเท่ากับ 90 เปอร์เซ็นต์ การจำแนกยาปฏิชีวนะนี้เกิด ข้อผิดพลาดน้อยเมื่อเทียบกับการจำแนกของเภสัชกรหรือคนจ่ายยา มีค่าเปอร์เซ็นต์ความเหมือนของยาจาก ึการจำแนกยา จำนวน 30 ชนิด อยู่ที่ 92.98 ถึง 99.99 เปอร์เซ็นต์ ซึ่งเป็นค่าที่สูงและการจำแนกยาปฏิชีวนะ นี้สามารถ นำไปใช้ ประโยชน์ในด้านเภสัชกรรม

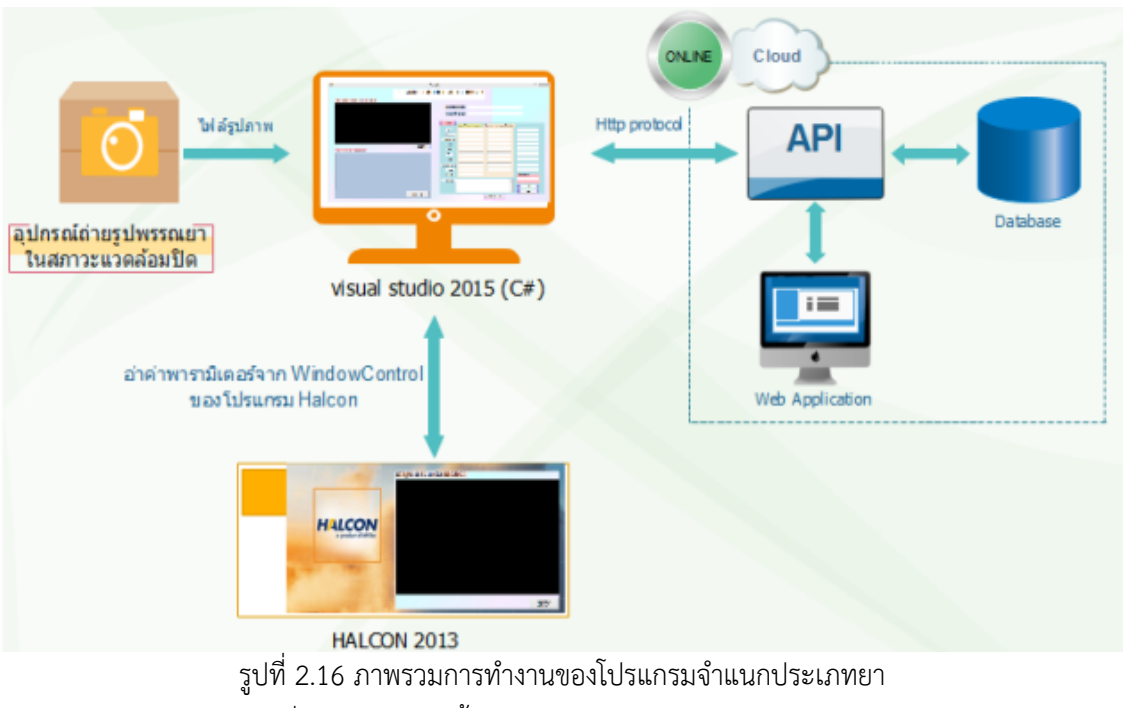

( ที่มา : จุฬารัตน์ พื้นพรม และ เกตนิกา สรงนวล, 2560 )

ในปัจจุบันยาปฏิชีวนะมีจำนวนมากมายหลายชนิดส่งผลให้เภสัชกรหรือผู้ดูแลร้านขายยาไม่สามารถระบุชนิด ่ ของยาที่ผู้ป่วยนำมาได้ทุกประเภท ทำให้เกิดความผิดพลาดในการจ่ายยาที่ผิดให้กับผู้ป่วยได้ ในโครงงานนี้ได้ พัฒนาเครื่องตรวจจับและพิสูจน์เอกลักษณ์ยาเพื่อช่วยในการจัดจำแนกชนิดยาโดยจะประกอบด้วยกันอยู่ 2 ้ส่วน ได้แก่ส่วนของฮาร์ดแวร์ คืออุปกรณ์ที่ใช้ในการบันทึกภาพเม็ดยา ประกอบด้วย วงจรการปรับความสว่าง ้ แสงเซนเซอร์วัดความเข้มของแสง รวมไปถึงกล้องที่ใช้ในการถ่ายภาพ โดยอุปกรณ์ได้พัฒนาเพื่อให้สามารถสั่ง ึการทำงานได้ผ่านหน้าจอทัชสกรีนทั้งการถ่ายภาพเม็ดยาและการปรับความสว่างของหลอดแอลอีดี ในส่วน ของซอฟต์แวร์โปรแกรมในการจำแนกลักษณ์ด้วยโปรแกรม HALCON ซึ่งจะจำแนกประเภทของยาปฏิชีวนะ ิจาก รูปทรง ขนาด และสีของเม็ดยา ด้วยวิธีการประมวลผลภาพโดยใช้การกำหนดค่าเทรสโฮลด์เพื่อแยกภาพ เม็ดยาออกจากพื้นหลังและทำการอ่านค่าพารามิเตอร์ของเม็ดยาผ่านโปรแกรม HALCON เมื่อได้ ค่าพารามิเตอร์ที่ต้องการใช้แล้วจึงทำการเปลี่ยนโปรแกรม HALCON เป็นภาษาคอมพิวเตอร์ พื้นฐานแล้ว นำมาพัฒนาต่อในระบบปฏิบัติการลีนุกซ์เพื่อเตรียมทำเป็นโปรแกรมเปรียบเทียบลักษณะยากับ ฐานข้อมูลโดย ผ่านเว็บ API แล้วแสดงผลเป็นชื่อยาออกทางหน้าจอทัชสกรีนที่ต่ออยู่กับ Raspberry Pi 3 โดยการ เปรียบเทียบลักษณะยานั้นจะกำหนดให้ค่าความเหมือนของทุกพารามิเตอร์เมื่อเทียบกับฐานข้อมูลต้อง มากกว่าหรือเท่ากับ 80 เปอร์เซ็นต์จึงจะระบุชื่อยาให้ผู้ใช้ทราบ จากการทดลองพบว่าระบบสามารถจำแนกยา ปฏิชีวนะจำนวน 32 ชนิดได้อีกทั้งยังมีความแม่นยำและความถูกต้อง 95.70-99.99 เปอร์เซ็นต์ ซึ่งเป็นค่าที่สูง เหมาะสำหรับนำมาใช้ งานในด้านเภสัชกรรม (ปฏิหาริย์ ทรงธรรม,วรวีร์ ภักดี และ วิมลรัตน์ ปรุงสุข, 2560)

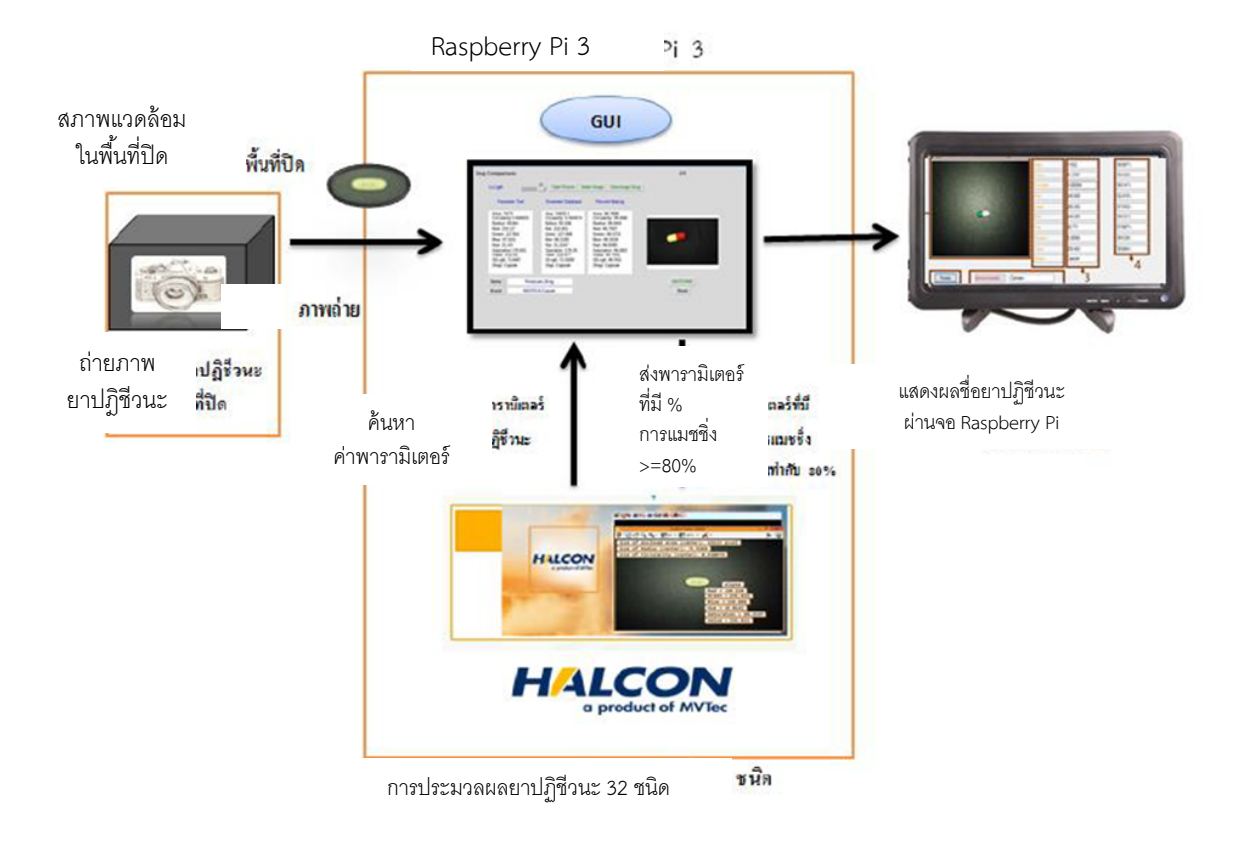

รูปที่ 2.17 ภาพรวมระบบการทำงานของเครื่องตรวจจับและพิสูจน์เอกลักษณ์ยาชนิดพกพา ( ที่มา : ปฏิหาริย์ ทรงธรรม,วรวีร์ ภักดี และ วิมลรัตน์ ปรุงสุข, 2560 )

# **แนวคิดและการออกแบบ**

**บทที่ 3**

# **3.1 แนวคิดและระบบการทำงานของเครื่องวิเคราะห;ชนิดยาปฏิชีวนะแบบพกพา**

การทำงานของเครื่องวิเคราะห์ชนิดยาปฏิชีวนะจะทำการจำแนกยาปฏิชีวนะ โดยใช้โปรแกรม HALCON และ การเขียน Web server API ทำงานร่วมกับบอร์ด Raspberry Pi 3 มีการออกแบบขั้นตอนการ ดำเนินการดังรูปที่ 3.1 เริ่มจากรับภาพยาที่ถ่ายจากกล้องเว็บแคมในตัวเครื่อง ส่งไปที่บอร์ด Raspberry Pi 3 ทำการอ่านค่าพารามิเตอร์จากโค้ดภาษา C ที่แปลงมาจากโปรแกรม HALCON โดยสั่งการผ่านหน้า Web application จากนั้นส่งข้อมูลไปที่ Database โดยผ่าน Web server API โดยใช้ Node JS เพื่อเปรียบเทียบ ข้อมูลของเม็ดยาที่ส่งไปกับข้อมูลในระบบ Database ก็จะได้ผลลัพธ์จากการเปรียบเทียบเม็ดยา แล้วส่งไปที่ บอร์ด Raspberry Pi 3 เมื่อทำการเปรียบเทียบค่าพารามิเตอร์ต่างๆแล้ว ก็จะได้ค่าความแมชชิ่งพร้อมชื่อยา และข้อมูลของยาปฏิชีวนะ ปรากฎขึ้นที่หน้า Web application ดังรูปที่ 3.1

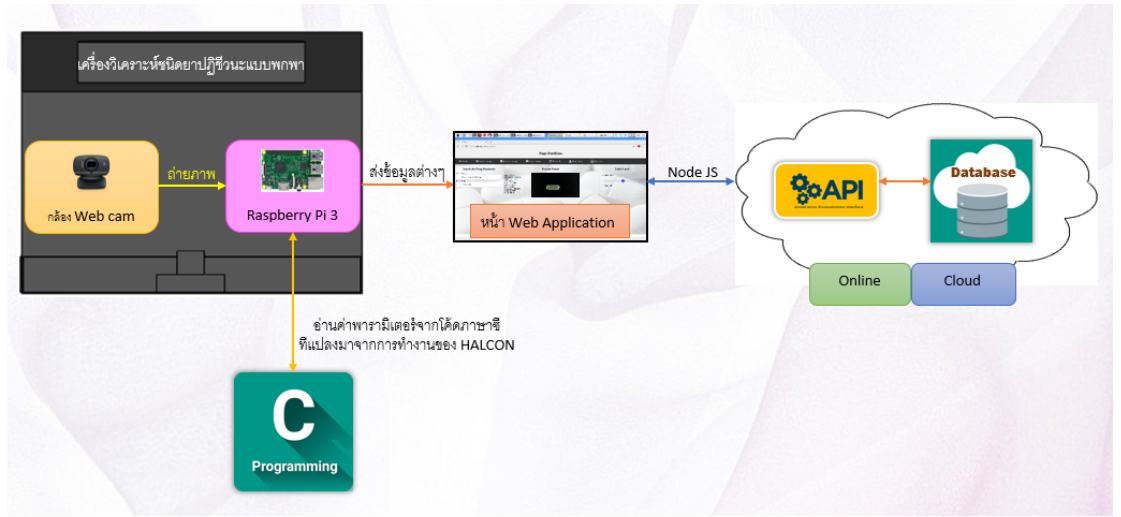

รูปที่ 3.1 ภาพรวมการทำงานของเครื่องวิเคราะห์ชนิดยาปฏิชีวนะแบบพกพา

# <u>3.2 หลักการเลือกกล้องใช้สำหรับถ่ายภาพยา</u>

การเลือกกล้องใช้สำหรับถ่ายภาพยา คณะผู้จัดทำได้เลือกใช้กล้องแบบเว็บแคมเนื่องจากสามารถสั่ง ถ่ายภาพผ่านระบบคอมพิวเตอร์ได้ นอกจากนี้ยังมีขนาดที่เล็กและมีราคาที่ย่อมเยาว์โดยคณะผู้จัดทำจะเลือก กล้องที่มีการโฟกัสแบบอัตโนมัติ เนื่องจากกล้องที่มีการโฟกัสอัตโนมัติภาพที่ได้จะมีคุณภาพมากกว่ากล้องแบบ แมนนวลโฟกัสซึ่งกล้องแบบที่มีการโฟกัสอัตโนมัติเมื่อตรวจจับวัตถุได้ก็จะทำให้ภาพมีความคมชัด ส่วนกล้อง แบบที่มีการโฟกัสแบบแมนนวลโฟกัสหากทาการถ่ายภาพในระยะที่ใกล้หรือไกลจนเกินไปภาพที่ได้จะมีขนาดที่ ใหญ่ทำให้ภาพที่ได้ไม่มีคุณภาพ จึงไม่เหมาะแก่การนำมาใช้ในการถ่ายภาพเม็ดยาที่ต้องการความละเอียดและ ความคมชัดของภาพโดยกล้องที่คณะผู้จัดทำเลือกนั้นมีความละเอียดอยู่ที่ 1920x1080 pixels

| ข้อมูลทางเทคนิค                                    | คุณสมบัติของกล้อง                          |
|----------------------------------------------------|--------------------------------------------|
| ชนิดเลนส์ (Lens sensor)                            | Glass element                              |
| ไมโครโฟน (Microphone)                              | Built-in microphone with Logitech right    |
|                                                    | sound technology                           |
| โฟกัส (Focus)                                      | Autofocus                                  |
| ความละเอียดภาพนิ่ง (Still image resolution)        | 8 MP                                       |
| ความละเอียดภาพเคลื่อนไหว (Video resolution)        | HD video calling $(1280 \times 720p)$ with |
|                                                    | recommended system                         |
| การซูม (Zoom)                                      | 4X                                         |
| รองรับระบบปฏิบัติการ<br>(Support operating system) | Windows XP (SP2 or higher), Windows Vista  |
|                                                    | & Windows8 (32-bit or 64-bit), Mac OS x    |
|                                                    | 10.5 or higher), Linux                     |
| ขนาด (Dimensions)                                  | $8.2 \times 3 \times 6$ inches             |
| น้ำหนัก (Wight)                                    | 230 g.                                     |
| คุณสมัติอื่นๆ (Other feature)                      | Logitech fluid crystal & technology        |
|                                                    | Logitech more HD technology                |

ตารางที่ 3.1 ข้อมูลทางเทคนิคของกล้อง Logitech HD webcam C525

# 3.3 การออกแบบเครื่องถ่ายภาพยาปฏิชีวนะแบบพกพา

การออกแบบเครื่องถ่ายภาพยาปฏิชีวนะแบบพกพา ดังรูปที่รูปที่ 3.2 มีส่วนประกอบหลักๆ 4 ส่วน คือ ี่ ฝาปิดด้านหลังเครื่อง ตัวเครื่อง ที่ครอบถาดวางยา และถาดวางยา ดังรูปที่ 3.3

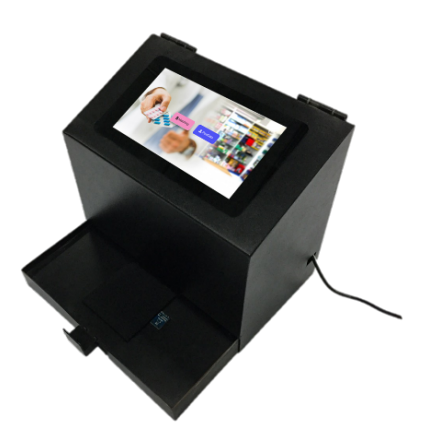

รูปที่ 3.2 เครื่องถ่ายภาพยาปฏิชีวนะแบบพกพา

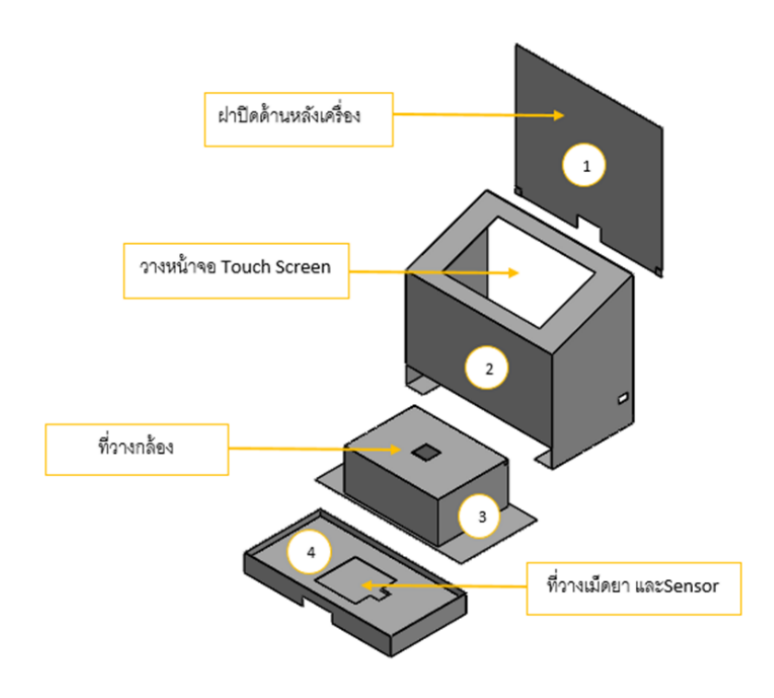

รูปที่ 3.3 การออกแบบเครื่องถ่ายภาพยา

# **3.3.1 การออกแบบฝาปJดดCานหลังเครื่อง**

เป็นฝาปิดที่มีขนาดความกว้าง 22 cm. ความยาว 25 cm.ติดบานพับที่มุมบนทั้ง 2 ข้าง และมุมด้านล่าง ได้ทำการติดแม่เหล็กไว้เพื่อให้ปิดตัวเครื่องได้สนิท ดังรูปที่ 3.4

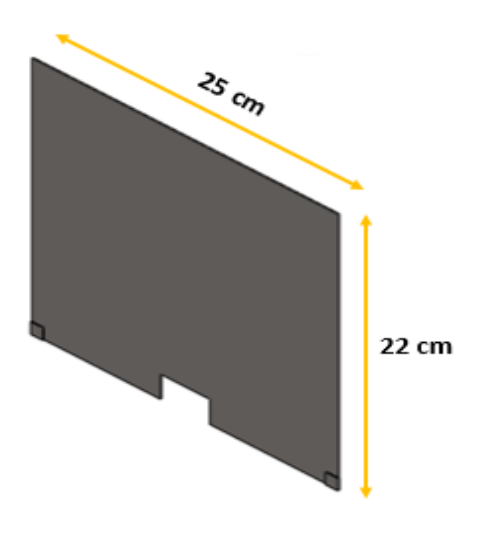

รูปที่ 3.4 ฝาปิดด้านหลังเครื่อง

# **3**.**3**.**2การออกแบบฝาครอบเครื่อง**

ฝาครอบตัวเครื่องมีความกว้าง 14 cm. ความยาว 25 cm. และความสูง 22 cm. โดย ด้านบนจะทำการ เจาะเพื่อวางหน้าจอ Touch screen และออกแบบให้มีความ Slope เพื่อให้สะดวกต่อการใช้งาน ด้านข้างเจาะรู ทะลุเพื่อให้สามารถต่อพอร์ตได้ บริเวณด้านหลังมีพื้นที่ว่างประมาณ 1 cm. เพื่อให้สายไฟต่างๆสามารถผ่านลงมา ได้ ดังรูปที่ 3.5

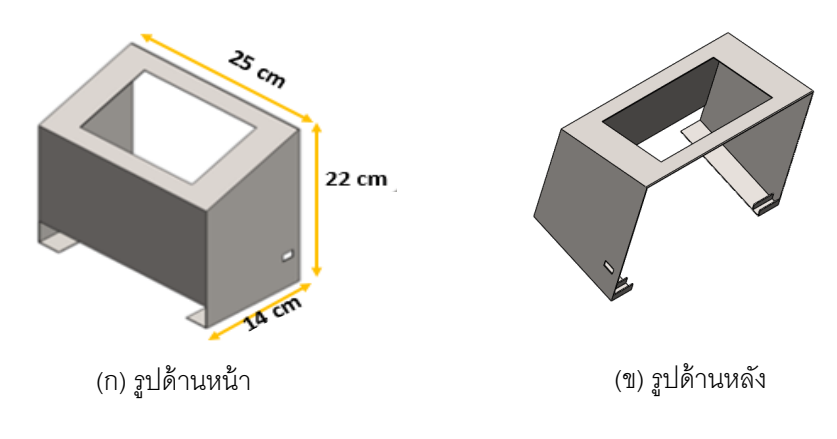

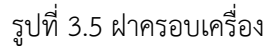

# **3**.**3**.**3 ที่ครอบถาดวางและวางกลCอง**

ที่ฐานมีความกว้าง 13 cm. ความยาว 25 cm. และบริเวณที่ครอบมีความกว้าง 12 cm. ความยาว 16 cm. ความสูง 4 cm. ด้านบนมีการเจาะรูทะลุเป็นสี่เหลี่ยมจัตุรัส ขนาดความกว้าง 2.5 cm. ความยาว 2.5 cm. เพื่อให้เลนส์กล้องสามารถถ่ายภาพได้ ดังรูปที่ 3.6

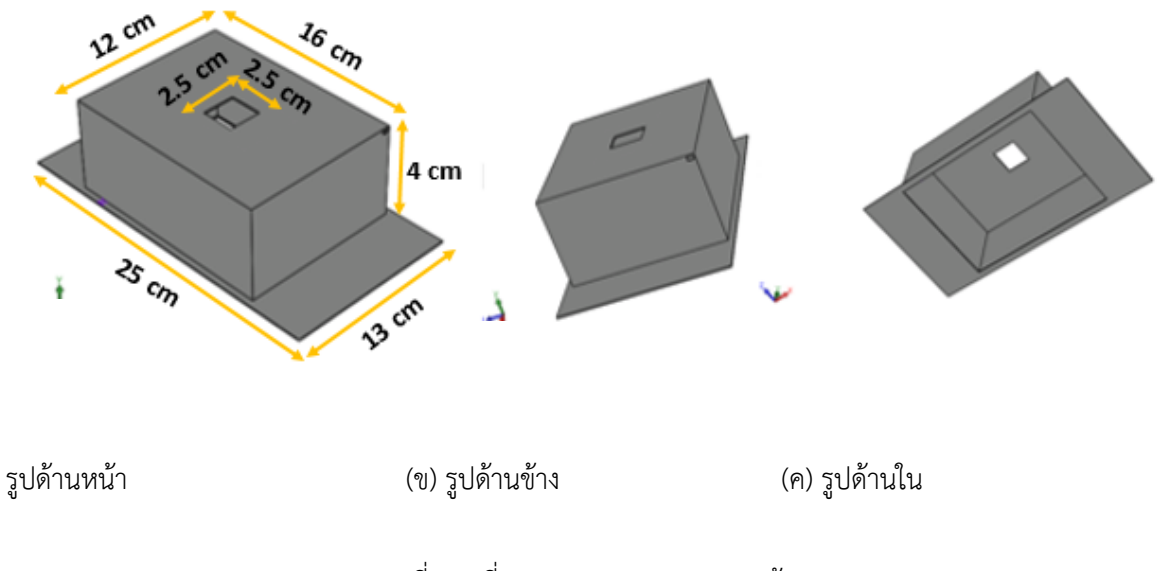

รูปที่ 3.6 ที่ครอบถาดวางยาและวางกล้อง
#### **3.3.4 ถาดวางยา**

้ออกแบบให้เป็นลิ้นชัก สามารถถอดเข้า-ออกได้ โดยมีขนาดความกว้าง 13 cm. ความยาว 25 cm. ความสูง 3 cm. และลึกลงไป 1 cm. บริเวณด้านในถาด ได้ทำการเจาะรูเพื่อวางเซนเซอร์วัดความเข้มแสง ดัง รูปที่ 3.7

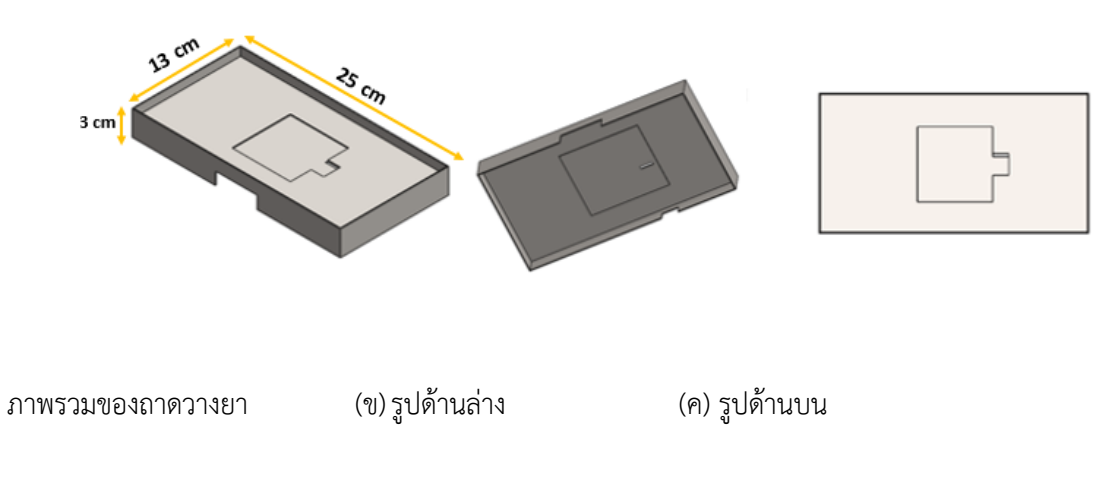

รูปที่ 3.7 ถาดวางยา

### **3.4 การตGอวงจรไดร;เวอร;มอสเฟตเขCากับ บอร;ด Raspberry Pi 3**

การต่อวงจรมอสเฟตกับบอร์ด Raspberry Pi 3 ทางกล่มได้เลือกใช้ GPIO 27 ซึ่งเป็นพอร์ต เอนกประสงค์ ใช้ในการอ่านค่าแบบ Digital Interface โดยเราสามารถกำหนดโหมดให้เป็น Input หรือ Output เป็นตัวส่ง สัญญาณพัลส์ ให้กับวงจรมอสเฟตเพื่อให้สามารถปรับแสงสว่างได้ 100 ระดับในส่วนของ การปรับไฟสามารถปรับ ได้บนหน้าต่างติดต่อกับผู้ใช้งานในหน้าจอทัชสกรีนบนเว็บแอปพลิเคชั่น จะมีการต่อแบบเข้าใจง่าย ดังรูปที่ 3.8

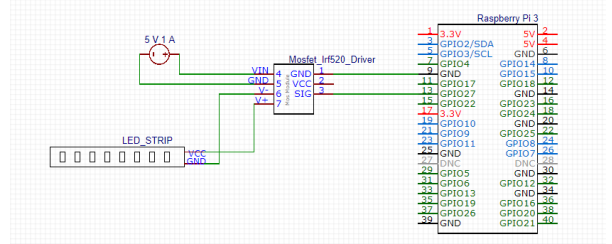

รูปที่ 3.8 การต่อวงจรไดร์เวอร์มอสเฟตเข้ากับ บอร์ด Raspberry Pi 3

## **3.5 การออกแบบการทำงานของวงจรปรับแสง**

ขั้นตอนการปรับแอลอีดี เริ่มจากการรับค่าความสว่างจากผู้ใช้โดยผ่านหน้าเว็บแอปพลิเคชั่นหรือหน้าจอ สัมผัสบนตัวเครื่องถ่ายภาพยาปฏิชีวนะ หลังจากนั้นจะส่งค่าไปยัง Raspberry Pi 3 เพื่อทำงานประมวลผลและ ควบคุมความสว่างของแอลอีดี โดยใช้ PWM มาช่วย ซึ่งจะทำการปรับค่า Duty cycle ตามที่ต้องการ ยิ่งค่า Duty cycle มากแสงก็จะสว่างมาก โดยค่า Duty cycle ที่ต่ำที่สุดคือ 0 ค่า Duty cycle สูงที่สุดคือ 100 หลังจากนั้น Raspberry Pi 3 จะตรวจสอบค่าที่ส่งมาจากผู้ใช้ตลอดเวลา เพื่อให้สามารถปรับค่าความสว่างได้ทันทีเมื่อผู้ใช้สั่ง การผ่านหน้าเว็บแอปพลิเคชั่นหรือหน้าจอสัมผัสบนตัวเครื่องถ่ายภาพยาปฏิชีวนะ

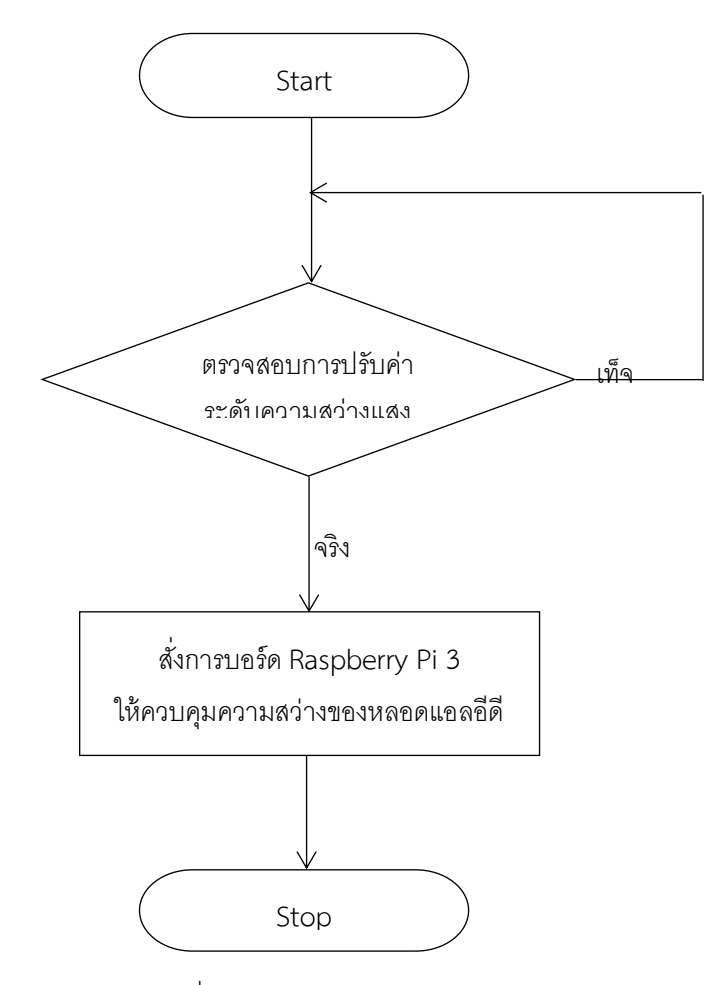

รูปที่ 3.9 การทำงานของวงจรปรับแสง

### **3**.**6การตGอเซนเซอร; BH1750 เขCากับ บอร;ด Raspberry Pi 3**

การต่อเซ็นเซอร์ BH1750 เข้ากับบอร์ด Raspberry Pi 3 เลือก GPIO เฉพาะให้ตัว Raspberry Pi 3 เท่านั้นเซ็นเซอร์จึงจะทำงาน โดย GPIO ที่จำเป็นคือ GPIO02 (SDA, I^2 C ) เป็นตัวรับข้อมูลและ GPIO03 (SCL, I^2 C ) เป็นตัวรับสัญญาณนาฬิกาที่ส่งมาจาก เซ็นเซอร์ BH1750 และในกรณีที่ใช้บอร์ดเซ็นเซอร์ BH1750 กับ ระบบไฟที่ใช้แรงดันมากกว่า 3.3V และต้องการเลือก Address ของบอร์ดเป็น 0x5C ( โดยปกติถ้าปล่อยขา ADD ลอยไว้หรือต่อลง GND จะได้ค่า Address เป็น 0x23 ) ให้ทำการต่อตัว ต้านทานค่า 1k ที่ขา ADD ก่อนที่จะไปต่อ กับขา VCC เพื่อให้ได้ลอจิก 1 เนื่องจากวงจรของบอร์ดที่ขา ADD ไม่มีวงจร ปรับระดับแรงดัน ถ้าต่อตรงๆ จะทำให้ ไอซี BH1750 เสียหายได้ ข้อมูลที่ส่งมาจาก BH1750 จะเป็นค่า ลักซ์ ของแสงที่ เซ็นเซอร์สามารถตรวจจับได้ สามารถต่อได้ ดังรูปที่ 3.10

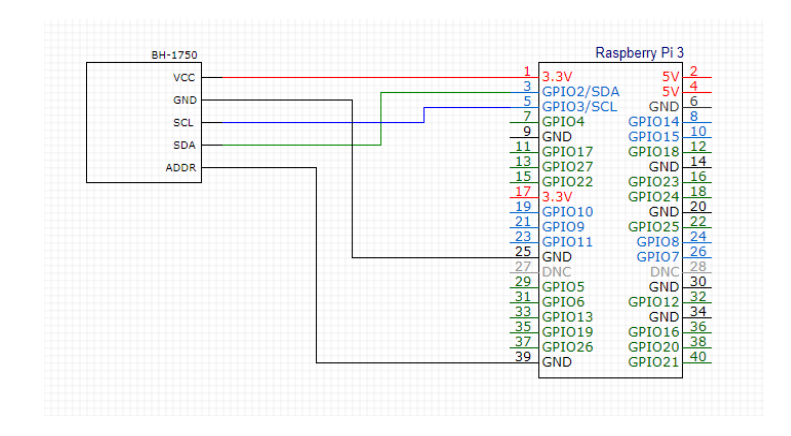

รูปที่ 3.10 การต่อเซนเซอร์ BH1750 เข้ากับ บอร์ด Raspberry Pi 3

## **3**.**7การออกแบบเว็บเซิร;ฟเวอร;**

การออกแบบเว็บเซิร์ฟเวอร์นั้นจะใช้ Express ซึ่งเป็น Web application framework บน Node.JS ซึ่ง ใช้ภาษา JavaScript ในการพัฒนา โดยจะทำการกำหนดเส้นทางของระบบ เพื่อรองรับฟังก์ชั่นการทำงานต่างๆ แล้วสามารถสั่งการให้บอร์ด Raspberry Pi3 ทำงานได้ เช่น ถ่ายรูป ลบรูป ดูรูป การส่งข้อมูลยา และ การแสดงผล ข้อมูลยา

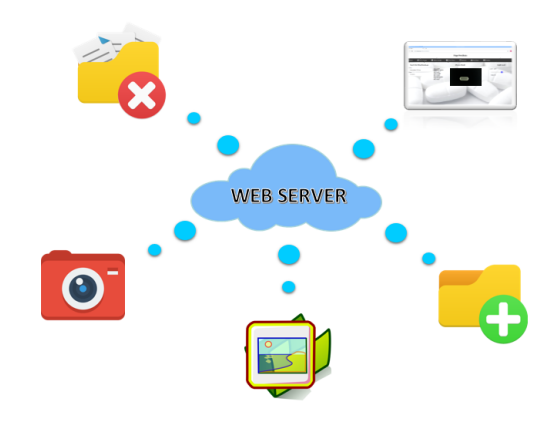

รูปที่ 3.11 การออกแบบเว็บเซิร์ฟเวอร์

### **3.8 การออกแบบโปรแกรมเปรียบเทียบลักษณะยา**

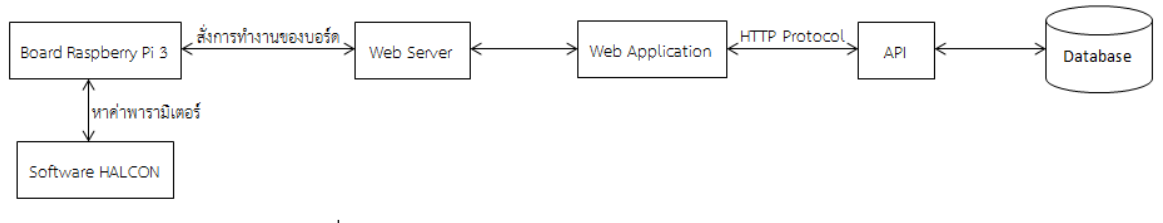

รูปที่ 3*.*12 การออกแบบโปรแกรมเปรียบเทียบลักษณะยา

จากรูปที่ 3.12 ระบบการทำงานของส่วนหน้า Web application matching ของยาจะเริ่มจากการส่วนของหน้า Web application ติดต่อไปยังส่วนของ Web server ให้สั่งการบอร์ด Raspberry Pi 3 ให้ทำการถ่ายรูปภาพเม็ด ยาบันทึกลงในบอร์ด Raspberry Pi 3 จากนั้นหน้า Web application จะติดต่อกับ Web server อีกครั้ง เพื่อสั่ง การให้บอร์ด Raspberry Pi 3ทำการประมวลผลภาพยาโดยโปรแกรมภาษา C++ ที่ประยุกต์มาจากโปรแกรม HALCON จะได้ค่าพารามิเตอร์ของเม็ดยา หลังจากได้ค่าพารามิเตอร์ของเม็ดยา โปรแกรมจะทำการส่ง ค่าพารามิเตอร์ของยาที่ทดสอบไปเปรียบเทียบยาในฐานข้อมูล (Database) ทั้ง 30 ชนิด โดยใช้ HTTP Protocol ในการเป็น API เพื่อติดต่อกับฐานข้อมูล เมื่อพบยาที่มีค่าเปอรเซ็นต์ความเหมือนตรงตามเงื่อนไขของระบบ จะทำ การบันทึกผลการเปรียบเทียบใน บอร์ด Raspberry Pi 3 แล้วนำผลการเปรียบเทียบไปแสดงผลบนหน้า Web application

## **3.8.1 การออกแบบโปรแกรมเก็บขCอมูลยา**

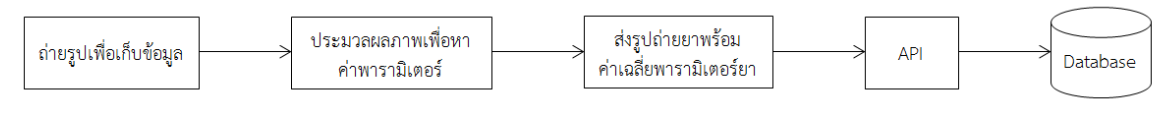

ิ รูปที่ 3.13 การออกแบบโปรแกรมเก็บข้อมูลยา

ี จากรูปที่ 3.13 เป็นโปรแกรมที่มีไว้สำหรับการจัดเก็บข้อมูลยาในฐานข้อมูล ซึ่งจะเริ่มต้นทำงานจากการที่ บอร์ด Raspberry Pi 3 สั่งงานกล้องเว็บแคมที่ติดอยู่กับตัวบอร์ดให้ทำการถ่ายรูปยาชนิดเดียวกัน จำนวน 10 รูป แล้วนำรูปภาพทั้ง 10 รูปนั้นมาทำการประมวลผลภาพยาเพื่อหาค่าพารามิเตอร์ยา ได้แก่ค่า Area, Radius, Circularity, Red, Green, Blue, Hue, Saturation, Value และ Shape ของยาทั้ง 10 รูป และหาค่าเฉลี่ยแต่ละ ี พารามิเตอร์ของยาทั้ง 10 รูปแล้วทำการส่งรูปภาพยาพร้อมกับค่าเฉลี่ยพารามิเตอร์ของยาทั้ง 10 รูป ไปเก็บไว้ใน ฐานข้อมูลโดยส่งผ่านทางเว็บ API

-การถ่ายรูปยาเพื่อเก็บข้อมูลยาลงฐานข้อมูล

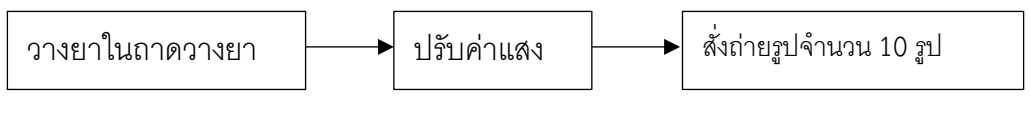

้รูปที่ 3.14 การถ่ายรูปยาเพื่อเก็บข้อมูลยาลงฐานข้อมูล

ี จากรูปที่ 3.14 เป็นขั้นตอนการถ่ายรูปยาเพื่อเก็บข้อมูลยาลงฐานข้อมูล โดยเริ่มต้นจาก ให้ผู้ใช้งาน ระบบนำตัวยาที่จะทำการเก็บข้อมูลไปวางไว้ที่ถาดวางยา แล้วปรับค่าแสงภายในตู้ถ่ายยาให้ได้ค่าที่เหมาะสม ี สำหรับการถ่ายรูปยา แล้วทำการสั่งถ่ายรูปยาจากโปรแกรมจัดเก็บข้อมูลยา จำนวน 10 ครั้งเพื่อเก็บฐานข้อมูล และนำรูปถ่ายยาที่ได้มานั้นไปทำการประมวลผลภาพเพื่อหาค่าพารามิเตอร์ของยา

-การประมวลผลภาพยาด้วยโปรแกรม HALCON

ขั้นตอนการประมวลผลภาพด้วยโปรแกรม HALCON

1. นำเข้ารูปภาพที่จะทำการทดสอบไปเก็บไว้ใน Channel image

2. เปลี่ยนรูปภาพใน Channel image ให้เป็นปริภูมิสี RGB แล้วเก็บไว้ใน Channel red, Channel green และ Channel blue

3. เปลี่ยนปริภูมิสี RGB ให้เป็น ปริภูมิสี HSV แล้วเก็บไว้ใน Channel hue, Channel saturation และ Channel value

4. Threshold รูปภาพใน Channel value ให้ได้รูปภาพที่มีเฉพาะพื้นที่ของเนื้อยา ไปเก็บไว้ใน Channel selected regions

5. ดึงค่าพื้นที่ Area, Radius และ Circularity จาก Channel selected regions แล้ว ไปเก็บในตัวแปร Area, Radius, Circularity

6. ดึงค่าสี Red, Green และ Blue จาก Channel red, Channel green และ Channel blue โดยเลือก ดึงค่าที่อยู่ในพื้นที่เดียวกับ Channel selected regions แล้ว ไปเก็บในตัวแปร R, G และ B

7. ดึงค่าสี Hue saturation และ Value จาก Channel hue, Channel saturation และ Channel value โดยเลือกดึงค่าที่อยในพื้นที่เดียวกับ Channel selected regions แล้ว ไปเก็บในตัวแปร H, S และ V

8.นำค่า Circularity มาเปรียบเทียบเพื่อหาตัวแปร Shape ถ้า Circularity มากกว่าเท่ากับ 0.85 ให้ตัวแปร Shape เป็น Circle แต่ถ้า Circularity มากกว่า 0.43 ให้ตัวแปร Shape เป็น Ellipse ถ้าหากไม่ตรงกับ เงื่อนไขอะไรเลย ให้ตัวแปร Shape เป็น Capsule

-การออกแบบระบบส่งรูปถ่ายยาและค่าพารามิเตอร์ยาไปเก็บไว้ในฐานข้อมูล

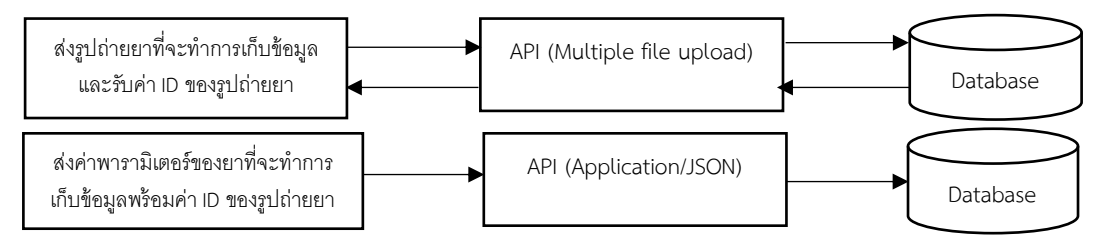

รูปที่ 3.15 ออกแบบระบบส่งรูปถ่ายยาและค่าพารามิเตอร์ยาไปเก็บไว้ในฐานข้อมูล

ิ จากรูปที่ 3.15 เมื่อทำการถ่ายรูปยาและประมวลผลภาพยาให้ได้ค่าพารามิเตอร์ทั้ง 10 พารามิเตอร์ แล้ว ระบบจะทำการส่งไฟล์รูปถ่ายภาพยาที่ทำการถ่ายไว้ไปที่ API สำหรับส่งรูปภาพ และ API สำหรับส่ง รูปภาพ จะเป็นตัวที่จะส่งไฟล์รูปภาพยา ไปเก็บไว้ที่ฐานข้อมูล และฐานข้อมูลก็จะทำการส่ง ID รูปภาพยานั้น กลับมาให้กับระบบ จากนั้นระบบจะนำค่าเฉลี่ยของแต่ละพารามิเตอร์ยากับ ID ของภาพถ่ายยานั้นมาจัดเก็บ ข้อมูลเป็นรูปแบบ JSON และทำการส่งรูปแบบข้อมูลนั้นไปที่ API ส่งข้อมูลยาและ API สำหรับส่งข้อมูลยาก็ จะนำข้อมูลนั้นไปเก็บไว้ในฐานข้อมูล

### **3.8.2 การออกแบบโปรแกรมเปรียบเทียบลักษณะยา**

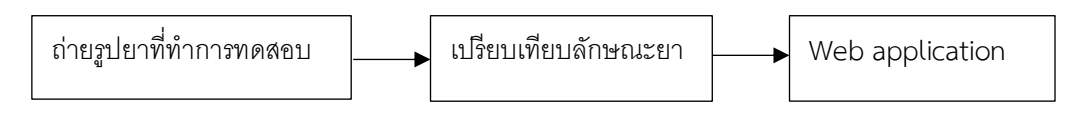

รูปที่ 3.16 การออกแบบโปรแกรมเปรียบเทียบลักษณะยา

ิ จากรูปที่ 3.16 ระบบการทำงานของโปรแกรมเปรียบเทียบลักษณะยาจะเริ่มจากการถ่ายรูปยาที่จะทำการ ิทดสอบ เมื่อได้ภาพถ่ายยาที่จะทำการทดสอบแล้ว ภาพถ่ายยานั้นก็จะถูกนำเข้าไปประมวลผลภาพ ด้วย โปรแกรม HALCON เพื่อหาค่าพารามิเตอร์ของเม็ดยา หลังจากได้ค่าพารามิเตอร์ของเม็ดยา ระบบก็จะทำการ เปรียบเทียบค่าพารามิเตอร์ของยาทดสอบกับค่าพารามิเตอร์เฉลี่ยของยาทั้ง 30 ชนิดในฐานข้อมูล และเมื่อ ระบบเปรียบเทียบลักษณะยา พบยาที่มีค่าเปอร์เซ็นต์ความเหมือนตรงตามเงื่อนไขของระบบ ระบบก็จะทำการ แสดงชื่อยาพร้อมกับค่าพารามิเตอร์ยาที่มีความใกล้เคียงกับพารามิเตอร์ยาทดสอบ ขึ้นมาแสดงผลภาพหน้าจอ ทัชสกรีนที่ต่ออยู่กับ Raspberry Pi 3

1.ระบบการเปรียบเทียบลักษณะยา

ระบบการเปรียบเทียบลักษณะยาจะเริ่มต้นจากประมวลผลภาพยาที่ทำการทดสอบเพื่อหา ค่าพารามิเตอร์เม็ดยาได้แก่ Area, Radius, Circularity, Red, Green, Blue, Hue, Saturation, Value, Shape จากนั้นระบบจะทำการดึงค่าเฉลี่ยพารามิเตอร์ ของยาจากฐานข้อมูลลำดับที่ N หลังจากนั้นระบบ จะ คำนวนค่าเปอร์เซ็นต์ความเหมือนแต่ละพารามิเตอร์ทั้ง 9 ค่าได้แก่ Area, Radius, Circularity, Red, Green, Blue, Hue, Saturation, Value ของยาทดสอบและยาจากฐานข้อมูลลำดับที่ N ถ้าหากค่าพารามิเตอร์ทุก พารามิเตอร์ มีค่าเปอร์เซ็นต์ความเหมือนมากกว่าหรือเท่ากับ 80 เปอร์เซ็นต์ก็จะทำการเก็บค่าเปอร์เซ็นต์ความ เหมือนของยาลำดับที่ N จากนั้นให้ K = N+1 ไปเช็คในตัวยาจากฐานข้อมูลลำดับที่ K มีค่าเปอร์เซ็นต์ความ เหมือนน้อยกว่าหรือเท่ากับค่าเปอร์เซ็นต์ความเหมือนของยาจากฐานข้อมูลลำดับที่ N หรือไม่ ถ้าไม่น้อยกว่า หรือเท่ากับจะทำการกำหนดให้เปอร์เซ็นต์ความเหมือนของยาลำดับที่ N เท่ากับเปอร์เซ็นต์ความเหมือนของยา ลำดับที่ K และเพิ่มจำนวน K ขึ้นหนึ่งค่า และทำการดึงข้อมูลพารามิเตอร์ยาจากฐานข้อมูลลำดับที่ K (ครั้ง ใหม่) และทำการหาค่าความเหมือนของพารามิเตอร์ เพื่อนำมาเปรียบเทียบกับค่าความเหมือนของยาลำดับที่ N เมื่อเปรียบเทียบเสร็จสิ้นเรียบร้อยจะทำการเช็คว่าการทำงานถึงรอบที่ 30 หรือไม่ ถ้าไม่จะทำการเพิ่มค่า K ขึ้นหนึ่งค่าและทำการไปเปรียบเทียบอีกครั้งจะถึงรอบที่ 30 เมื่อครบจำนวนทั้ง 30 ชนิดแล้ว ก็จะทำการแสดง

ชื่อยานั้นจากฐานข้อมูลและแสดงผลผ่านหน้าจอให้ผู้ใช้ทราบผ่านหน้าจอทัชสกรีน แต่ถ้าค่าเปอร์เซ็นต์ความ เหมือนของพารามิเตอร์ยาลำดับที่ N ใดน้อยกว่า 80 เปอร์เซ็นต์ก็จะทำการเพิ่มจำนวน N ขึ้นหนึ่งค่า และทำ การดึงข้อมูลพารามิเตอร์ยาจากฐานข้อมูลลำดับที่ N (ครั้งใหม่) และทำการเปรียบเทียบค่าพารามิเตอร์ยาใน ิลักษณะเดิมอีกครั้ง ถ้าหากการเปรียบเทียบลักษณะยาดำเนินการไปถึงรอบที่ N มีค่ามากกว่า 30 แล้วนั้นก็จะ ทำการแสดงข้อความว่า "ไม่พบยาในฐานข้อมูล" ให้ผู้ใช้งานได้ทราบผ่านหน้าจอทัชสกรีนดังรูปที่ 3.17

โดยในขั้นตอนในการประมวลผลข้อมูลนั้นจะได้ค่าพารามิเตอร์มา 10 แต่เนื่องจากค่าพารามิเตอร์ Shape เป็นเพียงการหาความเป็นรูปทรงของเม็ดยาเท่านั้นการเปรียบเทียบจึงใช้ค่าพารามิเตอร์แค่ 9 ค่า คือ Area, Radius, Circularity, Red, Green, Blue, Hue, Saturation, Value

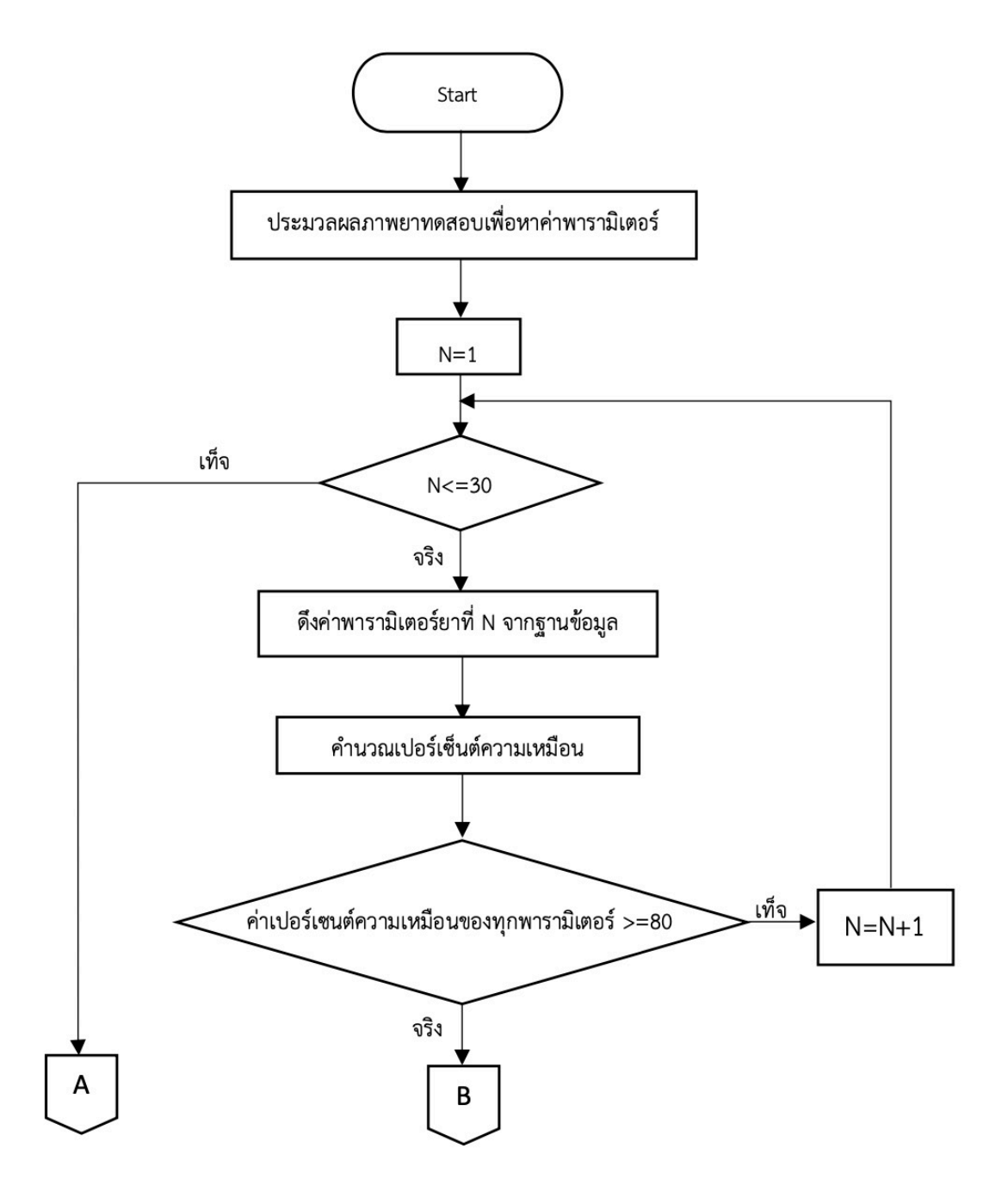

รูปที่ 3.17 ระบบการเปรียบเทียบลักษณะยา

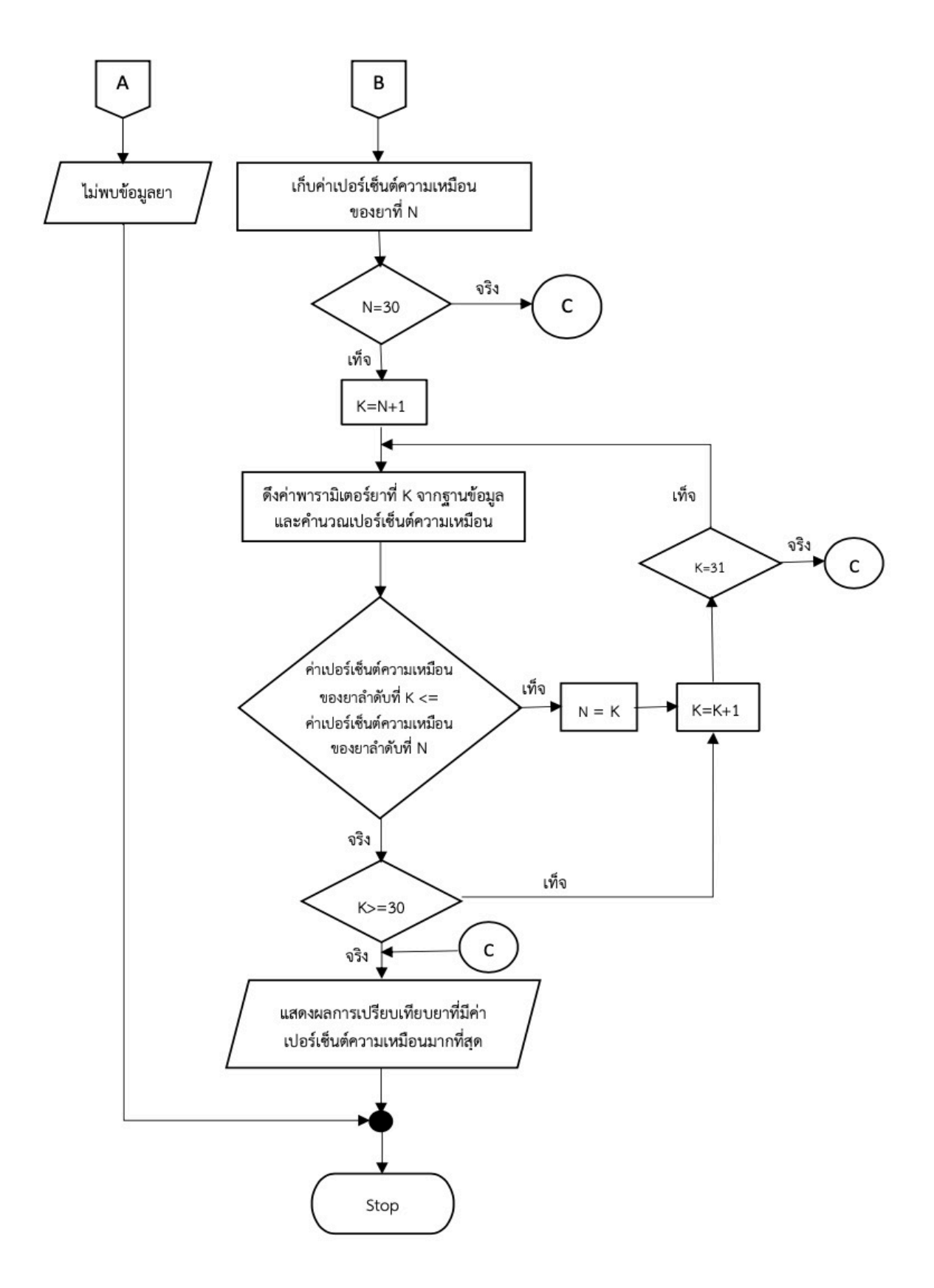

รูปที่ 3.17 (ต่อ) ระบบการเปรียบเทียบลักษณะยา

2. อัลกอริทึมเปรียบเทียบค่าเปอร์เซ็นต์ความเหมือน

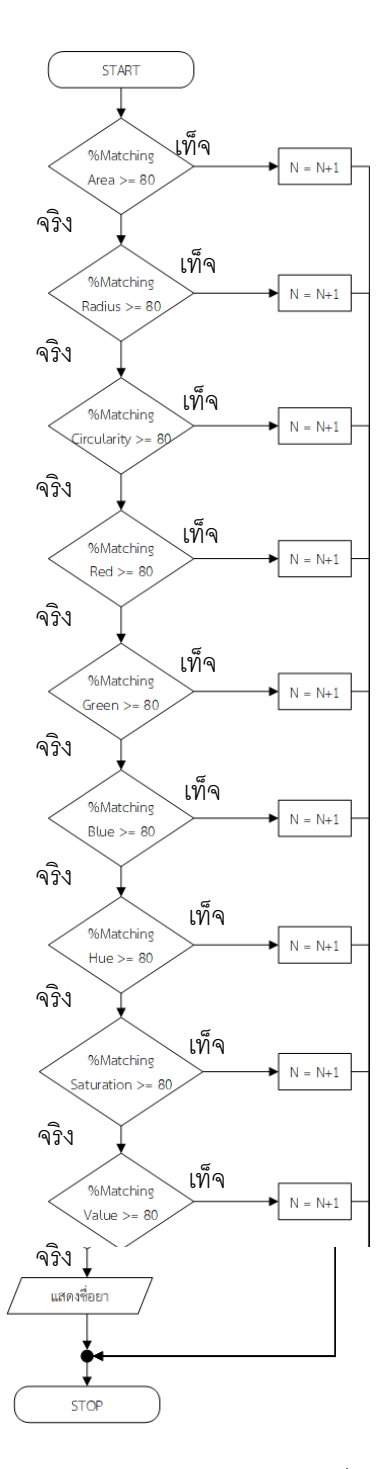

รูปที่ 3.18 อัลกอริทึมเปรียบเทียบค่าเปอร์เซ็นต์ความเหมือน

จากรูปที่ 3.18 ขั้นตอนการเปรียบเทียบค่าเปอร์เซ็นต์ความเหมือนจะเริ่มจากการเปรียบเทียบค่าเปอร์เซ็นต์ ความเหมือนของทุกพารามิเตอร์ โดยคำนวณเปอร์เซ็นต์ความเหมือนของพารามิเตอร์ในแต่ละตัวด้วยสมการที่ 3.1 จากนั้นจะเริ่มจากการเปรียบเทียบค่า เปอร์เซ็นต์ความเหมือนของพารามิเตอร์ Area ถ้าหากค่าเปอร์เซ็นต์ ความเหมือนของพารามิเตอร์ Area มีค่ามากกว่าหรือเท่ากับ 80 เปอร์เซ็นต์ก็จะไปทำการตรวจสอบ ค่า เปอร์เซ็นต์ความเหมือนของพารามิเตอร์ Radius ถ้าหากค่าเปอร์เซ็นต์ความเหมือนของพารามิเตอร์ Radius มี ค่ามากกว่าหรือเท่ากับ 80 เปอร์เซ็นต์ก็จะไปทำการตรวจสอบ ค่าเปอร์เซ็นต์ความเหมือนของพารามิเตอร์ Circularity ถ้าหากค่าเปอร์เซ็นต์ความเหมือนของพารามิเตอร์ Circularity มีค่ามากกว่าหรือเท่ากับ 80 เปอร์เซ็นต์ก็จะไปทำการตรวจสอบ ค่าเปอร์เซ็นต์ความเหมือนของพารามิเตอร์ Red ถ้าหากค่าเปอร์เซ็นต์ ์ ความเหมือนของพารามิเตอร์ Red มีค่ามากกว่าหรือเท่ากับ 80 เปอร์เซ็นต์ก็จะไปทำการตรวจสอบ ค่า เปอร์เซ็นต์ความเหมือนของพารามิเตอร์ Green ถ้าหากค่าเปอร์เซ็นต์ความเหมือนของพารามิเตอร์ Green มี ค่าบากกว่าหรือเท่ากับ 80 เปอร์เซ็บต์ก็จะไปทำการตรวจสอบ ค่าเปอร์เซ็บต์ควาบเหบือบของพาราบิเตอร์ .<br>Blue ถ้าหากค่าเปอร์เซ็นต์ความเหมือนของพารามิเตอร์ Blue มีค่ามากกว่าหรือเท่ากับ 80 เปอร์เซ็นต์ก็จะไป ้ ทำการตรวจสอบ ค่าเปอร์เซ็นต์ความเหมือนของพารามิเตอร์ Hue ถ้าหากค่าเปอร์เซ็นต์ความเหมือนของ ้ พารามิเตอร์ Hue มีค่ามากกว่าหรือเท่ากับ 80 เปอร์เซ็นต์ก็จะไปทำการตรวจสอบ ค่าเปอร์เซ็นต์ความเหมือน ของพารามิเตอร์ Saturation ถ้าหากค่าเปอร์เซ็นต์ความเหมือนของพารามิเตอร์ Saturation มีค่ามากกว่า หรือเท่ากับ 80 เปอร์เซ็นต์ก็จะไปทำการตรวจสอบ ค่าเปอร์เซ็นต์ความเหมือนของพารามิเตอร์ Value ถ้าหาก ้ ค่าเปอร์เซ็นต์ความเหมือนของพารามิเตอร์ Value มีค่ามากกว่าหรือเท่ากับ 80 เปอร์เซ็นต์ก็จะทำการแสดง ข้อมูลพารามิเตอร์พร้อมชื่อยานั้นจากฐานข้อมูลไปแสดงผ่านหน้าจอทัชสกรีนให้ผู้ใช้งานได้ทราบ แต่ถ้าหาก มี ค่าเปอร์เซ็นต์ความเหมือนของพารามิเตอร์ใดพารามิเตอร์หนึ่งมีค่าน้อยกว่า 80 เปอร์เซ็นต์จะทำการ เพิ่มจาน วน N ขึ้นไปทีละหนึ่งค่า

ค่าเปอร์เซ็นต์ความเหนือน = 100 -
$$
(X - B/X)
$$
\* 100% (3.1)

- $\mathfrak{g}^{\sharp}_{\mathsf{D}}$  *X* คือ ค่าพารามิเตอร์ของยาทดสอบ
	- $B$  คือ ค่าพารามิเตอร์ของยาจากฐานข้อมูล

## ี่ 3.9 การออกแบบหน้าเว็บแอปพลิเคชั่น

## ี 3.9.1 การออกแบบหน้าเริ่มต้นใช้งานเว็บแอปพลิเคชั่น

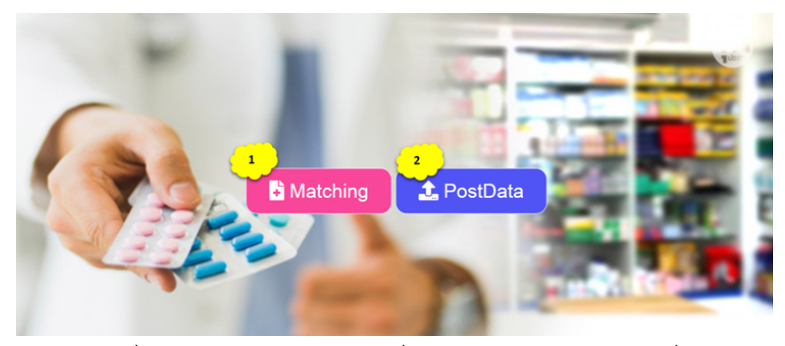

รูปที่ 3.19การออกแบบหน้าเริ่มต้นใช้งานเว็บแอปพลิเคชั่น

- ี จากรูปที่ 3.19 การทำงานของหน้าเริ่มต้นใช้งานส่งข้อมูลยา
- หมายเลข 1 ปุ่มกดเข้าหน้าแมชชิ่ง
- หมายเลข 2 ปุ่มกดเข้าหน้าส่งข้อมูลยา

#### **3***.***9***.***2 การออกแบบหนCาแมชชิ่ง**

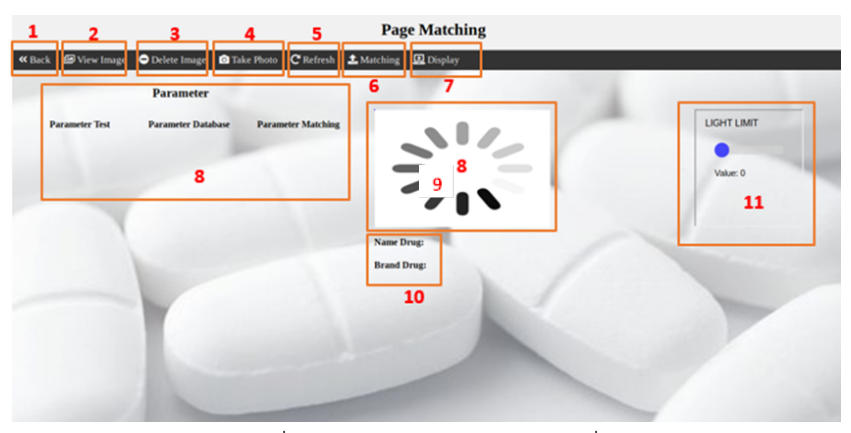

รูปที่ 3.20 การออกแบบหน้าแมชชิ่ง

- ิ จากรูปที่ 3.20 การทำงานของหน้าแมชชิ่ง
- หมายเลข 1 ปุ่มกดกลับไปหน้าเริ่มต้น
- หมายเลข 2 ปุ่มกดดูภาพถ่าย
- หมายเลข 3 ปุ่มกดลบภาพถ่าย
- หมายเลข 4 ปุ่มกดถ่ายรูป
- หมายเลข 5 ปุ่มกดรีเฟรช
- หมายเลข 6 ปุ่มกดส่งข้อมูลภาพถ่ายไปยังฐานข้อมูล เพื่อทำการแมชชิ่ง
- หมายเลข 7 ปุ่มกดแสดงผล
- หมายเลข 8 ช่องแสดงค่าพารามิเตอร์
- หมายเลข 9 ช่องแสดงภาพยาจากฐานข้อมูล
- หมายเลข 10 ช่องแสดงข้อมูลยา
- หมายเลข 11 ปุ่มกดปรับแสง

## **3***.***9***.***3 การออกแบบหนCาสGงขCอมูลไปยังฐานขCอมูล**

| 1<br>$\overline{2}$<br>3                      |                                  |                                                                                                    | Page PostData <sub>s</sub><br>$\overline{4}$ |                       |                      |         |                    |                    |
|-----------------------------------------------|----------------------------------|----------------------------------------------------------------------------------------------------|----------------------------------------------|-----------------------|----------------------|---------|--------------------|--------------------|
| « Back                                        | View Image                       | <b>O</b> Delete Image                                                                                                    | <b>Q</b> Take Photo                          | <b>C</b> Refresh      | <b>f</b> , Post Data | Display |                    |                    |
|                                               | <b>Search the Drug Databases</b> |                                                                                                    |                                              | <b>Process Result</b> |                      |         |                    | <b>Light Lavel</b> |
| Name Drug:<br>Metronidazole.375.mg            |                                  | Area: 64723.7<br><b>Circularity: 0.156174</b><br>Radius: 109.719                                                                                      |                                              |                       |                      |         | <b>LIGHT LIMIT</b> |                    |
| <b>Brand Drug:</b><br><b>TEMONAS.CAPSULES</b> |                                  | Red: 110.626<br>Green: 89.5568<br><b>Blue: 42.4743</b><br>Hue: 30.7354<br><b>Saturation: 162.316</b><br><b>Value: 110.628</b><br><b>Shap:</b> Capsule | 9                                            |                       |                      |         | Value: 50          | 10                 |
|                                               |                                  |                                                                                                    |                                              |                       |                      |         |                    |                    |
|                                               |                                  |                                                                                                    |                                              |                       |                      |         |                    |                    |
|                                               |                                  |                                                                                                    |                                              |                       |                      |         |                    |                    |
|                                               |                                  |                                                                                                    |                                              |                       |                      |         |                    |                    |

รูปที่ 3.21การออกแบบหน้าส่งข้อมูลไปยังฐานข้อมูล

จากรูปที่ 3.21 การทำงานของหน้าส่งข้อมูลไปยังฐานข้อมูล

หมายเลข 1 ปุ่มกดกลับไปหน้าเริมต้น

หมายเลข 2 ปุ่มกดดูภาพถ่าย

หมายเลข 3 ปุ่มกดลบภาพถ่าย

หมายเลข 4 ปุ่มกดถ่ายรูป

หมายเลข 5 ปุ่มกดรีเฟรช

หมายเลข 6 ปุ่มกดส่งข้อมูลภาพถ่ายไปยังฐานข้อมูล

หมายเลข 7 ปุ่มกดแสดงผล

หมายเลข 8 ช่องใส่ข้อมูลยา

หมายเลข 9 ช่องแสดงค่าพารามิเตอร์ยา

หมายเลข 10 ปุ่มกดปรับแสง

#### **วิธีการทดลองและผลการทดลอง**

**บทที่ 4**

#### **4.1 วิธีการทดลอง**

## **4.1.1 การทดลองหาระยะโฟกัสของกล=อง**

การทดลองหาระยะโฟกัสของกล้องที่ใช้ในการถ่ายภาพ ทางกลุ่มทำการวัดระยะและเปรียบเทียบให้ได้ ระยะกล้องที่ถ่ายได้ชัดที่สุด โดยจะโฟกัสที่ความชัดเจนอย่างเดียว โดยระยะที่มีการทดสอบจะวัดตั้งแต่ฐานวางยาไป จนถึงเลนส์ของกล้อง ซึ่งมีการทดลองวัดระยะอยู่ทั้งหมด 12 ระยะ โดยจะวัดตั้งแต่ระยะสูงสุดที่สามารถตั้งกล้องได้ คือ 15 เซนติเมตร ลงมาจนถึงระยะที่ภาพเริ่มเบลอจากการทดลองคือ 4 เซนติเมตร แล้วจึงทำการหยุดทดสอบ และมาเปรียบเทียบหาระยะที่เหมาะสมที่สุด มีผลการทดลองเป็นดังนี้

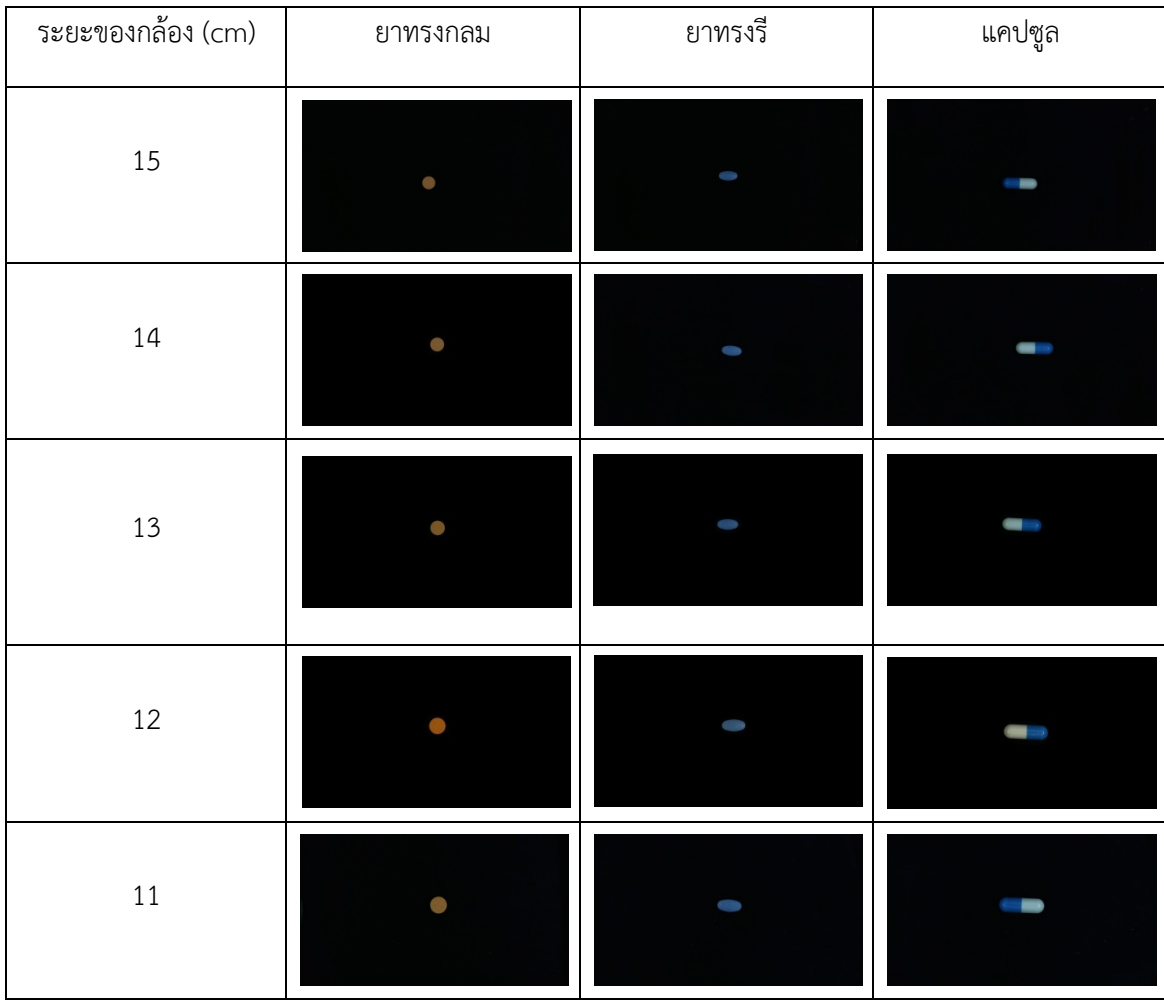

ิตารางที่ 4.1 การทดลองหาระยะโฟกัสของกล้อง

| ์<br>ระยะของกล้อง (cm) | ยาทรงกลม | ยาทรงรี    | แคปซูล |
|------------------------|----------|------------|--------|
| $10\,$                 |          |            |        |
| $\mathcal{G}$          |          | 81-00      |        |
| $\,8\,$                |          |            |        |
| $\boldsymbol{7}$       |          |            |        |
| $\overline{6}$         |          | ほこり        |        |
| 5                      |          | <b>BFO</b> | $\Box$ |
| $\sqrt{4}$             |          | O(1)       |        |

ิตารางที่ 4.1 (ต่อ) การทดลองหาระยะโฟกัสของกล้อง

จากตารางที่ 4.1 จะเห็นได้ว่าภาพที่ได้จากการถ่ายภาพที่ระยะ 9-10 cm. ไม่ชัดเจนและเม็ดยามีขนาดเล็ก ที่ระยะ 5-8 cm. ภาพที่ได้มีขนาดที่เหมาะสมและความชัดเจน และที่ระยะ 4 cm. ขนาดของเม็ดยามีขนาดใหญ่ เกินไป ทางผู้จัดทำได้เลือกภาพถ่ายเม็ดยาที่ระยะ 5 cm. มาใช้ในการประมวลผล เนื่องจากต้องการประหยัดพื้นที่ เพื่อให้ตัวเครื่องถ่ายภาพมีขนาดเล็กเหมาะสมต่อการพกพา

## $4.1.2$  การทดลองการอ่านค่าความเข้มแสงเปรียบเทียบระหว่าง เซนเซอร์ BH1750 กับ Light meter **Model CA811**

การทดลองอ่านค่าความเข้มแสงเปรียบเทียบระหว่าง เซ็นเซอร์ BH1750 กับ Light meter model CA811 ทางกลุ่มได้นำเอา Light meter model CA811 วางในเครื่องถ่ายภาพยาปฏิชีวนะในบริเวณที่ใกล้เคียงกับ เซ็นเซอร์ BH1750 เพื่อทดสอบว่า เซ็นเซอร์ BH1750 วัดค่าความเข้มแสงได้ใกล้เคียงกับ Light meter model CA811 มากน2อยเพียงใด โดยผลการทดลองเปUนดังตารางที่ 4.2

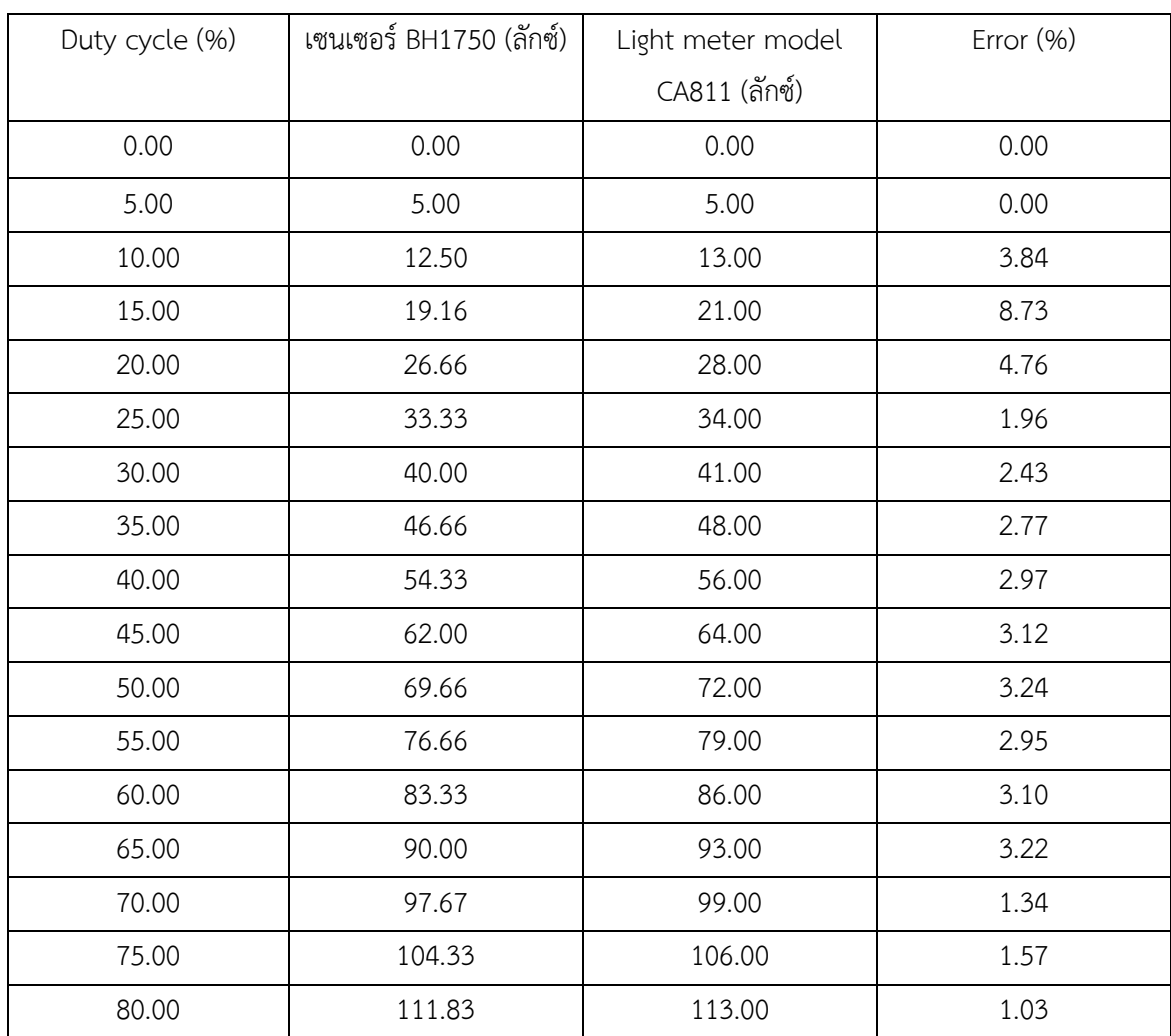

ตารางที่ 4.2 การทดลองการอ่านค่าความเข้มแสงเปรียบเทียบระหว่าง เซนเซอร์ BH1750 กับ Light meter model CA811

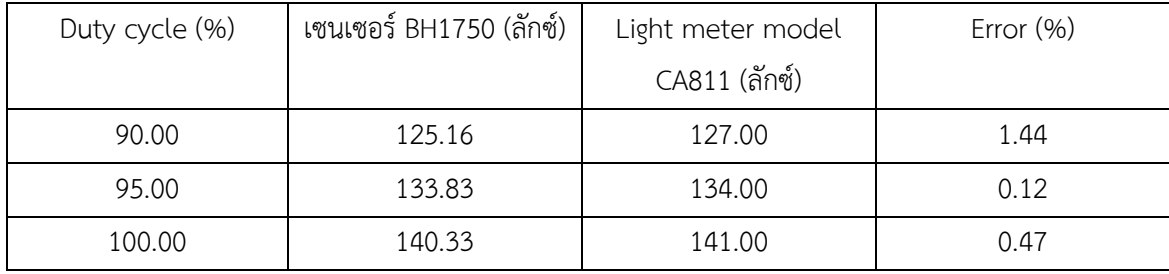

จากตารางที่ 4.2 จะเห็นได้ว่าค่าความเข้มแสงที่วัดจากเซนเซอร์ BH1750 และ Light meter model CA811 มีค่าใกล้เคียงกันมาก โดยทางกลุ่มได้ทำการเพิ่มค่า Duty cycle ในแต่ละครั้งค่าความเข้มแสงที่วัดได้จาก เซนเซอร์ BH1750 และ Light meter model CA811 มีเปอร์เซ็นต์ความคลาดเคลื่อนที่แตกต่างกันไม่มาก โดย ภาพรวมการทำงานของเซนเซอร์ BH1750 ก็สามารถใช้งานได้เหมือนกับการใช้ Light meter model CA811 ซึ่ง สามารถแสดงค่าออกมาเป็นกราฟได้ดังรูปที่ 4.1

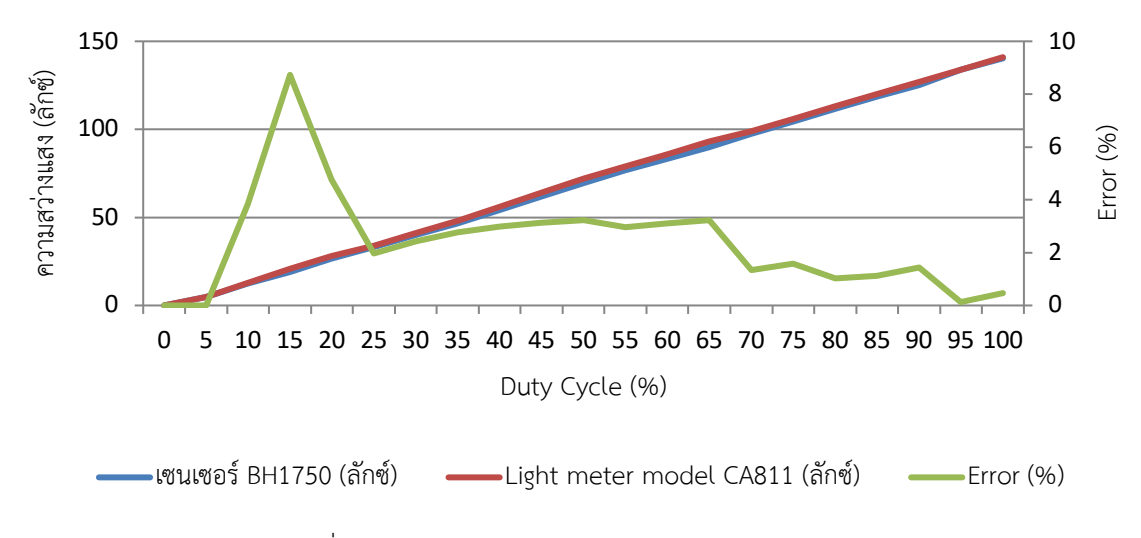

รูปที่ 4.1 กราฟแสดงการเปรียบเทียบค่าความเข้มแสง

### 1.1.3 ทดลองใช้งานเว็บเซิร์ฟเวอร์

เริ่มจากทำการเขียนโค้ดภาษา Javascript โดยใช้ node JS express ในการทำให้เว็บเซิร์ฟเวอร์สามารถ ติดต่อกับเว็บแอปพลิเคชั่นได้โดยมีฟังก์ชั่นที่ทำการ Request และ Response เพื่อให้สามารถรับส่งข้อมูลโดยผ่าน หน้าเว็บแอปพลิเคชั่นได้

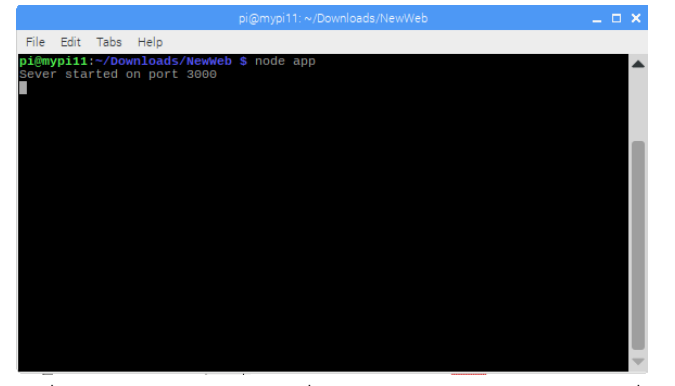

รูปที่ 4.2 หน้า Command สั่งการทำงานหน้าเว็บแอปพลิเคชั่น

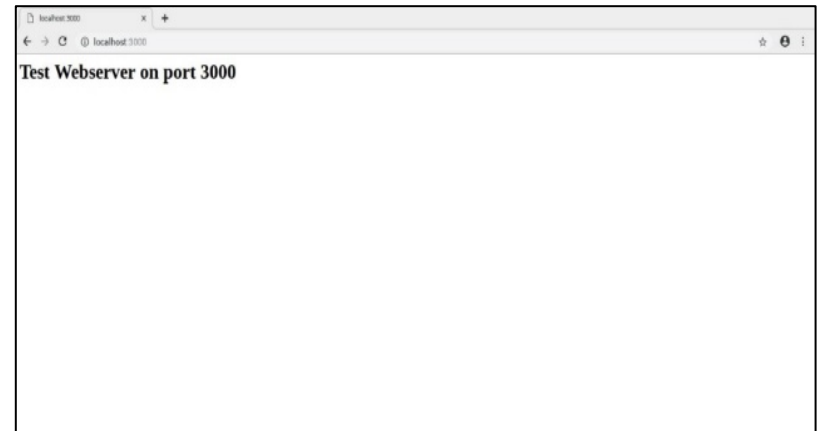

รูปที่ 4.3 หน้าเว็บแอปพลิเคชั่น

## $4.1.4$  การทดลองใช้เว็บแอปพลิเคชั่นเพื่อสั่งให้บอร์ดทำงาน

-การเข้าหน้าแมชชิ่ง

เริ่มจากการกดปุ่ม Matching ที่หน้าเริ่มต้น ดังรูปที่ 4.4

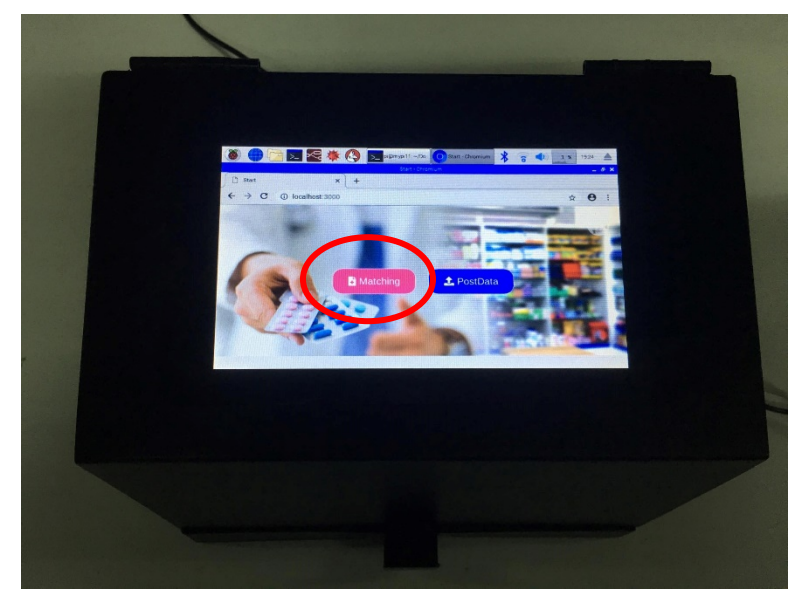

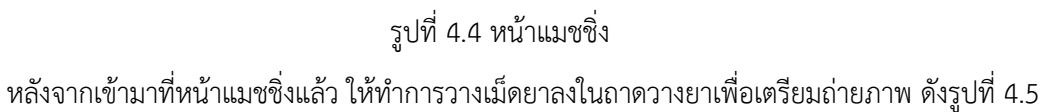

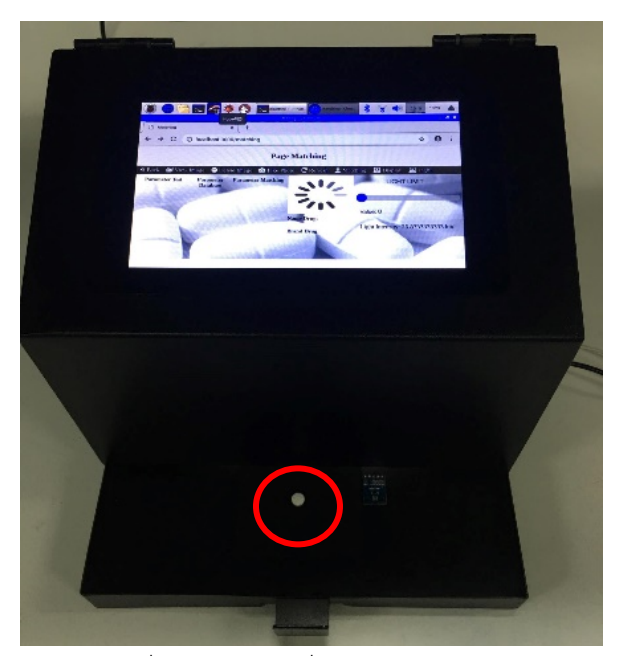

รูปที่ 4.5 หน้าแมชชิ่งและการวางเม็ดยา

จากนั้นทำการถ่ายรูปโดยกดที่ปุ่มฟังก์ชั่นถ่ายรูปจากแถบเมนูด้านบน เมื่อถ่ายรูปเสร็จแล้วกดที่ปุ่มแมชชิ่ง เพื่อทำการเปรียบเทียบค่าพารามิเตอร์กับฐานข้อมูล แล้วกดปุ่มดิสเพลย์ เพื่อแสดงค่าพารามิเตอร์ต่างๆและข้อมูล ของยา ดังรูปที่ 4.6

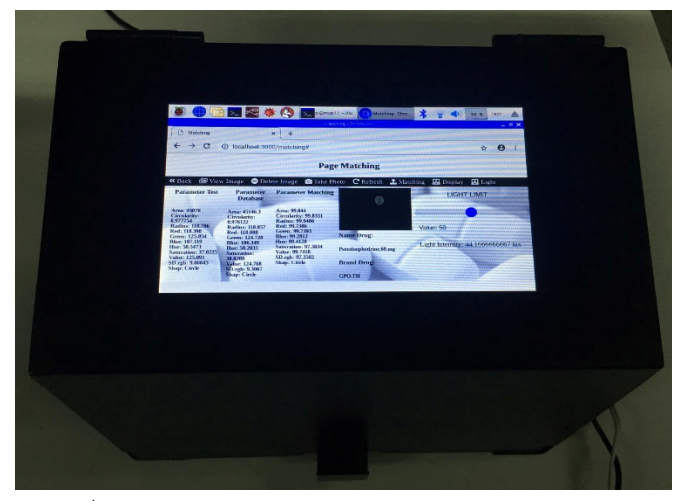

รูปที่ 4.6 ค่าพารามิเตอร์และข้อมูลยาบนหน้าจอทัชสกรีน

-การปรับแสงสว่างภายในเครื่องผ่านหน้าจอทัชสกรีน

เมื่อปรับค่าแสงสว่างไปที่ระดับ 50 ดังรูปที่ 4.7 ไฟจาก LED ภายในเครื่องจะสว่างขึ้น ดังรูปที่ 4.8

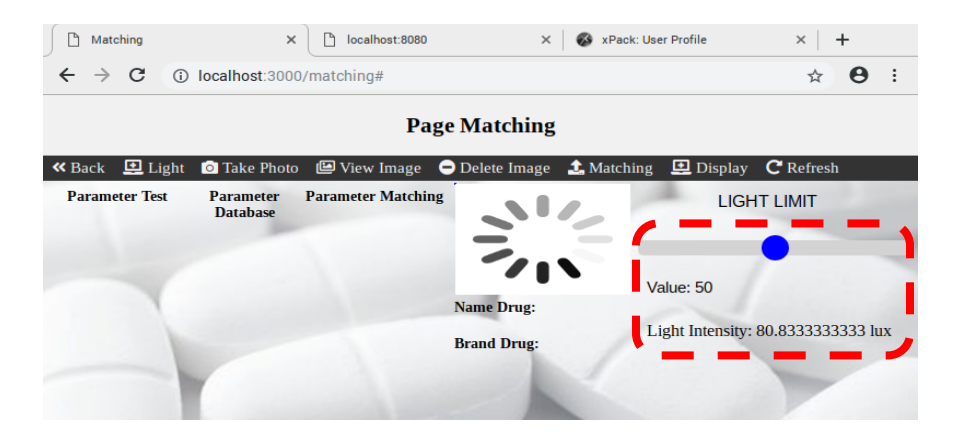

รูปที่ 4.7 การปรับค9าแสง

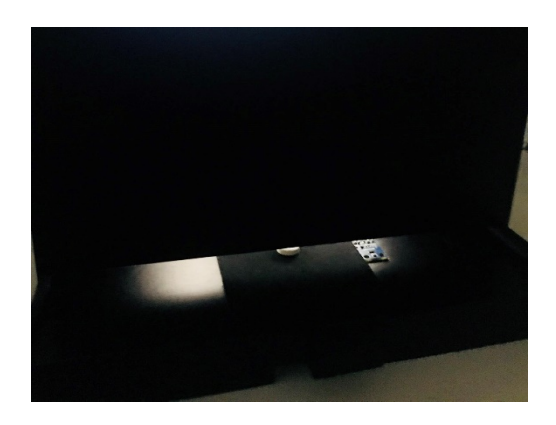

รูปที่ 4.8 แสงสว่างจากไฟภายในตัวเครื่อง

#### 4.1.5 การทดลองส่งค่าไปฐานข้อมูล

ในการทดลองจะเริ่มจากการกรอกข้อมูลเม็ดยาโดยที่จะมี ชื่อของยาและแบนของยา เมื่อกรอกเสร็จแล้ว กดปุ่ม Postdata ข้อมูลในกรอบที่ไว้สำหรับใส่ข้อมูลก็จะทำการส่งข้อมูลไปให้ Web server ที่เขียนโดย Node JS express สามารถตรวจสอบข้อมูลที่ส่งไปด้วยหน้า Console ของหน้า Web application เมื่อข้อมูลถึง Web server แล้ว จะเริ่มการทำงานการเก็บข้อมูลลงฐานข้อมูลด้วยโค้ดภาษา C++ ที่ประยุกต์มาจากโปรแกรม HALCON เมื่อเสร็จสิ้นกระบวนการส่งข้อมูลเรียบร้อยแล้ว สามารถเช็ดข้อมูลที่ส่งไปในฐานข้อมูลโดยการเปิด เว็บไซต์ ที่เป็น URL ของฐานข้อมูลนั่นเอง

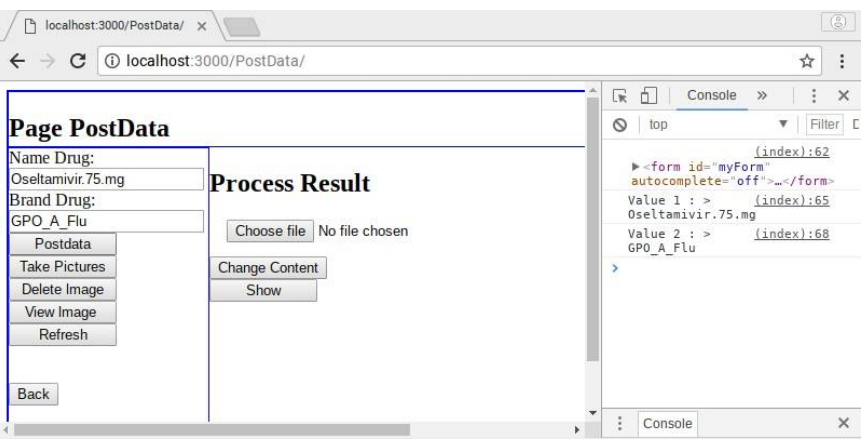

## ้รูปที่ 4.9 การส่งข้อมูลไปยังฐานข้อมูล

| http://dev.baeslab.com:38302/api/drug/search |   |
|----------------------------------------------|---|
| Response Body                                |   |
| ₹                                            | Ш |
| "statusCode": 200,                           |   |
| "message": "Successful",                     |   |
| "data": [                                    |   |
| $\left\{ \right.$                            |   |
| " id": "5cd565787d4feb623751f256",           |   |
| " name": "Oseltamivir.75.mg",                |   |
| "_brandName": "GPO_A_Flu",                   |   |
| " status": 1.                                |   |
| " RGBProfile": {                             |   |
| "red": "173.983017",                         |   |
| "green": "206.348175",                       |   |
| "blue": "216,696289"                         |   |
| $\mathcal{L}$                                |   |
| "_HSVProfile": {                             |   |
| "hue": "137.465759",                         |   |
| "saturation": "52.957741",                   |   |
| "value": "217.416229"                        |   |
| $\mathcal{E}$                                |   |
| " dimensions": {                             |   |
| Response Code                                |   |

รูปที่ 4.10 ชุดข้อมูล JSON ในฐานข้อมูล

## **4.1.6 ทดลองหาเวลาในการถ?ายภาพในแต?ละระดับความคมชัด**

| ครั้งที่                              | เวลา (วินาที) |
|---------------------------------------|---------------|
|                                       | 24.39         |
| 2                                     | 23.60         |
| 3                                     | 24.23         |
| 4                                     | 24.03         |
| 5                                     | 24.20         |
| ์ ค่าเฉลี่ยเวลาในการถ่ายภาพแต่ละครั้ง | 24.09         |

ิตารางที่ 4.3 ทดลองหาเวลาในการถ่ายภาพที่ความละเอียด 1080p

ิตารางที่ 4.4 ทดลองหาเวลาในการถ่ายภาพที่ความละเอียด 720p

| ครั้งที่                              | เวลา (วินาที) |
|---------------------------------------|---------------|
|                                       | 16.11         |
| $\mathcal{P}$                         | 18.83         |
| 3                                     | 16.35         |
| 4                                     | 16.90         |
| 5                                     | 16.13         |
| ์ ค่าเฉลี่ยเวลาในการถ่ายภาพแต่ละครั้ง | 16.86         |

ตารางที่ 4.5 ทดลองหาเวลาในการถ่ายภาพที่ความละเอียด 480p

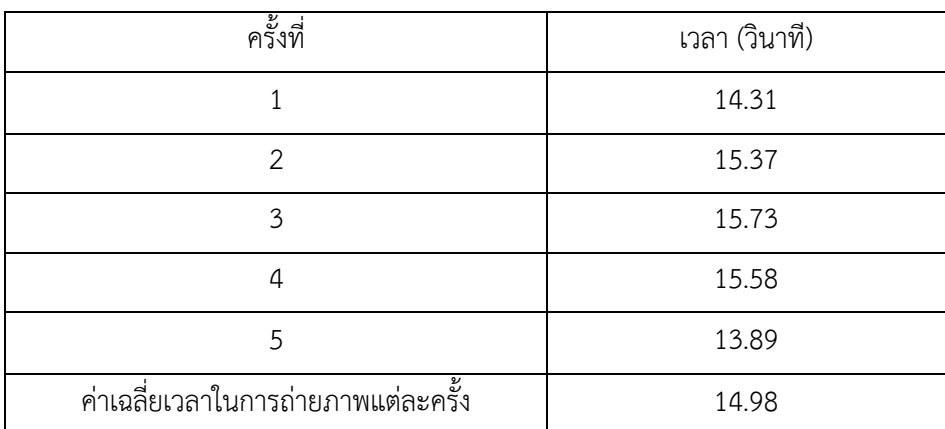

| ครั้งที่                             | เวลา (วินาที) |
|--------------------------------------|---------------|
|                                      | 13.21         |
| $\mathcal{P}$                        | 11.90         |
| 3                                    | 11.53         |
| Λ                                    | 11.58         |
| 5                                    | 11.62         |
| ้ค่าเฉลี่ยเวลาในการถ่ายภาพแต่ละครั้ง | 11.97         |

ตารางที่ 4.6 ทดลองหาเวลาในการถ่ายภาพที่ความละเอียด 360p

ิตารางที่ 4.7 ทดลองหาเวลาในการถ่ายภาพที่ความละเอียด 240p

| ครั้งที่                              | เวลา (วินาที) |
|---------------------------------------|---------------|
|                                       | 10.74         |
| 2                                     | 10.95         |
| $\mathcal{R}_{\mathcal{A}}$           | 12.55         |
| 4                                     | 11.07         |
| 5                                     | 10.79         |
| ์ ค่าเฉลี่ยเวลาในการถ่ายภาพแต่ละครั้ง | 11.22         |

จากตารางที่ 4.3 4.4 4.5 4.6 และ 4.7 ได้ทำการถ่ายรูปที่ความละเอียดต่าง ๆ จำนวนความละเอียดละ 10 รูปจะเห็นได้ว่ายิ่งความละเอียดสูงจะใช้เวลาในการถ่ายภาพเพิ่มมากขึ้น โดยทางกลุ่มได้เลือกภาพที่มีความ ละเอียด 1080p เนื่องจากเป็นภาพที่มีความคมชัดมากที่สุดเพื่อลดความคลาดเคลื่อนในการประมวลผลภาพถ่าย ซึ่ง ค่าเฉลี่ยเวลาในการถ่ายภาพความละเอียด 1080p คือ 24.09 วินาที

#### **4.2 ผลการทดลอง**

4.2.1 ผลการเปรียบเทียบระหว่างค่าพารามิเตอร์ของยาปฏิชีวนะกับค่าพารามิเตอร์ของยาใน **ฐานข=อมูล**

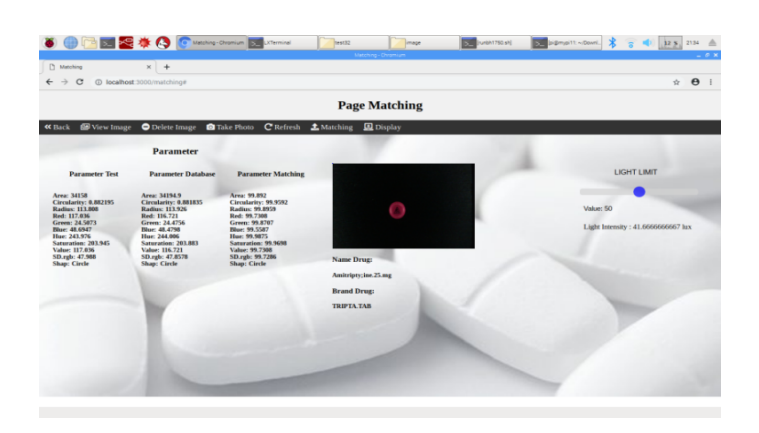

รูปที่ 4.11 การเปรียบเทียบค่าพารามิเตอร์ของยา Amitriptyline 25 mg กับ ฐานข้อมูล

จากรูปที่ 4.11 นำค่าพารามิเตอร์ของยา Amitriptyline 25 mg ที่ได้จากการทดลองถ่ายภาพมา เปรียบเทียบกับค่าพารามิเตอร์ของยาในฐานข้อมูล ผลการเปรียบเทียบระบุได้ว่าเป็นยา Amitriptyline 25 mg

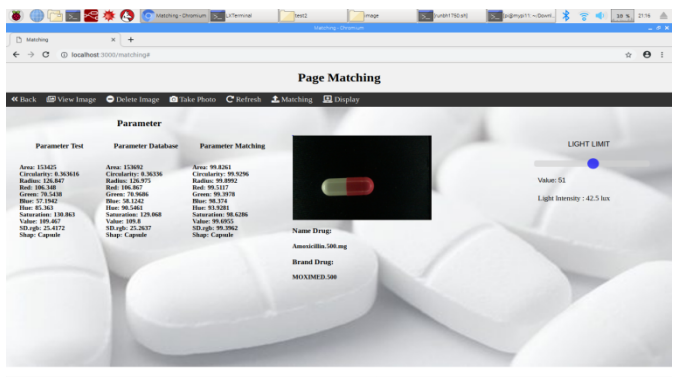

รูปที่ 4.12 การเปรียบเทียบค่าพารามิเตอร์ของยา Amoxicillin 500 mg กับ ฐานข้อมูล

จากรูปที่ 4.12 นำค่าพารามิเตอร์ของยา Amoxicillin 500 mg ที่ได้จากการทดลองถ่ายภาพมา เปรียบเทียบกับค่าพารามิเตอร์ของยาในฐานข้อมูล ผลการเปรียบเทียบระบุได้ว่าเป็นยา Amoxicillin 500 mg

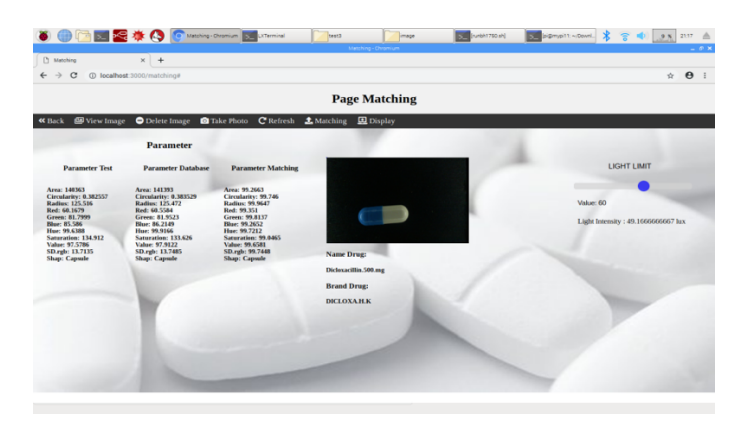

รูปที่ 4.13 การเปรียบเทียบค่าพารามิเตอร์ของยา Dicloxacillin 500 mg กับ ฐานข้อมูล

จากรูปที่ 4.13 นำค่าพารามิเตอร์ของยา Dicloxacillin 500 mg ที่ได้จากการทดลองถ่ายภาพมา เปรียบเทียบกับค่าพารามิเตอร์ของยาในฐานข้อมูล ผลการเปรียบเทียบระบุได้ว่าเป็นยา Dicloxacillin 500 mg

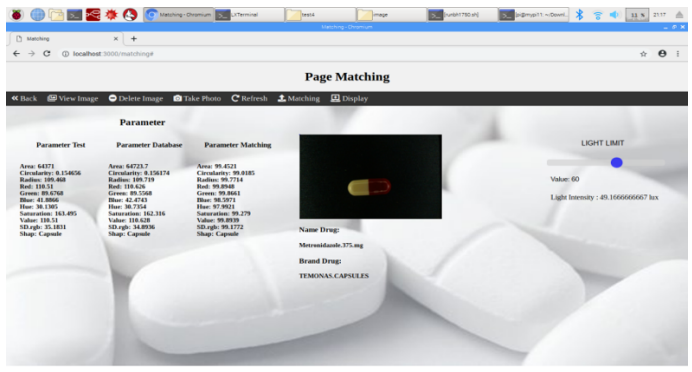

รูปที่ 4.14 การเปรียบเทียบค่าพารามิเตอร์ของยา Metronidazole 375 mg กับฐานข้อมูล

จากรูปที่ 4.14 นำค่าพารามิเตอร์ของยา Metronidazole 375 mg ที่ได้จากการทดลองถ่ายภาพมา เปรียบเทียบกับค่าพารามิเตอร์ของยาในฐานข้อมูล ผลการเปรียบเทียบระบุได้ว่าเป็นยา Metronidazole 375 mg

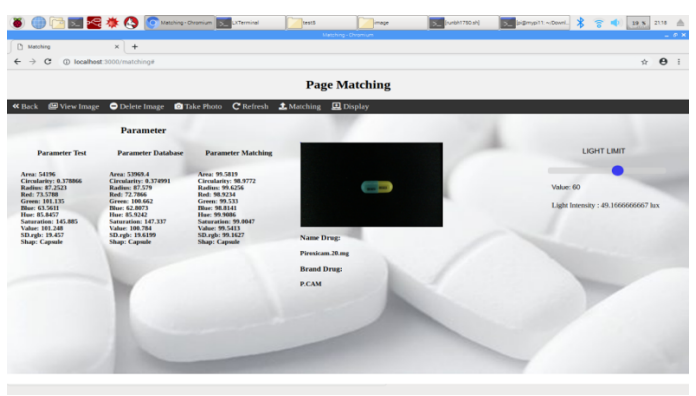

รูปที่ 4.15 การเปรียบเทียบค่าพารามิเตอร์ของยา Piroxicam 20 mg กับ ฐานข้อมูล

จากรูปที่ 4.15 นำค่าพารามิเตอร์ของยา Piroxicam 20 mg ที่ได้จากการทดลองถ่ายภาพมา เปรียบเทียบกับค่าพารามิเตอร์ของยาในฐานข้อมูล ผลการเปรียบเทียบระบุได้ว่าเป็นยา Piroxicam 20 mg

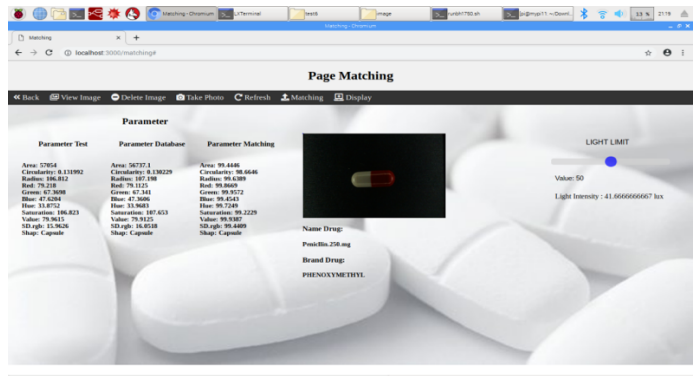

รูปที่ 4.16 การเปรียบเทียบค่าพารามิเตอร์ของยา Penicillin 250 mg กับ ฐานข้อมูล

จากรูปที่ 4.16 นำค่าพารามิเตอร์ของยา Penicillin 250 mg ที่ได้จากการทดลองถ่ายภาพมา เปรียบเทียบกับค่าพารามิเตอร์ของยาในฐานข้อมูล ผลการเปรียบเทียบระบุได้ว่าเป็นยา Penicillin 250 mg

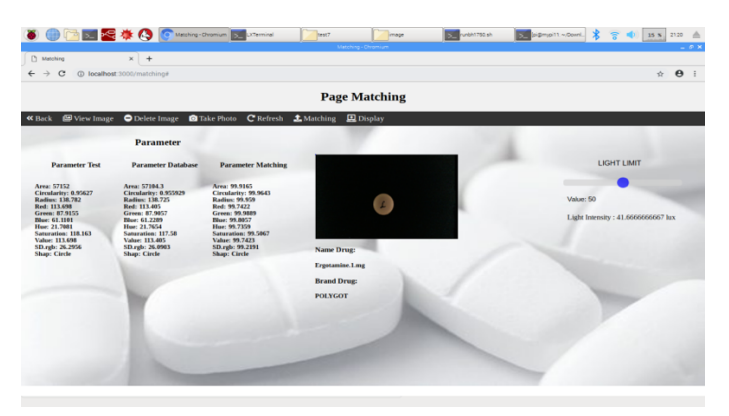

รูปที่ 4.17 การเปรียบเทียบค่าพารามิเตอร์ของยา Ergotamine 1 mg กับ ฐานข้อมูล

จากรูปที่ 4.17 นำค่าพารามิเตอร์ของยา Ergotamine 1 mg ที่ได้จากการทดลองถ่ายภาพมา เปรียบเทียบกับค่าพารามิเตอร์ของยาในฐานข้อมูล ผลการเปรียบเทียบระบุได้ว่าเป็นยา Ergotamine 1 mg

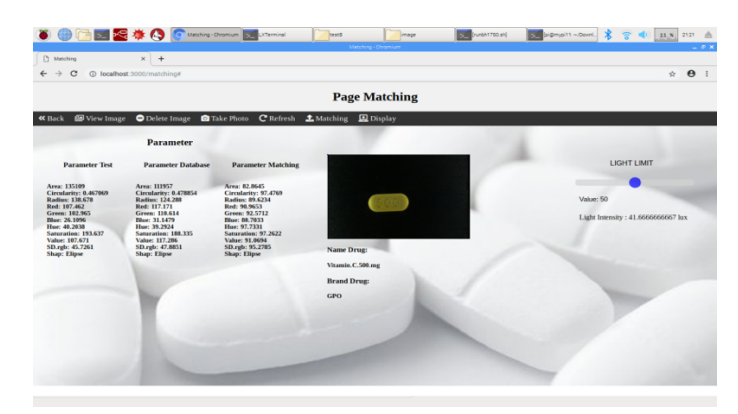

รูปที่ 4.18 การเปรียบเทียบค่าพารามิเตอร์ของยา Mefanamic acid 500 mg กับ ฐานข้อมูล

จากรูปที่ 4.18 นำค่าพารามิเตอร์ของยา Mefanamic acid 500 mg ที่ได้จากการทดลองถ่ายภาพ มาเปรียบเทียบกับค่าพารามิเตอร์ของยาในฐานข้อมูล ผลการเปรียบเทียบระบุได้ว่าเป็นยา Mefanamic acid 500 mg

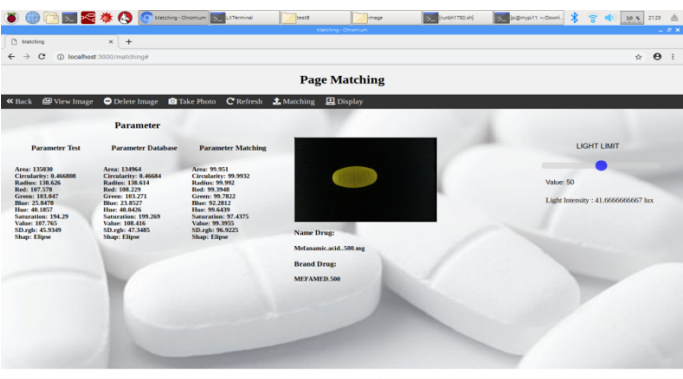

รูปที่ 4.19 การเปรียบเทียบค่าพารามิเตอร์ของยา Megace 160 mg กับ ฐานข้อมูล

จากรูปที่ 4.19 นำค่าพารามิเตอร์ของยา Megace 160 mg ที่ได้จากการทดลองถ่ายภาพมา เปรียบเทียบกับค่าพารามิเตอร์ของยาในฐานข้อมูล ผลการเปรียบเทียบระบุได้ว่าเป็นยา Megace 160 mg

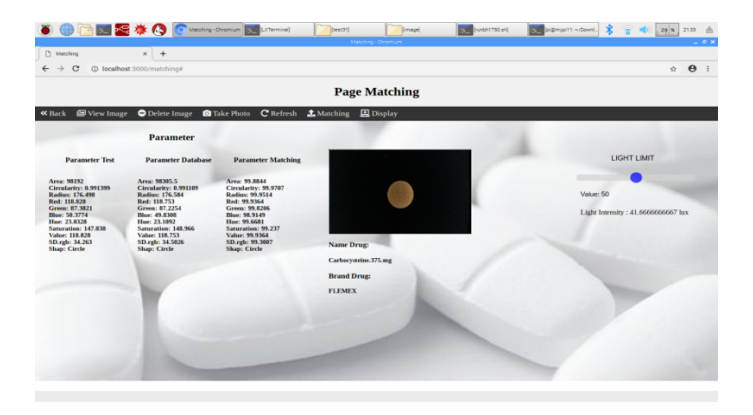

รูปที่ 4.20 การเปรียบเทียบค่าพารามิเตอร์ของยา Carbocysteine 375 mg กับ ฐานข้อมูล

จากรูปที่ 4.20 นำค่าพารามิเตอร์ของยา Carbocysteine 375 mg ที่ได้จากการทดลองถ่ายภาพ มาเปรียบเทียบกับค่าพารามิเตอร์ของยาในฐานข้อมูล ผลการเปรียบเทียบระบุได้ว่าเป็นยา Carbocysteine 375 mg

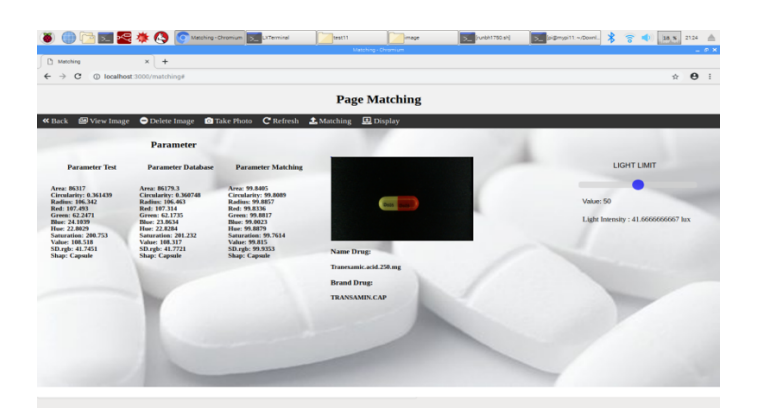

รูปที่ 4.21 การเปรียบเทียบค่าพารามิเตอร์ของยา Tranexamic acid 250 mg กับ ฐานข้อมูล

จากรูปที่ 4.21 นำค่าพารามิเตอร์ของยา Tranexamic acid 250 mg ที่ได้จากการทดลองถ่ายภาพ มาเปรียบเทียบกับค่าพารามิเตอร์ของยาในฐานข้อมูล ผลการเปรียบเทียบระบุได้ว่าเป็นยา Tranexamic acid 250 mg

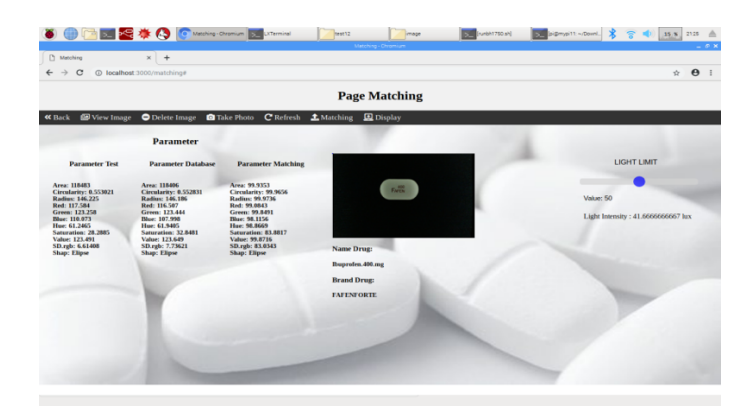

รูปที่ 4.22 การเปรียบเทียบค่าพารามิเตอร์ของยา Ibuprofen 400 mg กับ ฐานข้อมูล

จากรูปที่ 4.22 นำค่าพารามิเตอร์ของยา Ibuprofen 400 mg ที่ได้จากการทดลองถ่ายภาพมา เปรียบเทียบกับค่าพารามิเตอร์ของยาในฐานข้อมูล ผลการเปรียบเทียบระบุได้ว่าเป็นยา Ibuprofen 400 mg

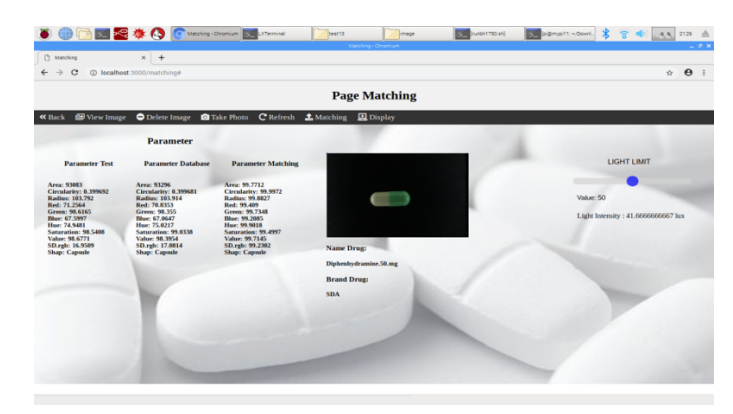

รูปที่ 4.23 การเปรียบเทียบค่าพารามิเตอร์ของยา Diphenhydramine 50 mg กับ ฐานข้อมูล

จากรูปที่ 4.23 นำค่าพารามิเตอร์ของยา Diphenhydramine 50 mg ที่ได้จากการทดลองถ่ายภาพ มาเปรียบเทียบกับค่าพารามิเตอร์ของยาในฐานข้อมูล ผลการเปรียบเทียบระบุได้ว่าเป็นยา Diphenhydramine 50 mg

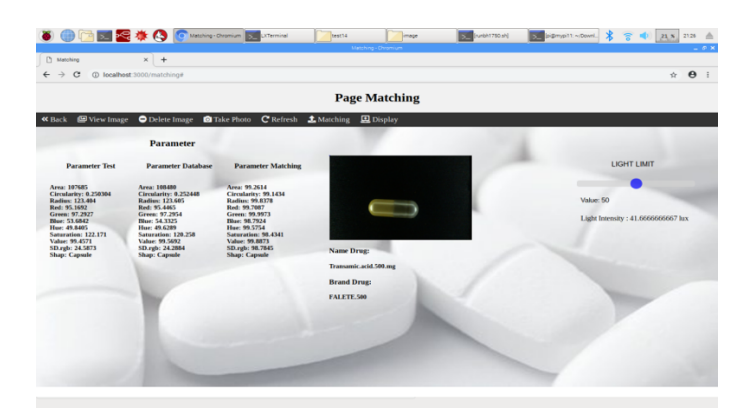

รูปที่ 4.24 การเปรียบเทียบค่าพารามิเตอร์ของยา Transamic acid 500 mg กับ ฐานข้อมูล

จากรูปที่ 4.24 นำค่าพารามิเตอร์ของยา Transamic acid 500 mg ที่ได้จากการทดลองถ่ายภาพ มาเปรียบเทียบกับค่าพารามิเตอร์ของยาในฐานข้อมูล ผลการเปรียบเทียบระบุได้ว่าเป็นยา Transamic acid 500 mg

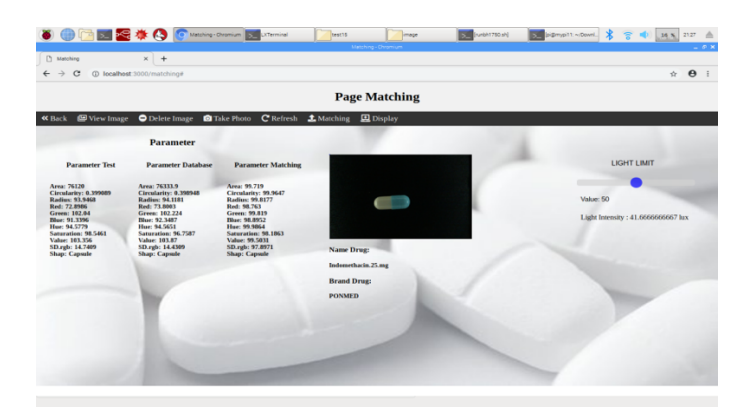

รูปที่ 4.25 การเปรียบเทียบค่าพารามิเตอร์ของยา Indomethacin 25 mg กับ ฐานข้อมูล

จากรูปที่ 4.25 นำค่าพารามิเตอร์ของยา Indomethacin 25 mg ที่ได้จากการทดลองถ่ายภาพมา เปรียบเทียบกับค่าพารามิเตอร์ของยาในฐานข้อมูล ผลการเปรียบเทียบระบุได้ว่าเป็นยา Indomethacin 25 mg

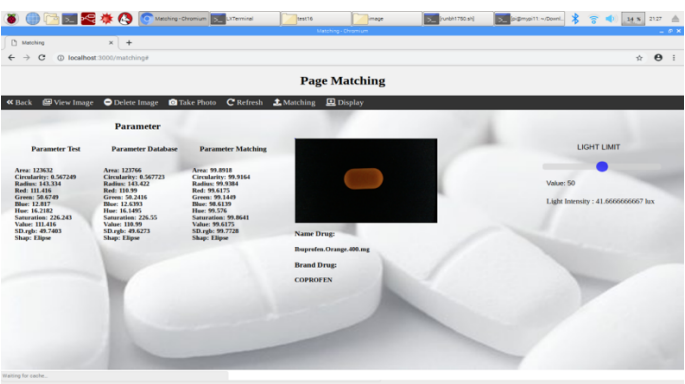

รูปที่ 4.26 การเปรียบเทียบค่าพารามิเตอร์ของยา Ibuprofen 400 mg กับ ฐานข้อมูล

จากรูปที่ 4.26 นำค่าพารามิเตอร์ของยา Ibuprofen 400 mg ที่ได้จากการทดลองถ่ายภาพมา เปรียบเทียบกับค่าพารามิเตอร์ของยาในฐานข้อมูล ผลการเปรียบเทียบระบุได้ว่าเป็นยา Ibuprofen 400 mg

| <b>6 ● 国 国 怪 様 C</b> Meching-Chronium St. Literation |                                                          |                                                        | <b>Seat17</b><br>image<br>Matching - Chromium | Ne 0811/Mary 1 | 5 bitmpi11-Down 第 8 ● 32 N 212 △   | $-0 \times$                |
|------------------------------------------------------|----------------------------------------------------------|--------------------------------------------------------|-----------------------------------------------|----------------|------------------------------------|----------------------------|
| <b>D</b> Matching                                    | $x +$                                                    |                                                        |                                               |                |                                    |                            |
| $\circ$<br>$\rightarrow$                             | C localhost 3000/matching#                               |                                                        |                                               |                |                                    | $\theta$ :<br>$\mathbf{r}$ |
|                                                      |                                                          |                                                        | <b>Page Matching</b>                          |                |                                    |                            |
| View Image<br><b>«</b> Back                          | O Delete Image                                           | <b>Q</b> Take Photo                                    | C Refresh <i>L</i> Matching <i>E Display</i>  |                |                                    |                            |
|                                                      | <b>Parameter</b>                                         |                                                        |                                               |                |                                    |                            |
| <b>Parameter Test</b>                                | <b>Parameter Database</b>                                | <b>Parameter Matching</b>                              |                                               |                | LIGHT LIMIT                        |                            |
| Area: 108178                                         | Area: 108253                                             | Area: 99,9308                                          |                                               |                |                                    |                            |
| <b>Circulariry: 0.472393</b><br>Radius: 121.845      | Circularity: 0.471496<br>Radius: 121.91                  | Circularity: 99.8102<br>Radius: 99.9461                |                                               |                | Value: 50                          |                            |
| Red: 92,5821<br>Green: 79.4118<br>Dies: 102.146      | Red: 92.191<br>Green: 79.096<br>Blue: 101.835            | <b>Red: 93,6637</b><br>Green: 99,6021<br>Diue: 99.6952 |                                               |                | Light Intensity: 41.6666666657 lux |                            |
| Hue: 194.828<br><b>Saturation: 56.8271</b>           | Hue: 194.835<br>Saturation: 57,0038                      | Hor: 99,9963<br>Saturation: 59,689                     |                                               |                |                                    |                            |
| Value: 102.199<br>SD.rab: 11.4108<br>Shap: Elipse    | Value: 101.887<br><b>SD.rate 11.4132</b><br>Shap: Elipse | Value: 99,6952<br>SD.rub: 99.9795<br>Shap: Elipse      | <b>Name Drug:</b>                             |                |                                    |                            |
|                                                      |                                                          |                                                        | Citrate.35.mg.and.Para.500.mg                 |                |                                    |                            |
|                                                      |                                                          |                                                        | <b>Brand Drug:</b>                            |                |                                    |                            |
|                                                      |                                                          |                                                        | <b>PROSPA</b>                                 |                |                                    |                            |
|                                                      |                                                          |                                                        |                                               |                |                                    |                            |
|                                                      |                                                          |                                                        |                                               |                |                                    |                            |
|                                                      |                                                          |                                                        |                                               |                |                                    |                            |
|                                                      |                                                          |                                                        |                                               |                |                                    |                            |
|                                                      |                                                          |                                                        |                                               |                |                                    |                            |
|                                                      |                                                          |                                                        |                                               |                |                                    |                            |

รูปที่ 4.27 การเปรียบเทียบค่าพารามิเตอร์ของยา Orphenadrinecitrate 35 mg กับ ฐานข้อมูล

จากรูปที่ 4.27 นำค่าพารามิเตอร์ของยา Orphenadrinecitrate 35 mg ที่ได้จากการทดลอง ถ่ายภาพมาเปรียบเทียบกับค่าพารามิเตอร์ของยาในฐานข้อมูล ผลการเปรียบเทียบระบุได้ว่าเป็นยา Orphenadrinecitrate 35 mg

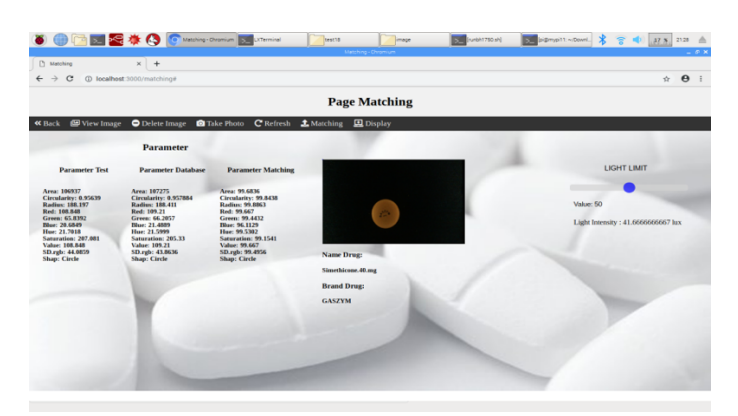

รูปที่ 4.28 การเปรียบเทียบค่าพารามิเตอร์ของยา Simethicone 40 mg กับ ฐานข้อมูล

จากรูปที่ 4.28 นำค่าพารามิเตอร์ของยา Simethicone 40 mg ที่ได้จากการทดลองถ่ายภาพมา เปรียบเทียบกับค่าพารามิเตอร์ของยาในฐานข้อมูล ผลการเปรียบเทียบระบุได้ว่าเป็นยา Simethicone 40 mg

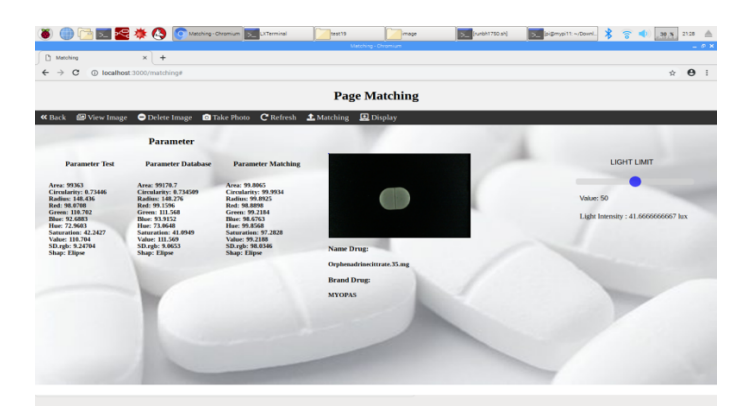

รูปที่ 4.29 การเปรียบเทียบค่าพารามิเตอร์ของยา Orphenadrinecitrate 35 mg กับ ฐานข้อมูล

จากรูปที่ 4.29 นำค่าพารามิเตอร์ของยา Orphenadrinecitrate 35 mg ที่ได้จากการทดลอง ถ่ายภาพมาเปรียบเทียบกับค่าพารามิเตอร์ของยาในฐานข้อมูล ผลการเปรียบเทียบระบุได้ว่าเป็นยา Orphenadrinecitrate 35 mg

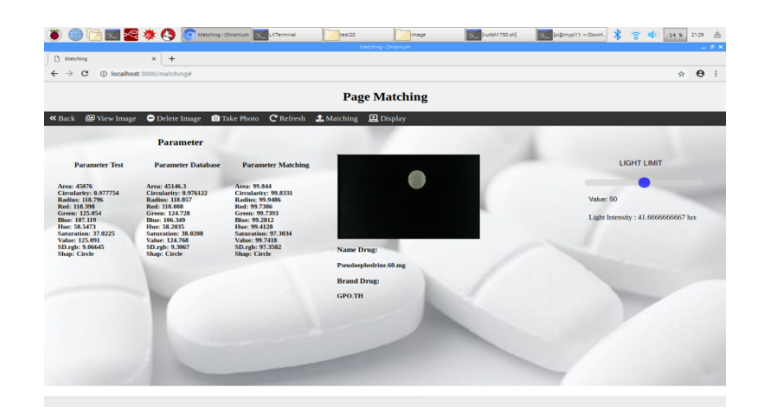

รูปที่ 4.30 การเปรียบเทียบค่าพารามิเตอร์ของยา Pseudoephedrine 60 mg กับ ฐานข้อมูล

จากรูปที่ 4.30 นำค่าพารามิเตอร์ของยา Pseudoephedrine 60 mg ที่ได้จากการทดลองถ่ายภาพ มาเปรียบเทียบกับค่าพารามิเตอร์ของยาในฐานข้อมูล ผลการเปรียบเทียบระบุได้ว่าเป็นยา Pseudoephedrine 60 mg

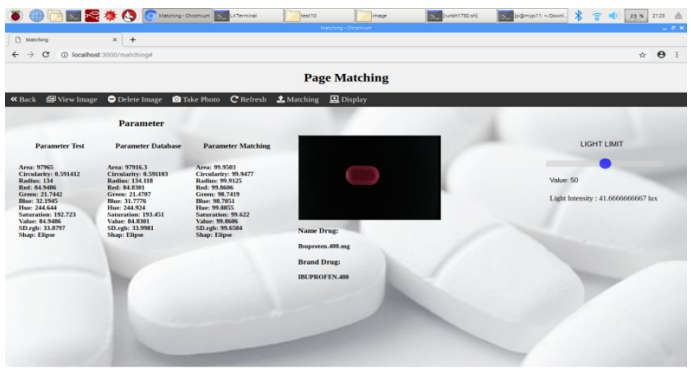

รูปที่ 4.31 การเปรียบเทียบค่าพารามิเตอร์ของยา Ibuprofen 400 mg กับ ฐานข้อมูล

จากรูปที่ 4.31 นำค่าพารามิเตอร์ของยา Ibuprofen 400 mg ที่ได้จากการทดลองถ่ายภาพมา เปรียบเทียบกับค่าพารามิเตอร์ของยาในฐานข้อมูล ผลการเปรียบเทียบระบุได้ว่าเป็นยา Ibuprofen 400 mg

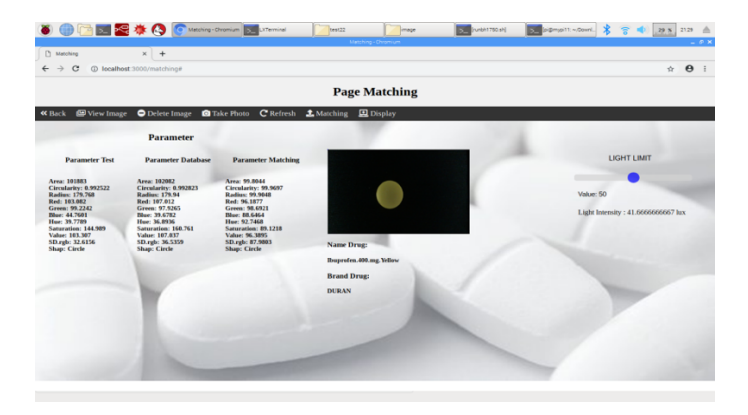

รูปที่ 4.32 การเปรียบเทียบค่าพารามิเตอร์ของยา Carbocysteine 375 mg กับ ฐานข้อมูล

จากรูปที่ 4.32 นำค่าพารามิเตอร์ของยา Carbocysteine 375 mg ที่ได้จากการทดลองถ่ายภาพ มาเปรียบเทียบกับค่าพารามิเตอร์ของยาในฐานข้อมูล ผลการเปรียบเทียบระบุได้ว่าเป็นยา Carbocysteine 375 mg

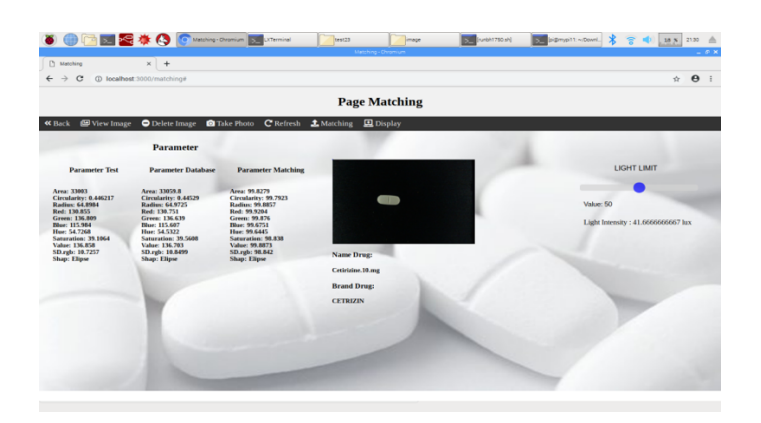

รูปที่ 4.33 การเปรียบเทียบค่าพารามิเตอร์ของยา Cetirizine 10 mg กับ ฐานข้อมูล

จากรูปที่ 4.33 นำค่าพารามิเตอร์ของยา Cetirizine 10 mg ที่ได้จากการทดลองถ่ายภาพมา เปรียบเทียบกับค่าพารามิเตอร์ของยาในฐานข้อมูล ผลการเปรียบเทียบระบุได้ว่าเป็นยา Cetirizine 10 mg

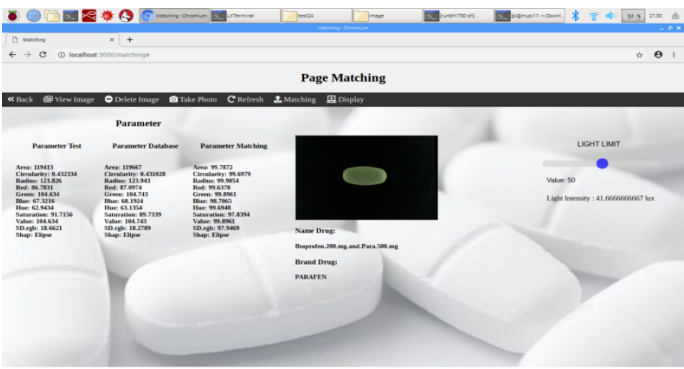

รูปที่ 4.34 การเปรียบเทียบค่าพารามิเตอร์ของยา Ibuprofen 200 mg, Paracetamol 500 mg กับ ฐานข้อมูล

จากรูปที่ 4.34 นำค่าพารามิเตอร์ของยา Ibuprofen 200 mg, Paracetamol 500 mg ที่ได้จาก การทดลองถ่ายภาพมาเปรียบเทียบกับค่าพารามิเตอร์ของยาในฐานข้อมูล ผลการเปรียบเทียบระบุได้ว่าเป็นยา Ibuprofen 200 mg, Paracetamol 500 mg

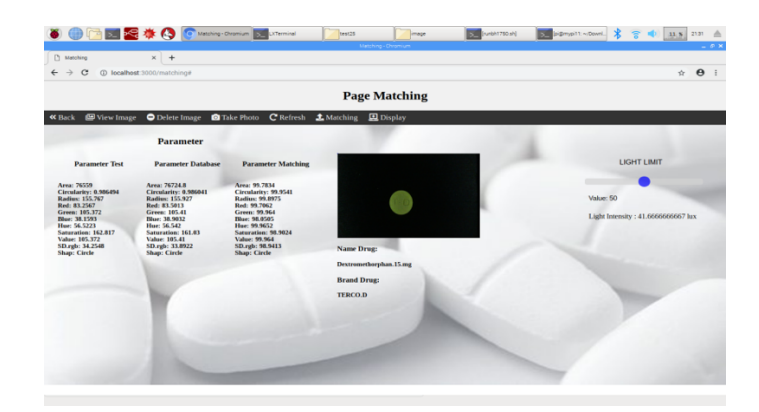

รูปที่ 4.35 การเปรียบเทียบค่าพารามิเตอร์ของยา Dextromethorphan 15 mg กับ ฐานข้อมูล

จากรูปที่ 4.35 นำค่าพารามิเตอร์ของยา Dextromethorphan 15 mg ที่ได้จากการทดลอง ถ่ายภาพมาเปรียบเทียบกับค่าพารามิเตอร์ของยาในฐานข้อมูล ผลการเปรียบเทียบระบุได้ว่าเป็นยา Dextromethorphan 15 mg

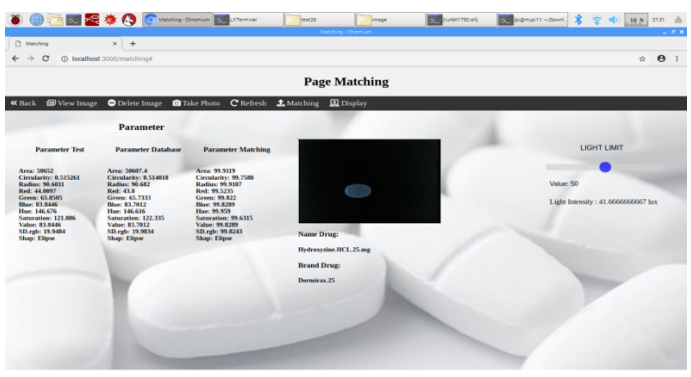

รูปที่ 4.36 การเปรียบเทียบค่าพารามิเตอร์ของยา Hydroxyzine HCL 25 mg กับ ฐานข้อมูล

จากรูปที่ 4.36 นำค่าพารามิเตอร์ของยา Hydroxyzine HCL 25 mg ที่ได้จากการทดลองถ่ายภาพ มาเปรียบเทียบกับค่าพารามิเตอร์ของยาในฐานข้อมูล ผลการเปรียบเทียบระบุได้ว่าเป็นยา Hydroxyzine HCL 25 mg

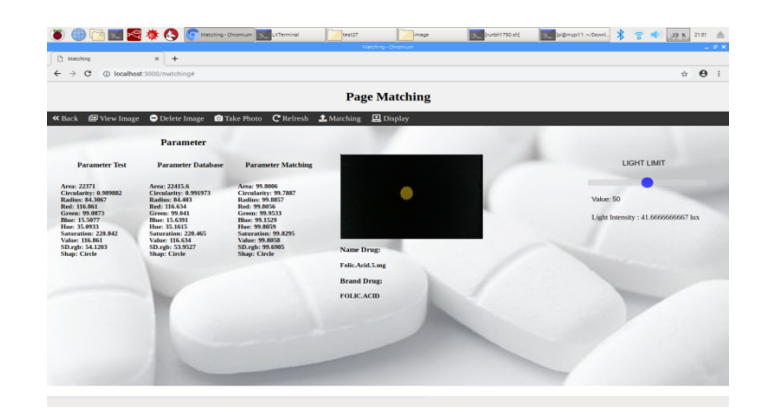

รูปที่ 4.37 การเปรียบเทียบค่าพารามิเตอร์ของยา Folic Acid 5 mg กับ ฐานข้อมูล

จากรูปที่ 4.37 นำค่าพารามิเตอร์ของยา Folic Acid 5 mg ที่ได้จากการทดลองถ่ายภาพมา เปรียบเทียบกับค่าพารามิเตอร์ของยาในฐานข้อมูล ผลการเปรียบเทียบระบุได้ว่าเป็นยา Folic Acid 5 mg

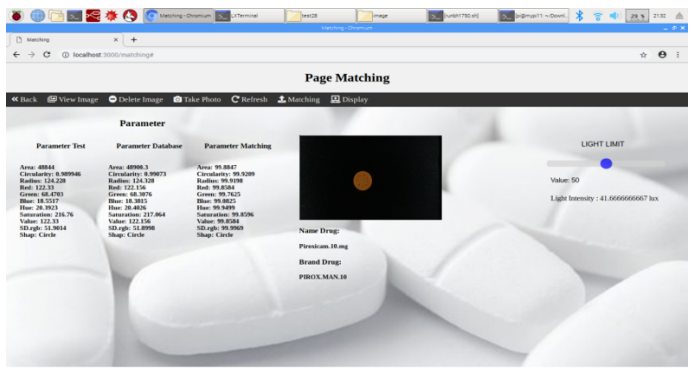

รูปที่ 4.38 การเปรียบเทียบค่าพารามิเตอร์ของยา Piroxicam 10 mg กับ ฐานข้อมูล

จากรูปที่ 4.38 นำค่าพารามิเตอร์ของยา Piroxicam 10 mg ที่ได้จากการทดลองถ่ายภาพมา เปรียบเทียบกับค่าพารามิเตอร์ของยาในฐานข้อมูล ผลการเปรียบเทียบระบุได้ว่าเป็นยา Piroxicam 10 mg

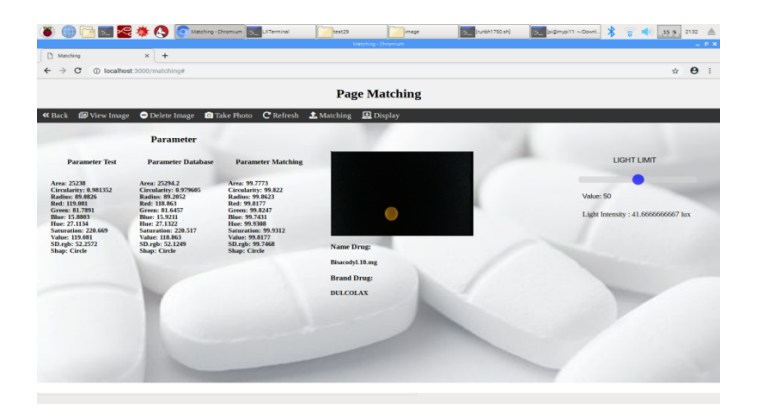

รูปที่ 4.39 การเปรียบเทียบค่าพารามิเตอร์ของยา Bisacodyl 10 mg กับ ฐานข้อมูล

จากรูปที่ 4.39 นำค่าพารามิเตอร์ของยา Bisacodyl 10 mg ที่ได้จากการทดลองถ่ายภาพมา เปรียบเทียบกับค่าพารามิเตอร์ของยาในฐานข้อมูล ผลการเปรียบเทียบระบุได้ว่าเป็นยา Bisacodyl 10 mg

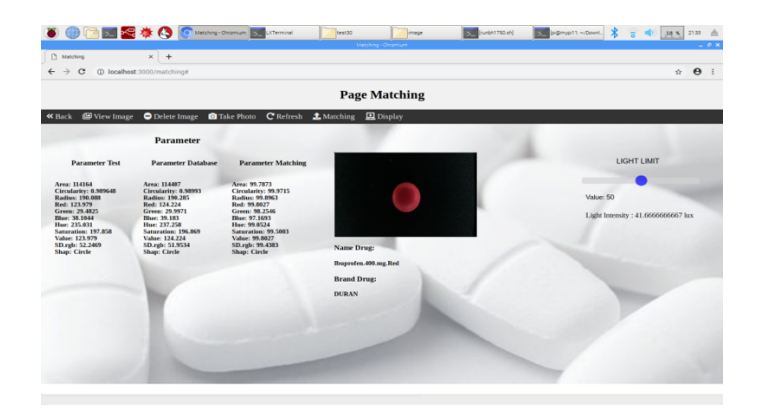

รูปที่ 4.40 การเปรียบเทียบค่าพารามิเตอร์ของยา Ibuprofen 400 mg กับ ฐานข้อมูล

จากรูปที่ 4.40 นำค่าพารามิเตอร์ของยา Ibuprofen 400 mg ที่ได้จากการทดลองถ่ายภาพมา เปรียบเทียบกับค่าพารามิเตอร์ของยาในฐานข้อมูล ผลการเปรียบเทียบระบุได้ว่าเป็นยา Ibuprofen 400 mg

# 4.2.2 ผลการบันทึกค่าเฉลี่ยพารามิเตอร์ของยาปฏิชีวนะ 30 ชนิดในฐานข้อมูล

| ชื่อยาปฏิชีวนะ            | Area      | Circularity | Radius | Red    | Green  | Blue   | Hue    | Saturation | Value  | Shape   |
|---------------------------|-----------|-------------|--------|--------|--------|--------|--------|------------|--------|---------|
| Amitriptyline 25 mg       | 34194.90  | 0.88        | 113.92 | 116.72 | 24.47  | 48.47  | 244.01 | 203.88     | 116.72 | Circle  |
| Amoxicillin 500 mg        | 153692.00 | 0.36        | 126.97 | 106.86 | 70.96  | 58.12  | 90.54  | 129.06     | 109.80 | Capsule |
| Dicloxacillin 500 mg      | 141393.00 | 0.38        | 125.47 | 60.55  | 81.95  | 86.21  | 99.91  | 133.62     | 97.91  | Capsule |
| Metronidazole 375 mg      | 64723.70  | 0.15        | 109.71 | 110.62 | 89.55  | 42.47  | 30.73  | 162.31     | 110.62 | Capsule |
| Piroxicam 20 mg           | 53969.40  | 0.37        | 87.57  | 72.78  | 100.66 | 62.80  | 85.92  | 147.33     | 100.74 | Capsule |
| Penicillin 250 mg         | 56737.10  | 0.13        | 107.19 | 79.11  | 67.34  | 47.36  | 33.96  | 107.65     | 79.91  | Capsule |
| Ergotamine 1 mg           | 57104.30  | 0.95        | 138.72 | 113.40 | 87.90  | 61.22  | 21.76  | 117.58     | 113.40 | Circle  |
| Mefanamic acid 500 mg     | 134964.00 | 0.46        | 138.61 | 108.22 | 103.27 | 23.85  | 40.04  | 199.26     | 108.41 | Ellipse |
| Megace 160 mg             | 111957.00 | 0.47        | 124.28 | 117.17 | 110.61 | 31.14  | 39.29  | 188.33     | 117.28 | Ellipse |
| Ibuprofen 400 mg          | 97916.30  | 0.59        | 134.11 | 84.83  | 21.47  | 31.77  | 244.92 | 193.45     | 84.83  | Ellipse |
| Tranexamic acid 250 mg    | 86179.30  | 0.36        | 106.46 | 107.31 | 62.17  | 23.86  | 22.82  | 201.23     | 108.31 | Capsule |
| Ibuprofen 400 mg          | 118406.00 | 0.55        | 146.18 | 116.50 | 123.44 | 107.99 | 61.94  | 32.84      | 123.64 | Ellipse |
| Diphenhydramine 50 mg     | 93296.00  | 0.39        | 103.91 | 70.85  | 98.35  | 67.06  | 75.02  | 99.03      | 98.39  | Capsule |
| Transamic acid 500mg      | 108480.00 | 0.25        | 123.60 | 95.44  | 97.29  | 54.33  | 49.62  | 120.25     | 99.56  | Capsule |
| Indomethacin 25 mg        | 76333.90  | 0.39        | 94.11  | 73.80  | 102.22 | 92.34  | 94.56  | 96.75      | 103.87 | Capsule |
| Ibuprofen 400 mg          | 123766.00 | 0.56        | 143.42 | 110.99 | 50.24  | 12.63  | 16.14  | 226.55     | 110.99 | Ellipse |
| Orphenadrinecitrate 35 mg | 108253.00 | 0.47        | 121.91 | 92.19  | 79.09  | 101.83 | 194.83 | 57.00      | 101.88 | Ellipse |
| Simethicone 40 mg         | 107275.00 | 0.95        | 188.41 | 109.21 | 66.20  | 21.48  | 21.59  | 205.33     | 109.21 | Circle  |

ตารางที่ 4.8 ผลการบันทึกค่าเฉลี่ยพารามิเตอร์ของยาปฏิชีวนะ 30 ชนิดในฐานข้อมูล
| ชื่อยาปฏิชีวนะ            | Area      | Circularity | Radius | Red    | Green  | Blue   | Hue    | Saturation | Value  | Shape   |
|---------------------------|-----------|-------------|--------|--------|--------|--------|--------|------------|--------|---------|
| Orphenadrinecitrate 35 mg | 99170.70  | 0.73        | 148.27 | 99.15  | 111.56 | 93.91  | 73.06  | 41.09      | 111.56 | Ellipse |
| Pseudoephedrine 60 mg     | 45146.30  | 0.97        | 118.85 | 118.08 | 124.72 | 106.34 | 58.20  | 38.02      | 124.76 | Circle  |
| Carbocysteine 375 mg      | 98305.50  | 0.99        | 176.58 | 118.75 | 87.22  | 49.83  | 23.10  | 148.96     | 118.75 | Circle  |
| Ibuprofen 400 mg          | 102082.00 | 0.99        | 179.94 | 107.01 | 97.92  | 39.67  | 36.89  | 160.76     | 107.03 | Circle  |
| Cetirizine 10 mg          | 33059.80  | 0.44        | 64.97  | 130.75 | 136.63 | 115.60 | 54.53  | 39.56      | 136.70 | Ellipse |
| Ibuprofen 200 mg          | 119667.00 | 0.43        | 123.94 | 87.09  | 104.74 | 68.19  | 63.13  | 89.73      | 104.74 | Ellipse |
| Dextromethorphan 15 mg    | 76724.80  | 0.98        | 155.92 | 83.50  | 105.41 | 38.90  | 56.54  | 161.03     | 105.41 | Circle  |
| Hydroxyzine HCL 25 mg     | 50607.40  | 0.51        | 90.68  | 43.80  | 65.73  | 83.70  | 146.61 | 122.33     | 83.70  | Ellipse |
| Folic Acid 5 mg           | 22415.60  | 0.99        | 84.40  | 116.63 | 99.04  | 15.63  | 35.16  | 220.46     | 116.63 | Circle  |
| Piroxicam 10mg            | 48900.30  | 0.99        | 124.32 | 122.15 | 68.30  | 18.38  | 20.40  | 217.06     | 122.15 | Circle  |
| Bisacodyl 10 mg           | 25294.10  | 0.97        | 89.20  | 118.86 | 81.64  | 15.92  | 27.13  | 220.51     | 118.86 | Circle  |
| Ibuprofen 400 mg          | 114407.00 | 0.98        | 190.28 | 124.22 | 29.99  | 39.18  | 237.25 | 196.86     | 124.22 | Circle  |

ตารางที่ 4.8 (ต่อ) ผลการบันทึกค่าเฉลี่ยพารามิเตอร์ของยาปฏิชีวนะ 30 ชนิดในฐานข้อมูล

## **4.2.3 ผลการเปรียบเทียบความถูกตHองลักษณะของเม็ดยา**

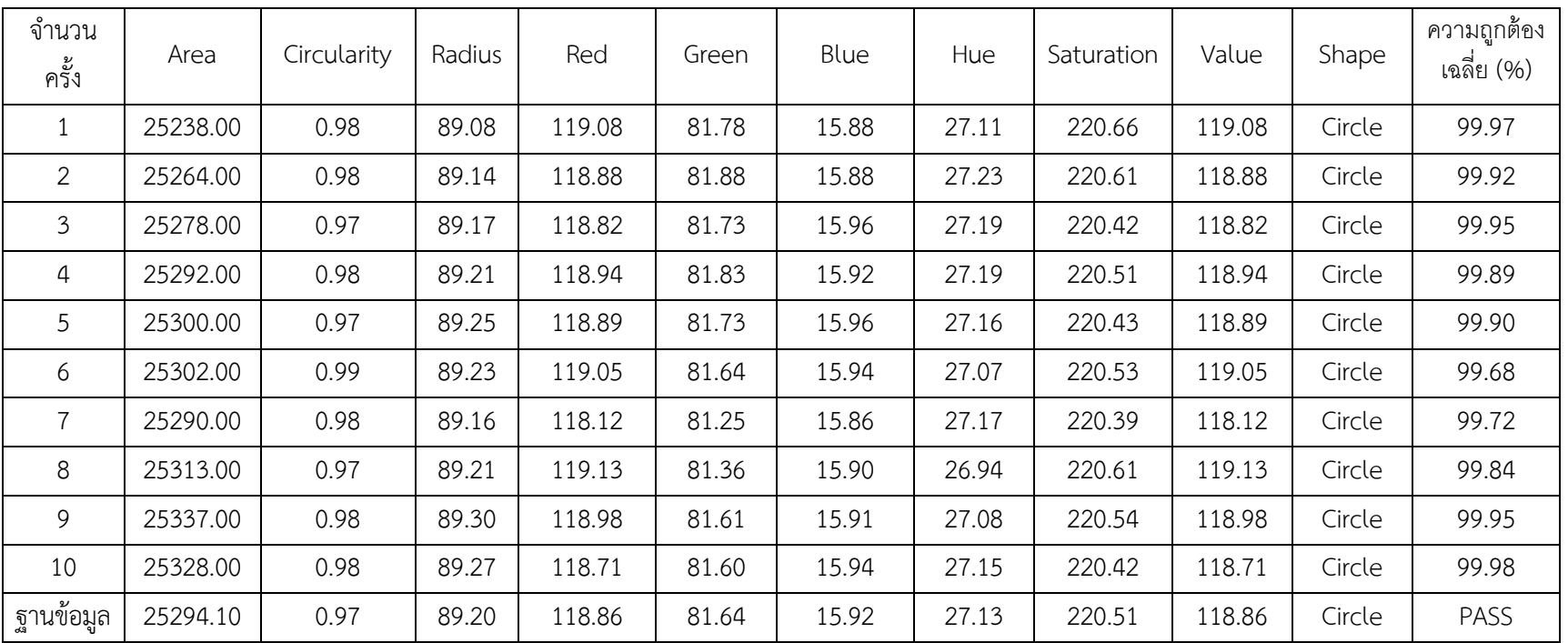

ตารางที่ 4.9 ผลการเปรียบเทียบความถูกต้องลักษณะยา Bisacodyl 10 mg กับฐานข้อมูล

| จำนวน<br>ครั้ง | Area       | Circularity | Radius | Red   | Green | Blue  | Hue    | Saturation | Value | Shape   | ความถูกต้อง<br>เฉลี่ย (%) |
|----------------|------------|-------------|--------|-------|-------|-------|--------|------------|-------|---------|---------------------------|
|                | 97965.00   | 0.59        | 134.00 | 84.94 | 21.74 | 32.19 | 244.64 | 192.72     | 84.94 | Ellipse | 99.85                     |
| 2              | 97890.00   | 0.59        | 134.02 | 84.10 | 21.57 | 32.09 | 245.24 | 193.31     | 85.10 | Ellipse | 99.72                     |
| 3              | 97969.00   | 0.59        | 134.13 | 84.98 | 21.80 | 31.64 | 244.96 | 193.53     | 84.98 | Ellipse | 99.95                     |
| 4              | 97690.00   | 0.59        | 134.24 | 84.03 | 21.64 | 32.94 | 244.21 | 195.37     | 84.03 | Ellipse | 99.63                     |
| 5              | 97958.00   | 0.59        | 134.25 | 84.10 | 21.58 | 31.90 | 244.54 | 193.29     | 85.10 | Ellipse | 99.74                     |
| 6              | 97951.00   | 0.59        | 133.93 | 84.95 | 21.67 | 32.19 | 245.72 | 192.98     | 85.05 | Ellipse | 99.58                     |
| 7              | 97867.00   | 0.59        | 133.99 | 84.68 | 21.57 | 32.14 | 245.29 | 193.27     | 85.08 | Ellipse | 99.63                     |
| 8              | 97968.00   | 0.59        | 134.04 | 84.89 | 21.78 | 32.13 | 245.06 | 192.54     | 84.89 | Ellipse | 99.72                     |
| 9              | 97571.00   | 0.59        | 134.27 | 84.51 | 21.69 | 30.75 | 244.89 | 195.24     | 84.01 | Ellipse | 99.78                     |
| 10             | 97834.00   | 0.59        | 134.27 | 84.77 | 21.60 | 32.08 | 244.73 | 193.20     | 85.07 | Ellipse | 99.83                     |
| ฐานข้อมูล      | 97916.3.00 | 0.59        | 134.11 | 84.83 | 21.47 | 31.77 | 244.92 | 193.45     | 84.83 | Ellipse | PASS                      |

ตารางที่ 4.10 ผลการเปรียบเทียบความถูกต้องลักษณะยา Ibuprofen 400 mg กับฐานข้อมูล

| จำนวน<br>ครั้ง | Area      | Circularity | Radius | Red    | Green | Blue  | Hue   | Saturation | Value  | Shape   | ความถูกต้อง<br>เฉลี่ย (%) |
|----------------|-----------|-------------|--------|--------|-------|-------|-------|------------|--------|---------|---------------------------|
|                | 153425.00 | 0.36        | 126.84 | 106.34 | 70.54 | 57.11 | 90.36 | 130.86     | 109.46 | Capsule | 99.92                     |
| 2              | 153462.00 | 0.36        | 126.84 | 106.21 | 70.38 | 57.27 | 90.48 | 130.49     | 109.24 | Capsule | 99.79                     |
| 3              | 153680.00 | 0.36        | 126.99 | 107.11 | 71.28 | 58.75 | 95.05 | 129.98     | 109.99 | Capsule | 99.82                     |
| 4              | 153568.00 | 0.36        | 126.88 | 106.15 | 70.43 | 58.15 | 90.52 | 129.13     | 109.82 | Capsule | 99.81                     |
| 5              | 153746.00 | 0.36        | 127.01 | 107.06 | 71.14 | 58.46 | 90.94 | 128.40     | 109.90 | Capsule | 99.81                     |
| 6              | 153817.00 | 0.36        | 127.03 | 107.17 | 71.21 | 58.53 | 91.45 | 128.38     | 110.08 | Capsule | 99.71                     |
| 7              | 153829.00 | 0.36        | 127.05 | 107.08 | 71.21 | 58.68 | 90.91 | 128.09     | 109.94 | Capsule | 99.84                     |
| 8              | 153760.00 | 0.36        | 126.96 | 106.82 | 70.91 | 58.56 | 90.53 | 128.92     | 109.20 | Capsule | 99.92                     |
| 9              | 153789.00 | 0.36        | 127.01 | 107.05 | 71.13 | 58.38 | 90.99 | 128.56     | 109.93 | Capsule | 99.82                     |
| 10             | 153842.00 | 0.36        | 127.05 | 107.13 | 71.11 | 58.23 | 90.19 | 128.81     | 110.00 | Capsule | 99.72                     |
| ฐานข้อมูล      | 153692.00 | 0.36        | 126.97 | 106.86 | 70.96 | 58.12 | 90.54 | 129.06     | 109.80 | Capsule | PASS                      |

ตารางที่ 4.11 ผลการเปรียบเทียบความถูกต้องลักษณะยา Amoxicillin 500 mg กับฐานข้อมูล

| จำนวนครั้ง     | Area      | Circularity | Radius | Red   | Green | Blue  | Hue    | Saturation | Value | Shape   | ความถูกต้อง<br>เฉลี่ย (%) |
|----------------|-----------|-------------|--------|-------|-------|-------|--------|------------|-------|---------|---------------------------|
| $\mathbf{1}$   | 141363.00 | 0.38        | 125.51 | 60.46 | 81.94 | 86.23 | 99.63  | 133.51     | 97.92 | Capsule | 99.99                     |
| $\overline{2}$ | 141694.00 | 0.38        | 125.30 | 60.59 | 82.03 | 86.49 | 100.18 | 133.40     | 98.09 | Capsule | 99.85                     |
| $\mathfrak{Z}$ | 141619.00 | 0.38        | 125.37 | 60.69 | 82.09 | 86.54 | 100.09 | 133.18     | 98.13 | Capsule | 99.85                     |
| 4              | 141397.00 | 0.38        | 125.40 | 60.79 | 82.07 | 86.50 | 99.79  | 133.09     | 98.10 | Capsule | 99.92                     |
| 5              | 141594.00 | 0.38        | 125.44 | 60.67 | 81.96 | 86.29 | 99.97  | 133.45     | 98.07 | Capsule | 99.93                     |
| 6              | 141504.00 | 0.38        | 125.53 | 60.65 | 82.03 | 86.43 | 100.02 | 133.47     | 98.11 | Capsule | 99.89                     |
| $\overline{7}$ | 141885.00 | 0.38        | 125.46 | 60.54 | 81.92 | 86.30 | 100.04 | 133.59     | 97.94 | Capsule | 99.90                     |
| 8              | 141848.00 | 0.38        | 125.48 | 60.56 | 81.95 | 86.35 | 99.98  | 133.39     | 97.94 | Capsule | 99.92                     |
| 9              | 140325.00 | 0.38        | 125.71 | 60.20 | 81.67 | 86.33 | 99.42  | 133.73     | 97.93 | Capsule | 99.97                     |
| 10             | 141700.00 | 0.38        | 125.48 | 60.67 | 81.97 | 86.29 | 100.01 | 133.01     | 97.87 | Capsule | 99.97                     |
| ฐานข้อมูล      | 141393.00 | 0.38        | 125.47 | 60.55 | 81.95 | 86.21 | 99.91  | 133.62     | 97.91 | Capsule | PASS                      |

ตารางที่ 4.12 ผลการเปรียบเทียบความถูกต้องลักษณะยา Dicloxacillin 500 mg กับฐานข้อมูล

# **4.2.4 ผลการเปรียบเทียบยาที่ไม3มีในฐานข8อมูล**

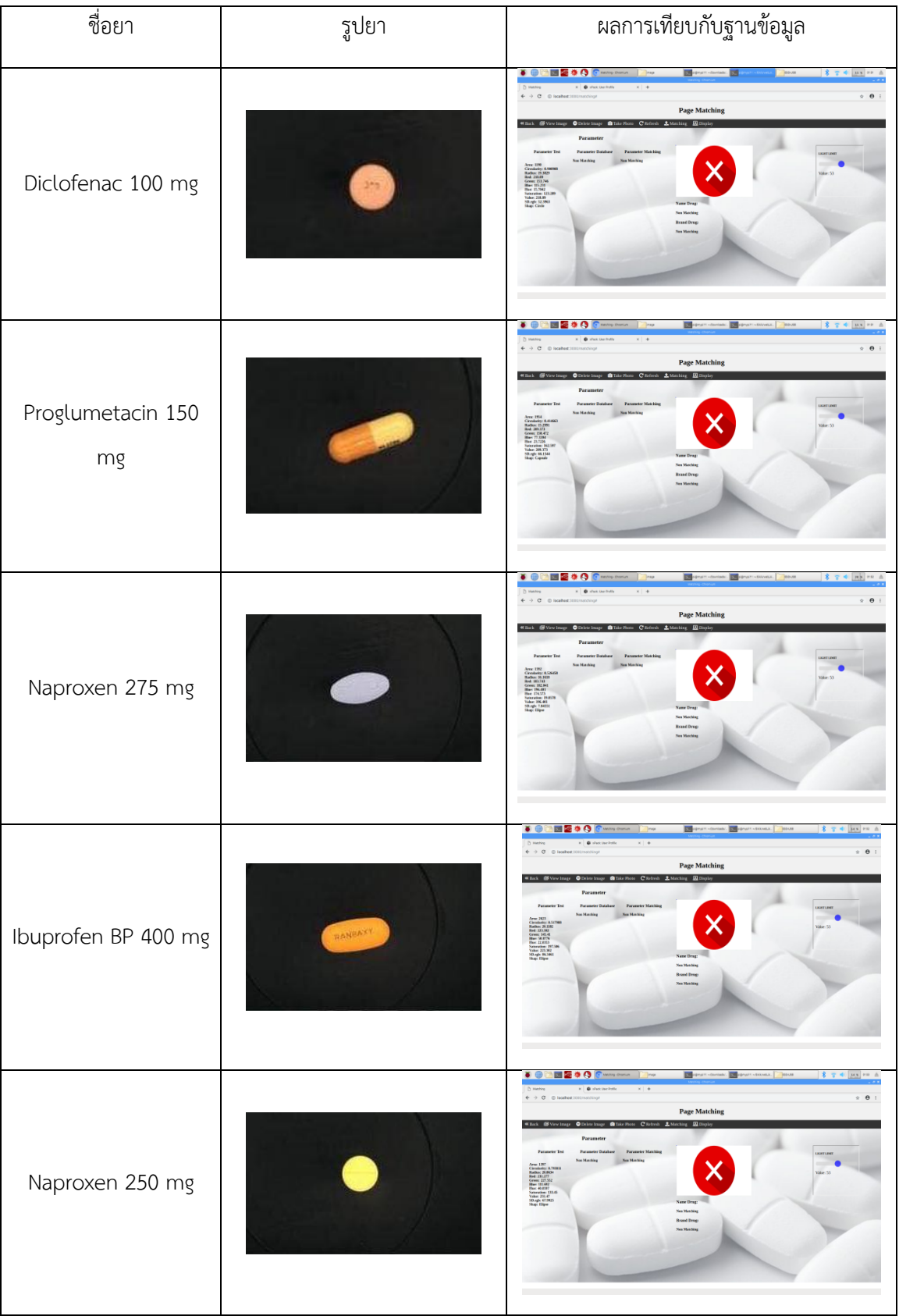

ตารางที่ 4.13 ผลการเปรียบเทียบยาที่ไม่มีในฐานข้อมูล

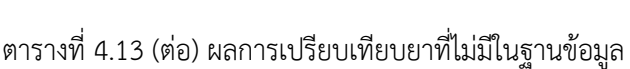

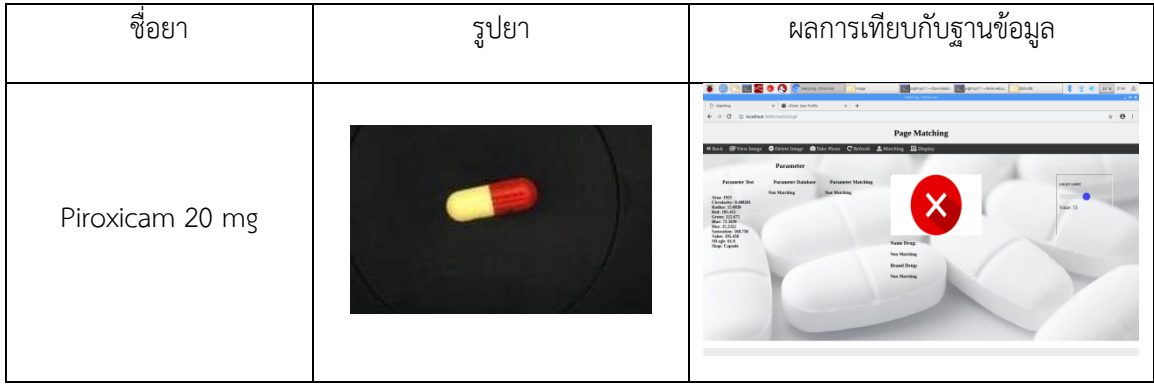

## **บทที่ 5**

#### **สรุปผลการทดลอง**

#### **5.1 สรุปผลของโครงงาน**

จากการทดลองการอ่านค่าพารามิเตอร์จากโปรแกรม HALCON ซึ่งอ่านค่าพารามิเตอร์ ได้แก่ พื้นที่ (Area), รัศมี (Radius), ค่าความกลม (Circularity), ค่าสี RGB (Red, Green, Blue), ค่าสี HSV (Hue, Saturation, Value) และรูปทรง (Shape) ของยาปฏิชีวนะจำนวน 30 ชนิด ชนิดละ 10 ครั้งได้ค่า พารามิเตอร์ ทุกค่าของยาแต่ละชนิด นำมาคำนวณเป็นค่าเฉลี่ยและส่งเป็นข้อมูลที่เป็นรูปแบบชุดข้อมูล JSON โดยใช้ HTTP protocol ในการเป็น API เพื่อติดต่อกับฐานข้อมูล พร้อมทั้งส่งรูปถ่ายภาพยา เพื่อจัดเก็บเป็นฐานข้อมูล สามารถเพิ่มข้อมูล โดยการทำงานจะผ่านหน้า Web application ที่เป็นหน้าเว็บไซต์ให้ผู้ใช้สามารถสั่งการ ี ทำงาน โดยใช้ Node JS ในการเขียน Web server เพื่อสั่งการทำงานของบอร์ด Raspberry Pi 3 และสามารถ ดึงข้อมูลกลับมาใช้ในขั้นตอนการเปรียบเทียบได้ จากการทดลองเปรียบเทียบยาปฏิชีวนะจำนวน 30 ชนิด สามารถเปรียบเทียบค่าพารามิเตอร์ของยาปฏิชีวนะ ได้ผลลัพธ์ที่ถูกต้องมากกว่า 98.43 เปอร์เซ็นต์ ดังตารางที่ 5.1 ซึ่งถือว่าเกิดความผิดพลาดน้อยเหมาะสำหรับนำไปประยุกต์ใช้งานในทางเภสัชกรรม

| ลำดับที่       | ชื่อตัวยาสำคัญ         | ความถูกต้องเฉลี่ย (%) |  |  |  |  |
|----------------|------------------------|-----------------------|--|--|--|--|
| $\mathbf{1}$   | Amitriptyline 25 mg    | 99.74                 |  |  |  |  |
| $\overline{2}$ | Amoxicillin 500 mg     | 99.48                 |  |  |  |  |
| $\mathfrak{Z}$ | Dicloxacillin 500 mg   | 99.53                 |  |  |  |  |
| $\overline{4}$ | Metronidazole 375 mg   | 99.87                 |  |  |  |  |
| 5              | Piroxicam 20 mg        | 98.96                 |  |  |  |  |
| 6              | Penicillin 250 mg      | 99.58                 |  |  |  |  |
| $\overline{7}$ | Ergotamine 1 mg        | 99.57                 |  |  |  |  |
| 8              | Mefanamic acid 500 mg  | 99.82                 |  |  |  |  |
| 9              | Megace 160 mg          | 98.79                 |  |  |  |  |
| 10             | Ibuproten 400 mg       | 99.91                 |  |  |  |  |
| 11             | Tranexamic acid 250 mg | 99.87                 |  |  |  |  |

ตารางที่ 5.1 สรุปความถูกต้องเฉลี่ยของลักษณะยา 30 ชนิด

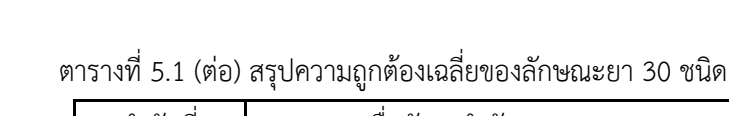

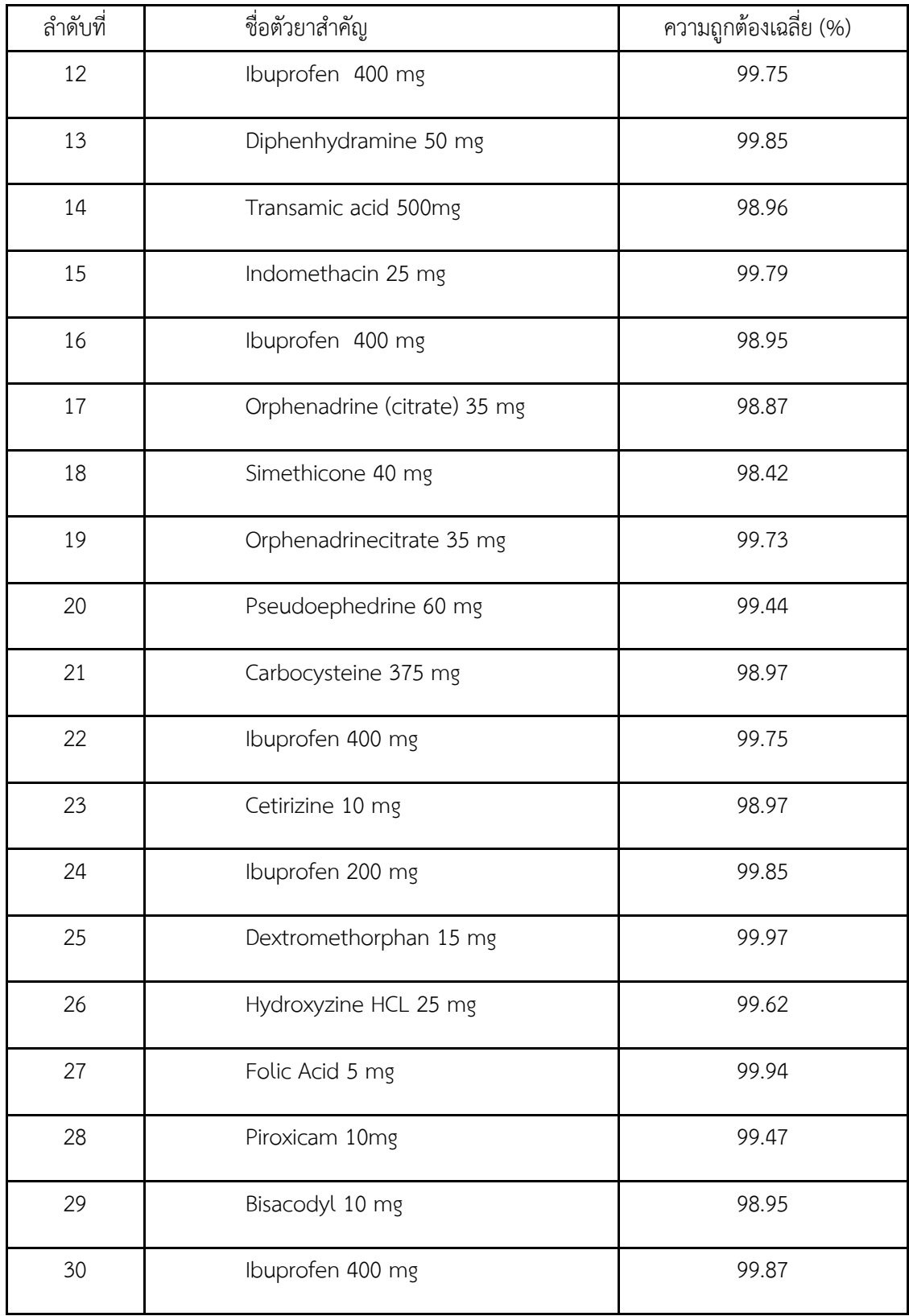

### **5.2 ประโยชน<ของโครงงาน**

- 1. ทำให้จำแนกประเภทของยาปฏิชีวนะในอุตสาหกรรมการผลิตยาและเภสัชภัณฑ์ได้
- 2. ทำให้รู้ประเภทของยาปฏิชีวนะจากรูปทรง ขนาด และสี ที่ทำการวิเคราะห์จากโปรแกรมHALCON
- 3. ทำให้เกิดความสะดวกและรวดเร็วในการจำแนกประเภทของยาปฏิชีวนะ

### 5.3 ปัญหาที่พบในการทำโครงงาน

- 1. ถ้าหากยาปฏิชีวนะมีความเหมือนกันทั้งขนาด รูปทรง สี จะทำให้อัลกอริทึมประมวลผลผิดพลาดได้ เนื่องจากค่าพารามิเตอร์ในการเปรียบเทียบยาปฏิชีวนะนั้นไม่เพียงพอต่อการเปรียบเทียบยาปฏิชีวนะ ที่มีความคล้ายกันได้
- 2. ฐานรองยาเป็นวัสดุที่มีความมันเงาทำให้เวลาถ่ายภาพจะเกิดแสงสะท้อน

### 5.4 แนวทางการแก้ไขปัญหา

- 1. เลือกใช้กล้องที่มีประสิทธิภาพสูง ๆ เพื่อให้สามารถถ่ายลักษณะยาได้ชัดเจนยิ่งขึ้น
- 2. เลือกใช้วัสดุที่มีสีดำสนิท ไม่มันวาวเพื่อไม่ให้เกิดการสะท้อนแสง

### **5.5 ขGอเสนอแนะ**

เนื่องจากปัจจุบันมียาปฏิชีวนะมากมายหลากหลายชนิด การออกแบบโปรแกรมอาจจะมีการพัฒนาให้ สามารถเพิ่มค่าพารามิเตอร์ในการเปรียบเทียบยาปฏิชีวนะ เพื่อทำให้การจำแนกยามีประสิทธิภาพมากขึ้น สำหรับยาปฏิชีวนะที่มีขนาด, รูปทรง หรือสีที่มีความใกล้เคียงกันมากๆ

#### เอกสาร**อ้างอิง**

ึกองบรรณาธิการ HONESTDOCS. (2562ก). Penicillin. ค้นเมื่อ 20 เมษายน 2562,

จาก https://www.honestdocs.co/penicillin

กองบรรณาธิการ HONESTDOCS. (2562ข). Aminoglycoside Antibiotics. ค้นเมื่อ 20 เมษายน 2562,

จาก https://www.honestdocs.co/aminoglycoside-antibiotics

กองบรรณาธิการ HONESTDOCS. (2562ค). cephalosporins. ค้นเมื่อ 20 เมษายน 2562,

จาก https://www.honestdocs.co/what-is-cephalosporins

กองบรรณาธิการ HONESTDOCS. (2562ง). Macrolides. ค้นเมื่อ 20 เมษายน 2562,

จาก https://www.honestdocs.co/antibiotics-drug

กองบรรณาธิการ HONESTDOCS. (2562จ). Tetracycline. ค้นเมื่อ 20 เมษายน 2562,

จาก https://www.honestdocs.co/tetracycline-lenocin

คมเดช เผือดผุด. (2561). โมดูลไดร์เวอร์ มอสเฟต IRF520. ค้นเมื่อ 22 เมษายน 2562,

จาก https://www.mosfex.com/product/1168C-mosfet-irf520-electronic-relay-switch module

้จุฬารัตน์ พื้นพรม, เกตนิกา สรงนวล. (2560). พัฒนาการจำแนกประเภทยาโดยการประมวลผลภาพ. ปริญญานิพนธ์วิศวกรรมศาสตรบัญฑิต สาขาวิศวกรรมไฟฟ้า มหาวิทยาลัยบูรพา.

ทศพล บ้านคลองสี่. (2560). Solidworks. ค้นเมื่อ 20 เมษายน 2562.

จาก http://www.glurgeek.com/education//education/การใช้โปรแกรม-solidworks-ขั้นพื้/

นิตินัย ภู่พัฒนสิริ. (2559). Cloud. ค้นเมื่อ 23 เมษายน 2562,

จาก https://www.trueidc.com/cloud-computing-คืออะไร-และผู้ให้บริการ-cloud-มีกี่ ประเภท/

บริษัท ไชยเจริญเทค จำกัด. (2019). ความเข้มของแสง. ค้นเมื่อ 25 เมษายน 2562,

จาก https://www.chi.co.th/article/article-970/

บริษัท วีนัส ซัพพลาย จำกัด. (2558). LCD Touchscreen.ค้นเมื่อ 25 เมษายน 2562.

จาก https://www.thaieasyelec.com/raspberry-pi-7-inch-touchscreen-lcd-display-

official-from-raspberrypi-org.html

บริษัท เอโอซอฟต์ จำกัด. (2018). ภาษา Python. ค้นเมื่อ 25 เมษายน 2562,

จาก https://www.aosoft.co.th/article/322/Python-A3.html

ปฏิหาริย์ ทรงธรรม, วรวีร์ ภักดี และ วิมลรัตน์ ปรุงสุข. (2560). ชุดตรวจจับและพิสูจน์เอกลักษณ์ยาชนิด

พกพา. ปริญญานิพนธ์วิศวกรรมศาสตรบัญฑิต สาขาวิศวกรรมไฟฟ้า มหาวิทยาลัยบูรพา.

พิชัยพร บ่มไล่. (2560). เซ็นเซอร์วัดความเข้มแสง. ค้นเมื่อ 30 เมษายน 2562,

จาก https://www.arduinothai.com/product/67187-light-sensor-module-bh1750

ี สมาคมโปรแกรมเมอร์ไทย. (2559). Node JS. ค้นเมื่อ 25 พฤษภาคม 2562,

จาก https://www.thaiprogrammer.org/2016/02/nodejs

สุภากิต อันนพพรชัย. (2560). Application Programming Interface. ค้นเมื่อ 3 มิถุยายน 2562,

#### จาก https://saixiii.com/what-is-api/

อำนาจ จอดสันเทียะ. (2561). LED LYB-3221. ค้นเมื่อ 3 มิถุยายน 2562,

จาก https://www.arduinochonburi.com/product/819/20-lamp-bead-led-lighting board-usb

อนุสรณ์ หล่มแสง. (2560). อุปกรณ์ถ่ายรูปพรรณยา ในสภาวะแวดล้อมปิด. ปริญญานิพนธ์วิศวกรรมศาสตรบัญฑิตสาขาวิศวกรรมไฟฟ้า มหาวิทยาลัยบูรพา. ้อภัย ราษฎรวิจิตร. (2557). ยาปฏิชีวนะ. ค้นเมื่อ 3 มิถุยายน 2562,

จาก https://www.http://haamor.com/th/ยารักษาโรค/ Chai Phonbopit. (2015). MongoDB. ค้นเมื่อ 10 มิถุยายน 2562, จาก https://devahoy.com/blog/2015/08/getting-started-with-mongodb/ Fuse. (2019). กล้องเว็บแคม. ค้นเมื่อ 14 มิถุยายน 2562, จาก http://www.fuse.in.th/logitech-HD-Webcam-C525 Kampanart.c. (2018). Raspberry Pi. ค้นเมื่อ 15 มิถุยายน 2562,

จาก https://sysadmin.psu.ac.th/2018/01/29/raspberry-pi-3-overview/ Kongimi. (2014). GPIO. คBนเมื่อ 14 มิถุยายน 2562, จาก https://raspberrypith.blogspot.com/2014/02/gpio-raspberry-pi.html Mindphp.com. (2017a). CSS. คBนเมื่อ 23 มิถุยายน 2562, จาก https://mindphp.com/คู,มือ/73-คืออะไร/2193-css-คืออะไร.html Mindphp.com. (2017b). HTML. คBนเมื่อ 27 มิถุยายน 2562, จาก https://mindphp.com/คู,มือ/73-คืออะไร/2026-html-คืออะไร.html Nextsoftwarehouse. (2014a). รูปแบบสี RGB. ค้นเมื่อ 27 มิถุยายน 2562,

จาก https://nextsoftwares.wordpress.com/2014/05/22/A7/ Nextsoftwarehouse. (2014b). รูปแบบสี HSV. ค้นเมื่อ 27 มิถุยายน 2562,

จาก https://nextsoftwares.wordpress.com/2014/05/22/A7/ Purinat P. (2018). ลีนุกซ์. ค้นเมื่อ 30 มิถุยายน 2562, จาก https://medium.com/@sprizebnz/linux-A3-33c21a854b6a Twomoons2541. (2013). เว็บแคม. ค้นเมื่อ 1 กรกฎาคม 2562, จาก https://tide245.wordpress.com/2013/07/28/webcam Ubaid Pisuwala. (2019). การทำงานของ Node JS. ค้นเมื่อ 1 กรกฎาคม 2562, จาก https://www.peerbits.com/blog/lamp-stack-vs-mean-stack.html

**ภาคผนวก**

#### **ภาคผนวก ก**

## ภาพถ่ายยาปฏิชีวนะที่ใช้ในการทดลอง

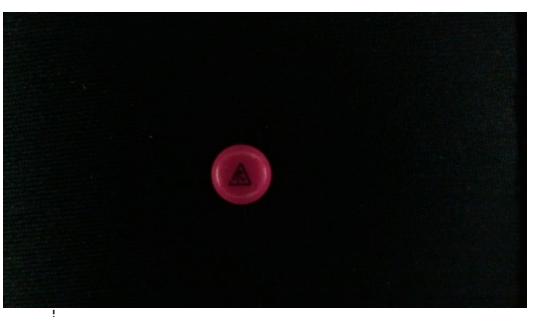

รูปที่ ก.1 ยา Amitriptyline 25 mg (Tripta tab)

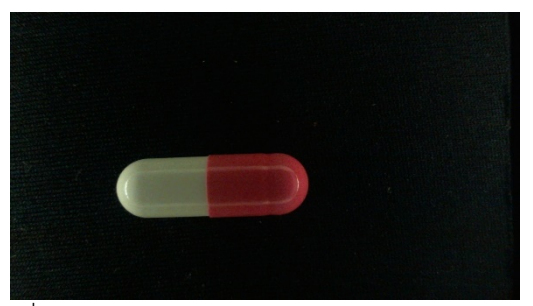

รูปที่ ก.2 ยา Amoxicillin 500 mg (Moximed 500)

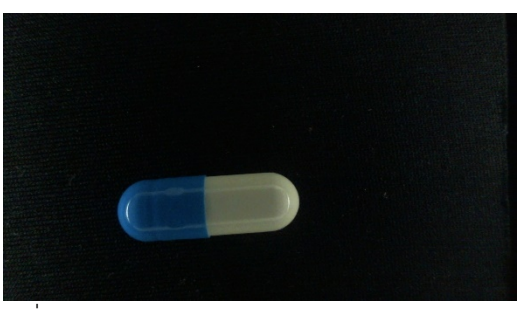

รูปที่ ก.3 ยา Dicloxacillin 500 mg (Dicloxa H.K)

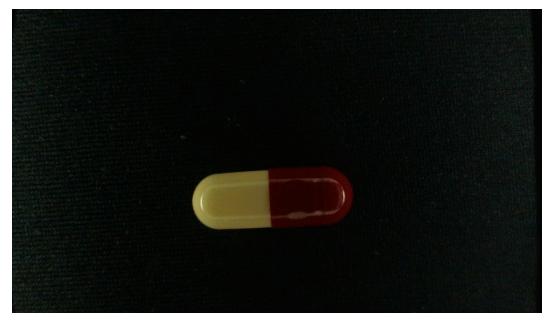

รูปที่ ก.4 ยา Metronidazole 375 mg (Temonas capsules)

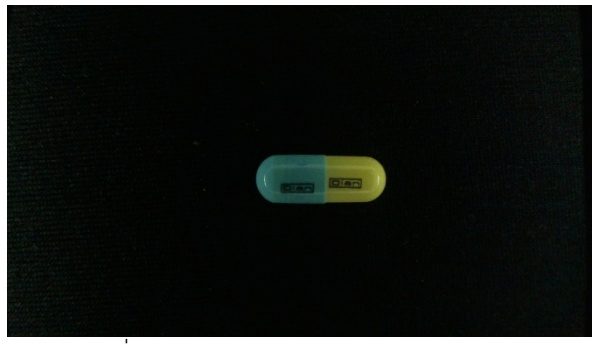

รูปที่ ก.5 ยา Piroxicam 20 mg (P-CAM)

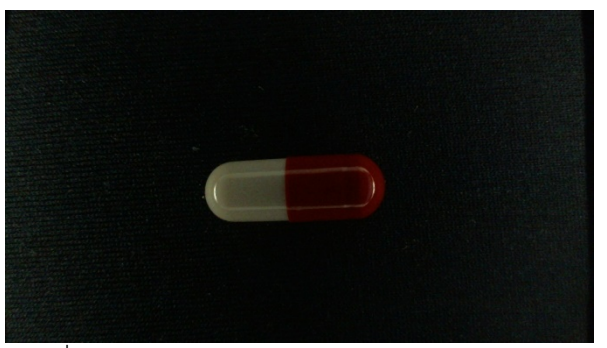

รูปที่ ก.6 ยา Penicillin 250 mg (Phenoxymethyl)

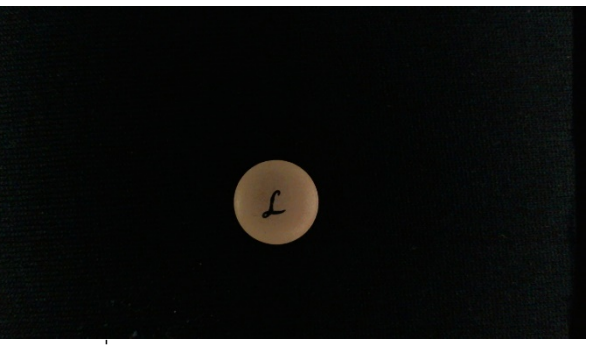

รูปที่ ก.7 ยา Ergotamine 1 mg (Polygot)

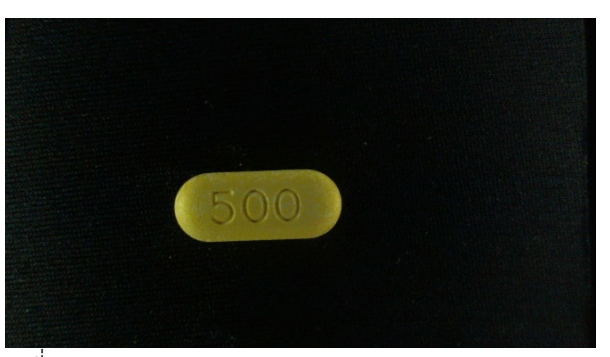

รูปที่ ก.8ยาMefanamic acid 500 mg (Mefamed 500)

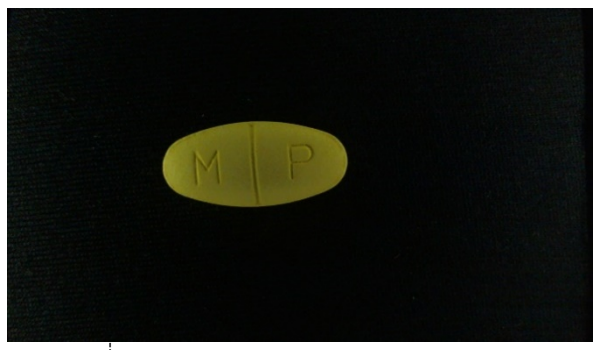

รูปที่ ก.9ยาMegace160 mg (Megace ES)

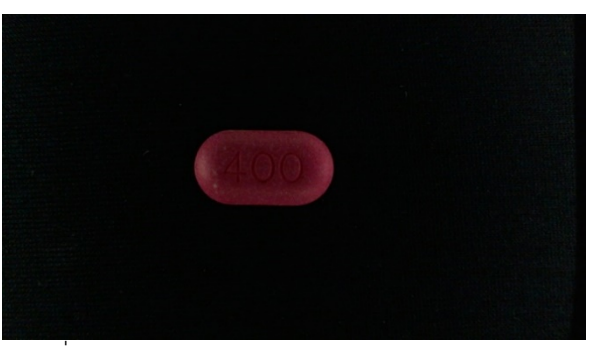

รูปที่ ก.10 ยา Ibuprofen 400 mg (Ibuprofen 400)

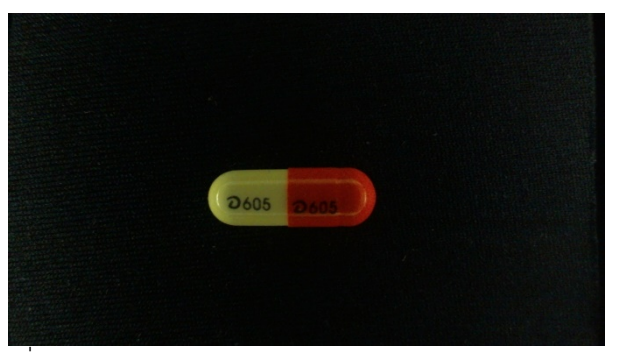

รูปที่ ก.11 ยา Tranexamic acid 250 mg (Transamin cap)

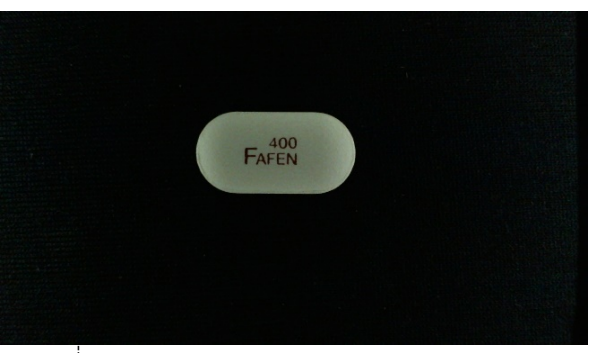

รูปที่ ก.12 ยา Ibuprofen 400 mg (Fafenforte)

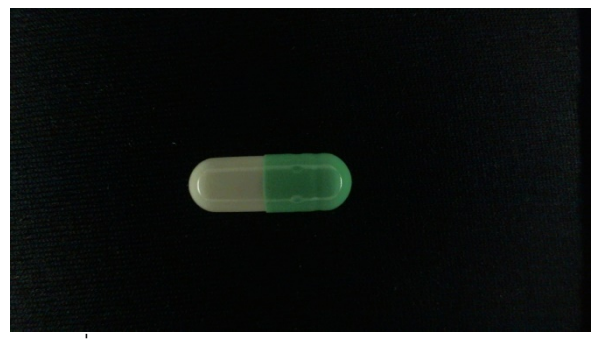

รูปที่ ก.13 ยา Diphenhydramine 50 mg (SDA)

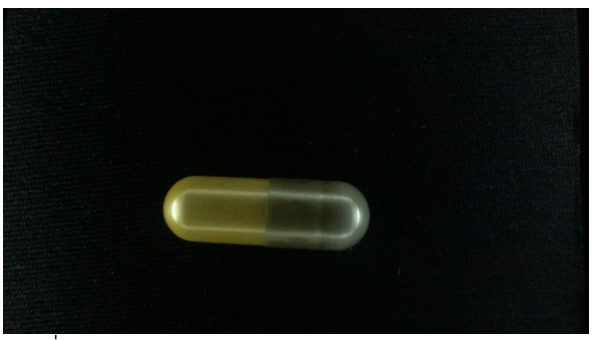

รูปที่ ก.14 ยา Transamic acid 500mg (Falete-500)

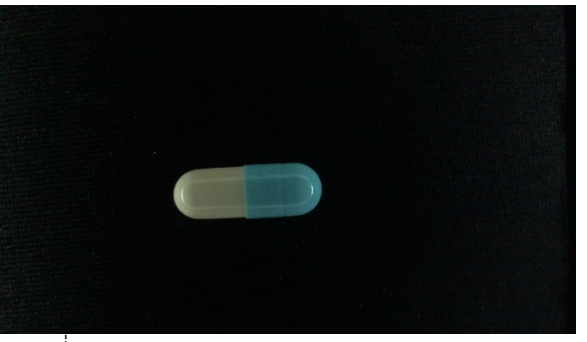

รูปที่ ก.15 ยา Indomethacin 25 mg (Ponmed)

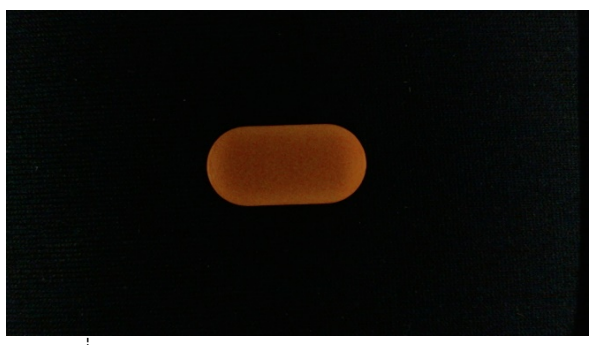

รูปที่ ก.16 ยา Ibuprofen 400 mg (Coprofen)

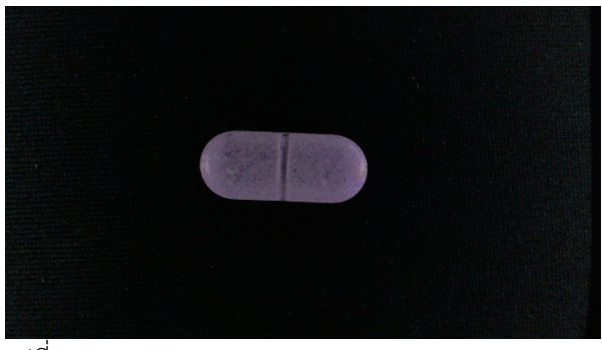

รูปที่ ก.17 ยา Orphenadrine (citrate) 35 mg (Prospa)

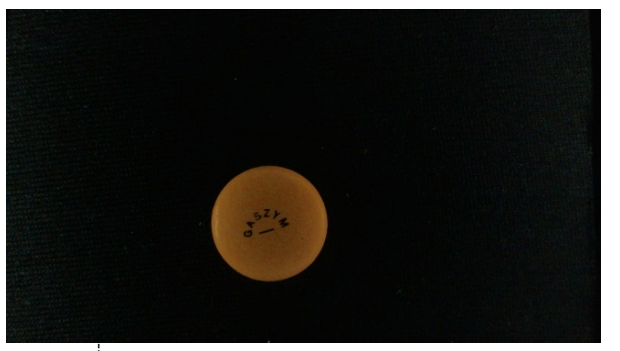

รูปที่ ก.18 ยา Simethicone 40 mg (Gaszym)

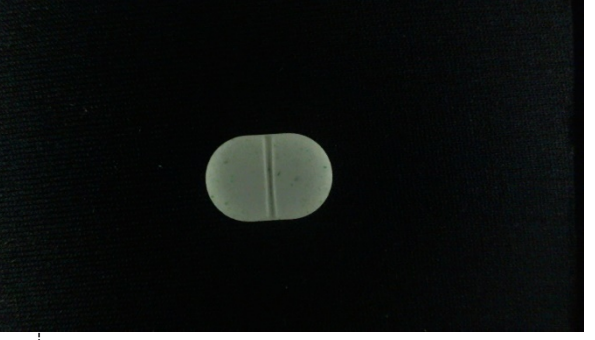

รูปที่ ก.19 ยา Orphenadrinecitrate 35 mg (Myopas)

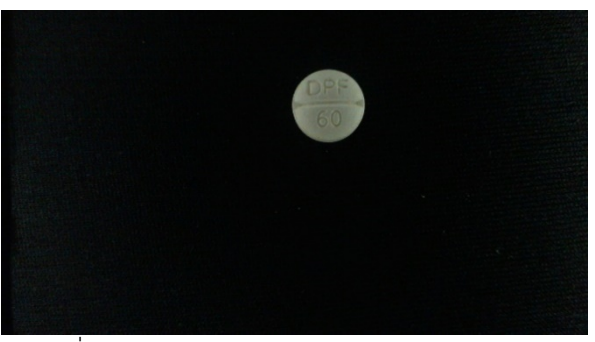

รูปที่ ก.20 ยา Pseudoephedrine 60 mg (GPO)

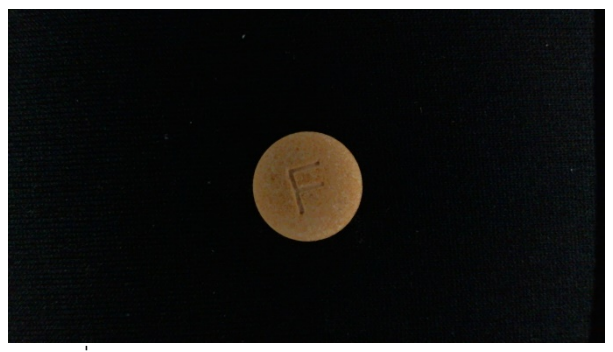

รูปที่ ก.21 ยา Carbocysteine 375 mg (Flemex)

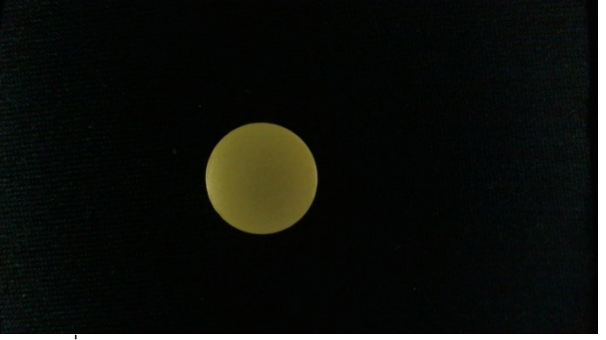

รูปที่ ก.22 ยา Ibuprofen 400 mg (I-profen 400)

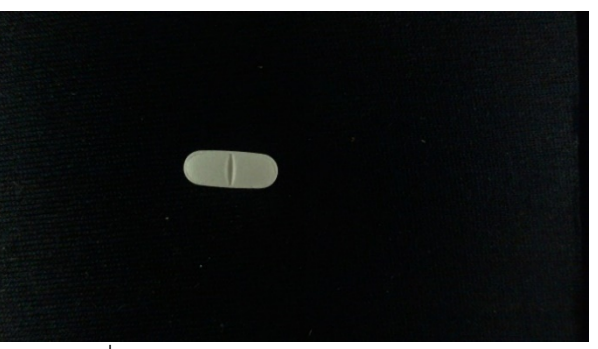

รูปที่ ก.23 ยา Cetirizine 10 mg (Cetrizin)

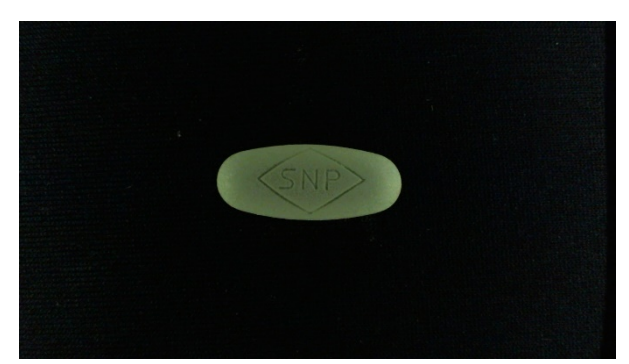

รูปที่ ก.24 ยา Ibuprofen200 mg, Paracetamol 500 mg (Parafen)

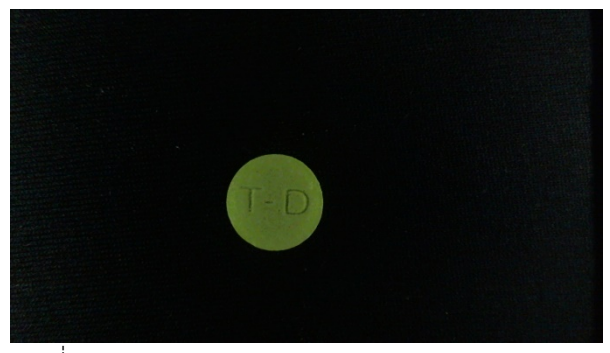

รูปที่ ก.25 ยา Dextromethorphan 15 mg (Terco-d)

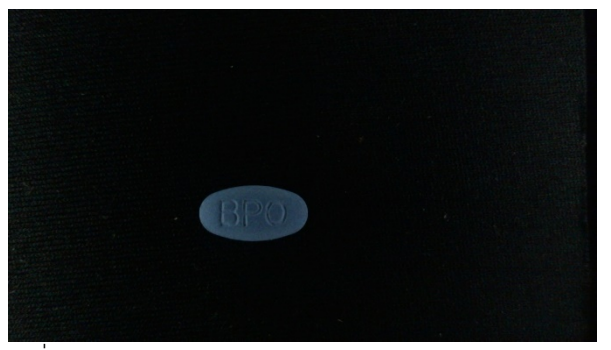

รูปที่ ก.26 ยา Hydroxyzine HCL 25 mg (Dormirax 25)

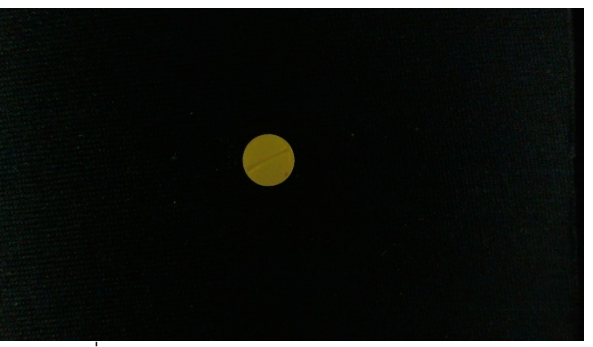

รูปที่ ก.27 ยา Folic Acid 5 mg (Folic Acid)

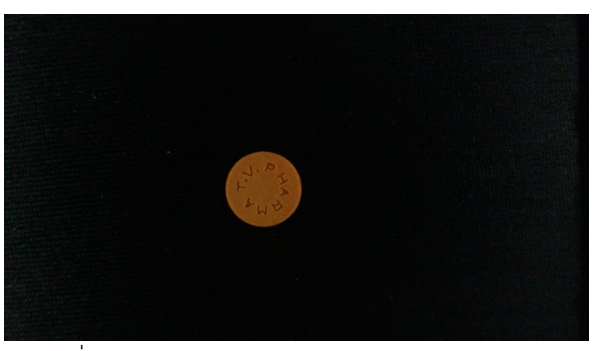

รูปที่ ก.28 ยา Piroxicam 10mg (Pirox-Man 10)

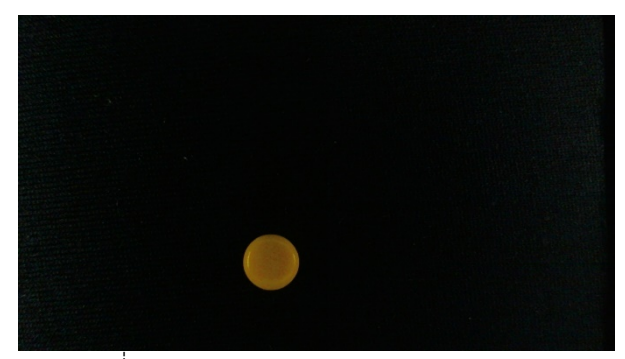

รูปที่ ก.29 ยา Bisacodyl 10 mg (Dulcolax)

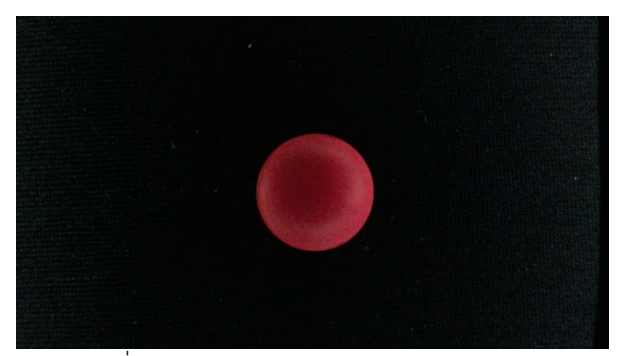

รูปที่ ก.30 ยา Ibuprofen 400 mg (Duran)